2019-01-31 Obowiązuje od wers 03.00.zz (Oprogramowanie sprzętowe urządzenia)

BA00097D/31/PL/18.19

71427433

# Instrukcja obsługi Dosimass

Przepływomierz Coriolisa

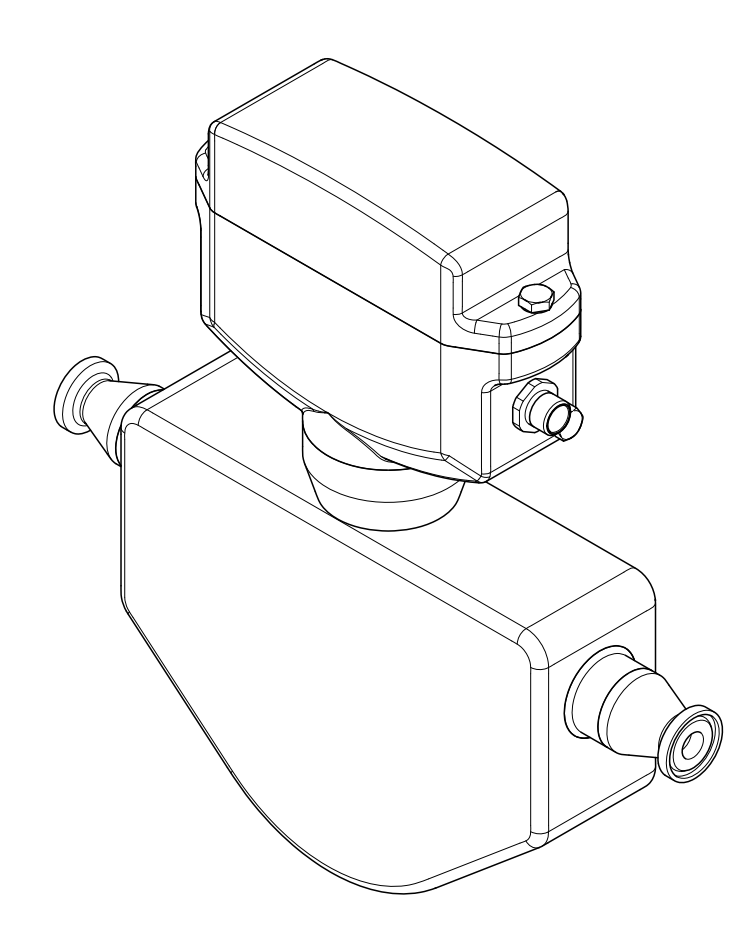

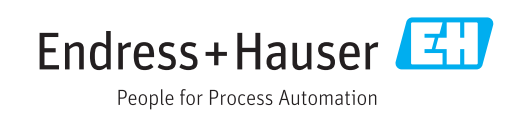

- Dokument niniejszy należy przechowywać w bezpiecznym miejscu tak, aby był on zawsze dostępny podczas pracy z przyrządem.
- Aby uniknąć zagrożeń dla osób i obiektu, należy dokładnie przeczytać rozdział "Podstawowe wskazówki bezpieczeństwa" oraz wszelkie inne zalecenia dotyczące bezpieczeństwa podane w niniejszym dokumencie, odnoszące się do procedur postępowania.
- Producent zastrzega sobie prawo zmiany danych technicznych bez wcześniejszego zawiadomienia. Aby otrzymać najbardziej aktualne informacje i najaktualniejszą wersję niniejszej instrukcji obsługi, należy zwrócić się do oddziału Endress+Hauser.

# Spis treści

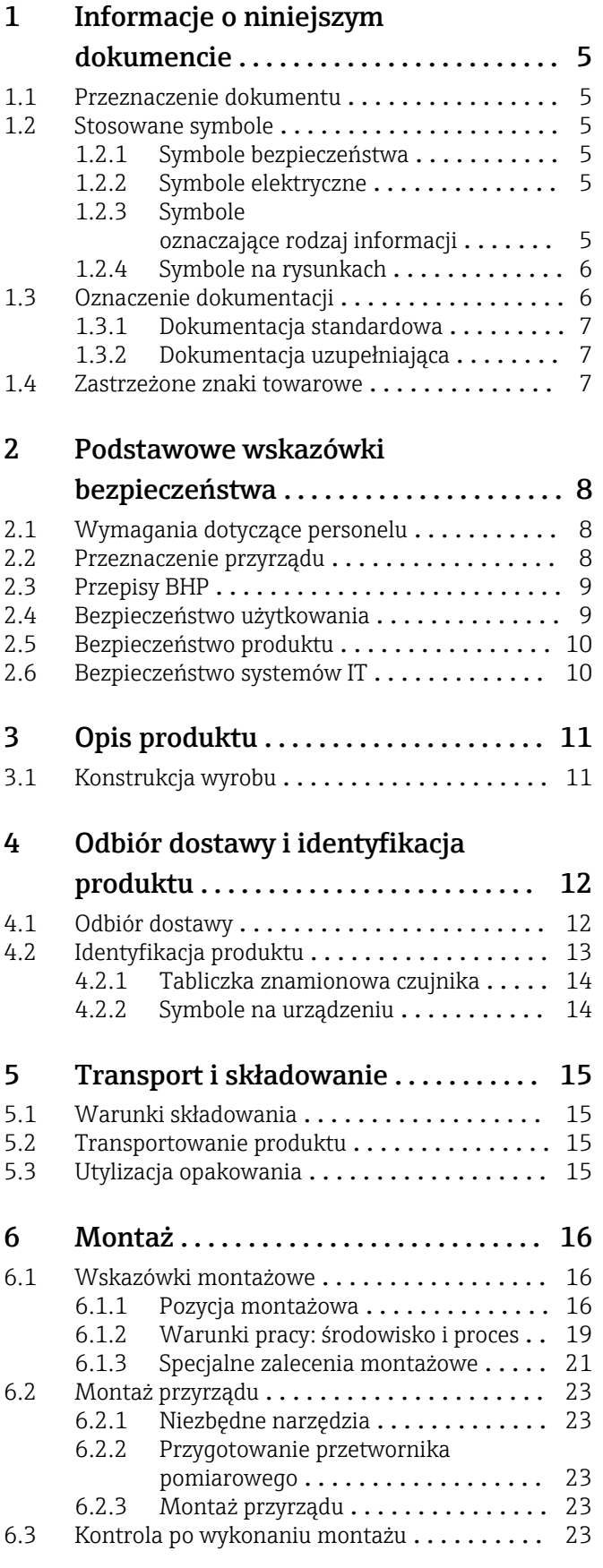

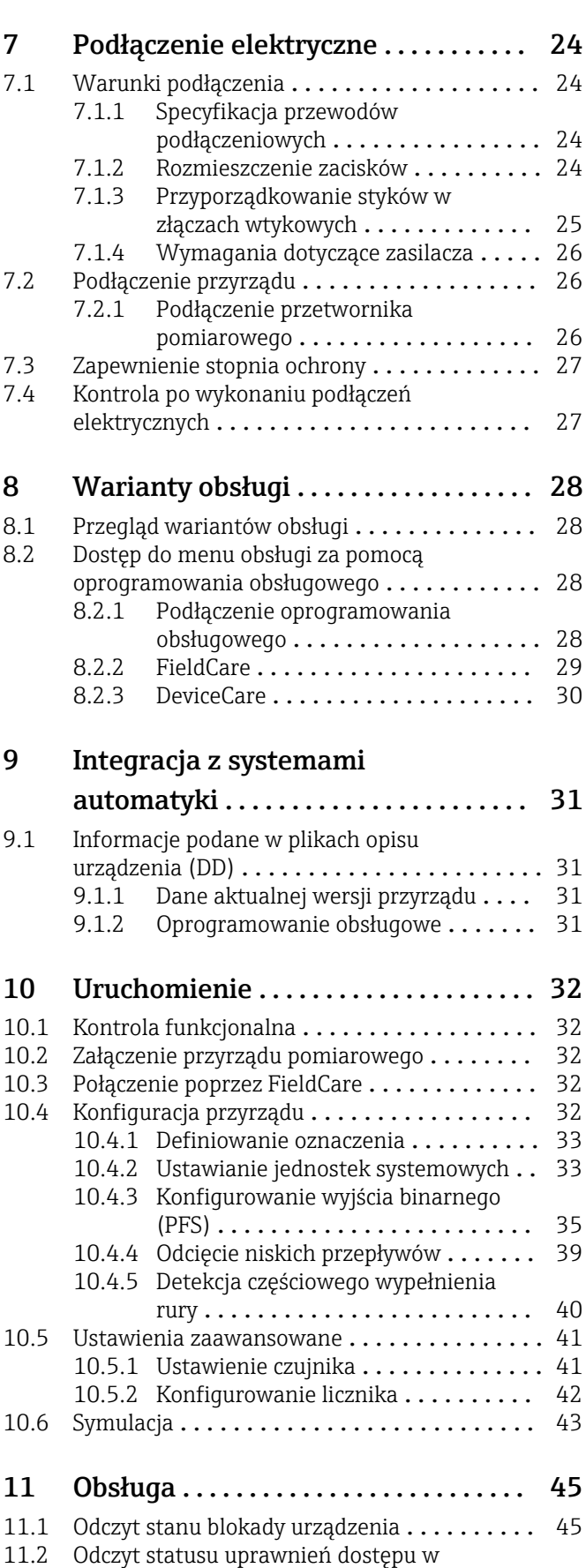

oprogramowaniu narzędziowym ........... 45

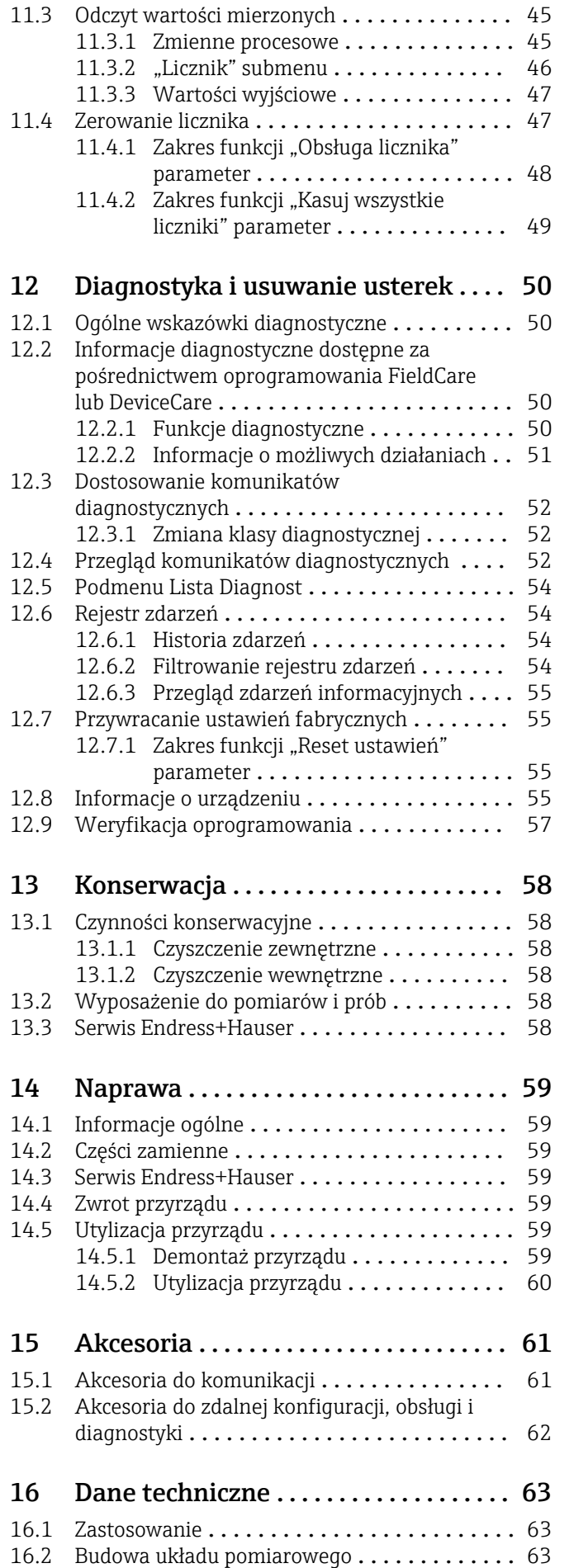

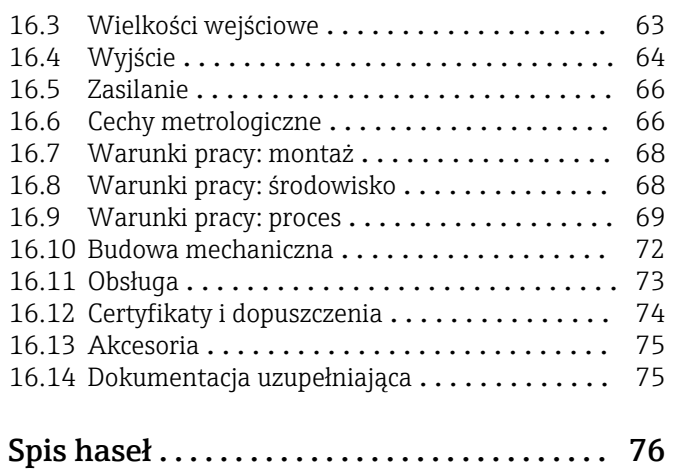

## <span id="page-4-0"></span>1 Informacje o niniejszym dokumencie

## 1.1 Przeznaczenie dokumentu

Niniejsza instrukcja obsługi zawiera wszelkie informacje, które są niezbędne na różnych etapach cyklu życia przyrządu: od identyfikacji produktu, odbiorze dostawy i składowaniu, przez montaż, podłączenie, obsługę i uruchomienie aż po wyszukiwanie usterek, konserwację i utylizację.

## 1.2 Stosowane symbole

## 1.2.1 Symbole bezpieczeństwa

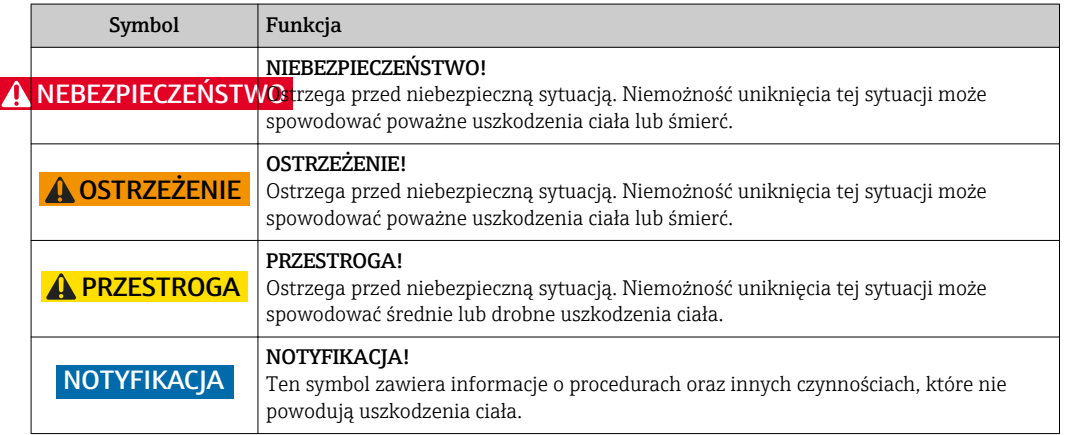

## 1.2.2 Symbole elektryczne

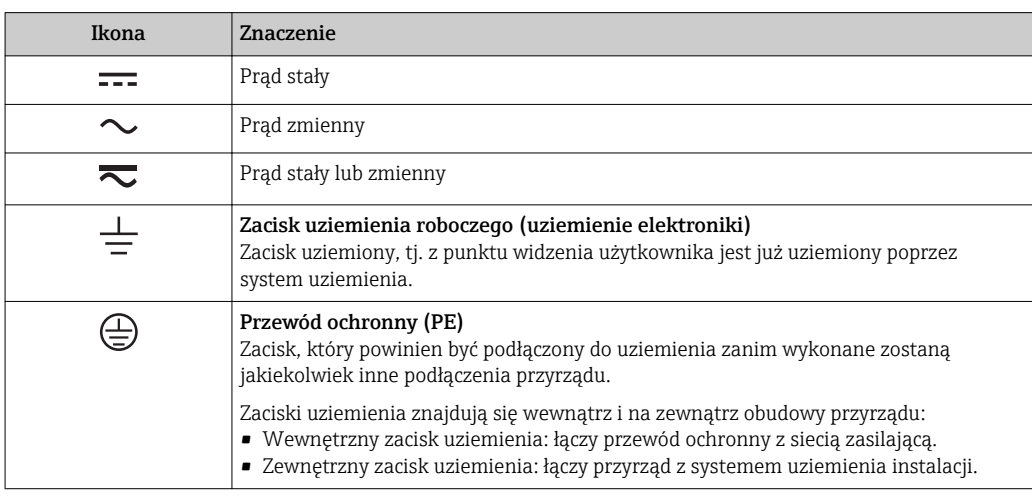

## 1.2.3 Symbole oznaczające rodzaj informacji

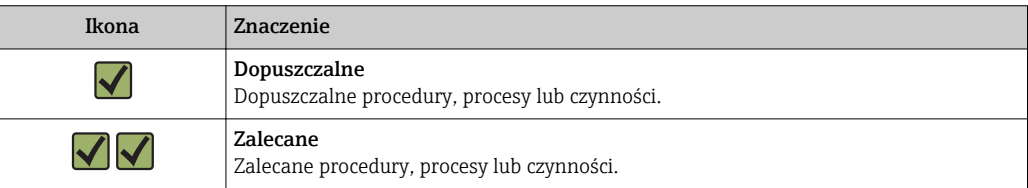

<span id="page-5-0"></span>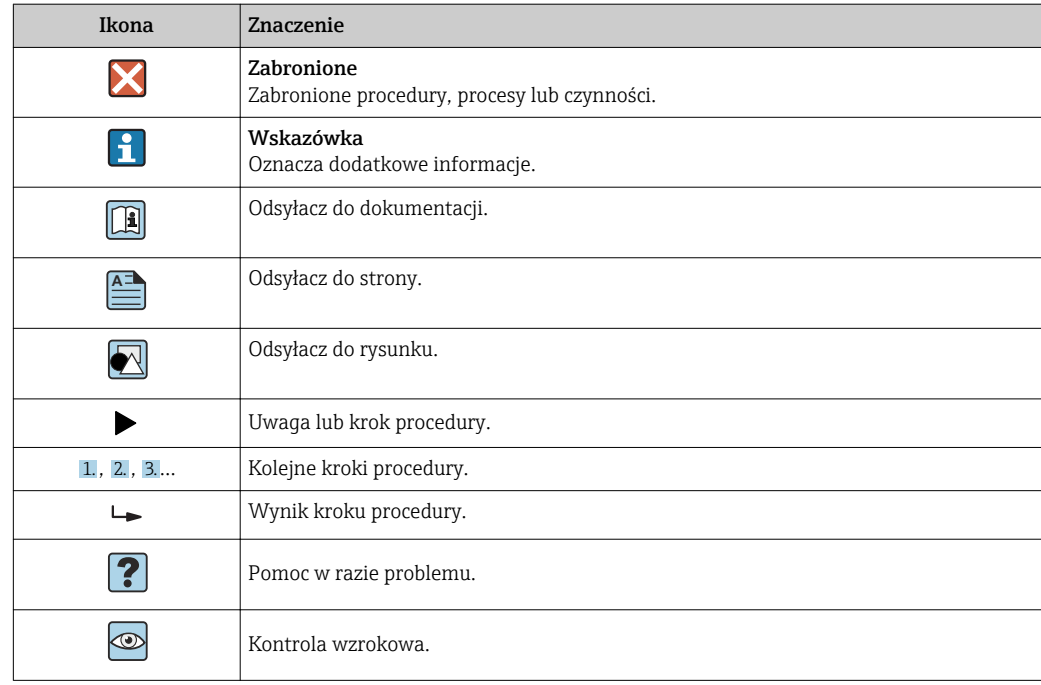

## 1.2.4 Symbole na rysunkach

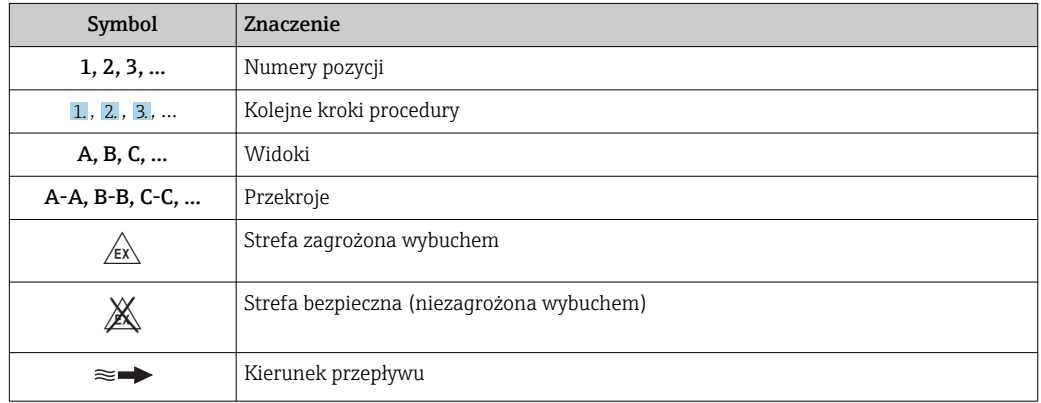

## 1.3 Oznaczenie dokumentacji

Wykaz dostępnej dokumentacji technicznej, patrz:

- *W@M Device Viewer* ([www.endress.com/deviceviewer\)](http://www.endress.com/deviceviewer): należy wprowadzić numer seryjny podany na tabliczce znamionowej
- Aplikacja *Endress+Hauser Operations*: należy wprowadzić numer seryjny podany na tabliczce znamionowej lub zeskanować kod QR z tabliczki znamionowej

Szczegółowy wykaz dokumentów wraz z oznaczeniami

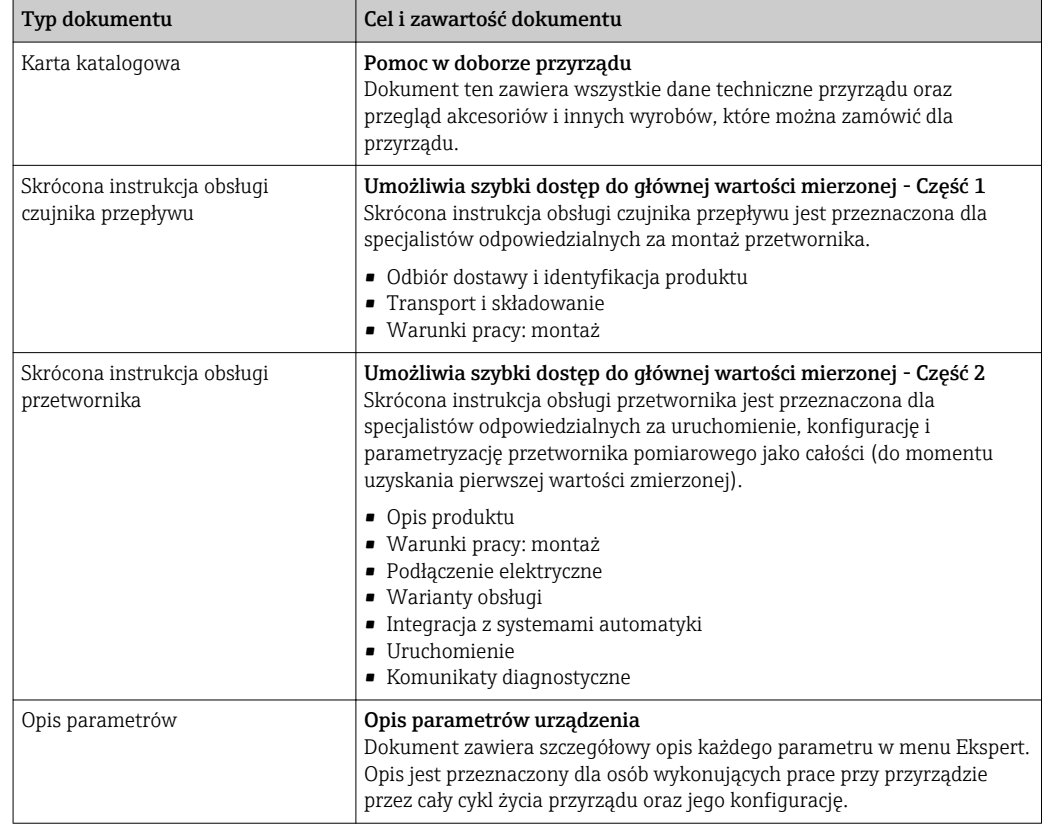

## <span id="page-6-0"></span>1.3.1 Dokumentacja standardowa

## 1.3.2 Dokumentacja uzupełniająca

W zależności od zamówionej wersji dostarczana jest dodatkowa dokumentacja: należy zawsze ściśle przestrzegać wskazówek podanych w dokumentacji uzupełniającej. Dokumentacja uzupełniająca stanowi integralną część dokumentacji przyrządu.

## 1.4 Zastrzeżone znaki towarowe

### TRI-CLAMP®

jest zastrzeżonym znakiem towarowym Ladish & Co., Inc., Kenosha, USA

## <span id="page-7-0"></span>2 Podstawowe wskazówki bezpieczeństwa

## 2.1 Wymagania dotyczące personelu

Personel przeprowadzający montaż, uruchomienie, diagnostykę i konserwację powinien spełniać następujące wymagania:

- ‣ Przeszkoleni, wykwalifikowani operatorzy powinni posiadać odpowiednie kwalifikacje do wykonania konkretnych zadań i funkcji.
- ‣ Posiadać zgodę właściciela/operatora obiektu.
- ‣ Posiadać znajomość obowiązujących przepisów.
- ‣ Przed rozpoczęciem prac przeczytać ze zrozumieniem zalecenia podane w instrukcji obsługi, dokumentacji uzupełniającej oraz certyfikatach (zależnie od zastosowania).

‣ Przestrzegać wskazówek i podstawowych warunków bezpieczeństwa.

Personel obsługi powinien spełniać następujące wymagania:

- ‣ Być przeszkolony i posiadać zgody odpowiednie dla wymagań związanych z określonym zadaniem od właściciela/operatora obiektu.
- ‣ Postępować zgodnie ze wskazówkami podanymi w niniejszym podręczniku.

## 2.2 Przeznaczenie przyrządu

### Zastosowanie i media mierzone

Przepływomierz opisany w niniejszej skróconej instrukcji obsługi jest przeznaczony wyłącznie do pomiaru przepływu cieczy i gazów.

W zależności od zamówionej wersji, może on również służyć do pomiaru przepływu cieczy wybuchowych, łatwopalnych, trujących i utleniających.

Przepływomierze przeznaczone do stosowania w strefach zagrożonych wybuchem, w aplikacjach higienicznych lub w aplikacjach, w których występuje zwiększone ryzyko spowodowane ciśnieniem medium, są odpowiednio oznakowane na tabliczce znamionowej.

Dla zapewnienia, aby przyrząd był w odpowiednim stanie technicznym przez cały okres eksploatacji należy:

- ‣ Przestrzegać podanego zakresu ciśnień i temperatur medium.
- ‣ Używać go, zachowując parametry podane na tabliczce znamionowej oraz ogólne warunki podane w instrukcji obsługi oraz dokumentacji uzupełniającej.
- ‣ Sprawdzić na tabliczce znamionowej, czy zamówiony przyrząd jest dopuszczony do zamierzonego zastosowania w strefie zagrożenia wybuchem.
- ‣ Używać go do pomiaru mediów, dla których materiały urządzenia mające kontakt z medium są wystarczająco odporne.
- ‣ Jeśli przyrząd jest eksploatowany w temperaturze innej niż temperatura atmosferyczna, należy bezwzględnie przestrzegać podstawowych wskazówek podanych w dokumentacji przyrządu.  $\rightarrow \blacksquare$  6
- ‣ Należy zapewnić stałą ochronę przyrządu przed korozją i wpływem warunków otoczenia.

### Niewłaściwe zastosowanie przyrządu

Niewłaściwe zastosowanie lub zastosowanie niezgodne z przeznaczeniem może zagrażać bezpieczeństwu. Producent nie ponosi żadnej odpowiedzialności za szkody spowodowane niewłaściwym zastosowaniem lub zastosowaniem niezgodnym z przeznaczeniem.

### <span id="page-8-0"></span>**A OSTRZEŻENIE**

Niebezpieczeństwo uszkodzenia przez media korozyjne lub zawierające cząstki ścierne oraz warunki otoczenia!

- ‣ Sprawdzić zgodność medium procesowego z materiałem czujnika.
- ‣ Za dobór odpowiednich materiałów wchodzących w kontakt z medium procesowym a w szczególności za ich odporność odpowiada użytkownik.
- ‣ Przestrzegać podanego zakresu ciśnień i temperatur medium.

### **NOTYFIKACJA**

#### Objaśnienie dla przypadków granicznych:

‣ W przypadku cieczy specjalnych, w tym cieczy stosowanych do czyszczenia, Endress +Hauser udzieli wszelkich informacji dotyczących odporności na korozję materiałów pozostających w kontakcie z medium, nie udziela jednak żadnej gwarancji, ponieważ niewielkie zmiany temperatury, stężenia lub zawartości zanieczyszczeń mogą spowodować zmianę odporności korozyjnej materiałów wchodzących w kontakt z medium procesowym.

#### Ryzyka szczątkowe

#### **A OSTRZEŻENIE**

Ze względu na pobór mocy przez podzespoły elektroniczne i podczas przepływu gorącego medium przez przyrząd, temperatura powierzchni zewnętrznej obudowy przyrządu może wzrosnąć. Stwarza to ryzyko oparzenia!

‣ W przypadku cieczy o podwyższonej temperaturze należy zapewnić odpowiednie zabezpieczenie przed oparzeniem.

## 2.3 Przepisy BHP

Przed przystąpieniem do pracy przy przyrządzie:

‣ Zawsze należy mieć nałożony niezbędny sprzęt ochrony osobistej, określony w przepisach krajowych.

W przypadku wykonywania robót spawalniczych na rurociągach:

‣ Niedopuszczalne jest uziemianie urządzenia spawalniczego z wykorzystaniem przyrządu.

W przypadku dotykania przyrządu mokrymi rękami:

‣ Ze względu na zwiększone ryzyko porażenia elektrycznego należy zakładać rękawice ochronne.

## 2.4 Bezpieczeństwo użytkowania

Ryzyko uszkodzenia ciała.

- ‣ Przyrząd można użytkować wyłącznie wtedy, gdy jest sprawny technicznie i wolny od usterek i wad.
- ‣ Za niezawodną pracę przyrządu odpowiedzialność ponosi operator.

#### Przeróbki przyrządu

Niedopuszczalne są nieautoryzowane przeróbki przyrządu, które mogą spowodować niebezpieczeństwo trudne do przewidzenia.

‣ Jeśli mimo to przeróbki są niezbędne, należy skontaktować się z E+H.

#### Naprawa

Dla zapewnienia bezpieczeństwa użytkowania,

- ‣ Naprawy przyrządu wykonywać jedynie wtedy, gdy jest to wyraźnie dozwolone.
- ‣ Przestrzegać obowiązujących przepisów krajowych dotyczących naprawy urządzeń elektrycznych.

<span id="page-9-0"></span>‣ Używać wyłącznie oryginalnych części zamiennych i akcesoriów Endress+Hauser.

## 2.5 Bezpieczeństwo produktu

Urządzenie zostało skonstruowane oraz przetestowane zgodnie z aktualnym stanem wiedzy technicznej i opuściło zakład producenta w stanie gwarantującym niezawodne działanie.

Spełnia ogólne wymagania bezpieczeństwa i wymogi prawne. Ponadto jest zgodne z dyrektywami unijnymi wymienionymi w Deklaracji Zgodności WE dla konkretnego przyrządu. Endress+Hauser potwierdza to poprzez umieszczenie na przyrządzie znaku CE.

## 2.6 Bezpieczeństwo systemów IT

Nasza gwarancja obowiązuje wyłącznie wtedy, gdy urządzenie jest zainstalowany i stosowany zgodnie z opisem podanym w instrukcji obsługi. Urządzenie posiada mechanizmy zabezpieczające przed przypadkową zmianą ustawień.

Działania w zakresie bezpieczeństwa IT, zapewniające dodatkową ochronę urządzenia oraz transferu danych, muszą być wdrożone przez operatora, zgodnie z obowiązującymi standardami bezpieczeństwa.

## <span id="page-10-0"></span>3 Opis produktu

Układ pomiarowy składa się z czujnika przepływu i przetwornika pomiarowego.

Przyrząd jest dostępny w wersji kompaktowej: Przetwornik i czujnik przepływu tworzą mechanicznie jedną całość.

## 3.1 Konstrukcja wyrobu

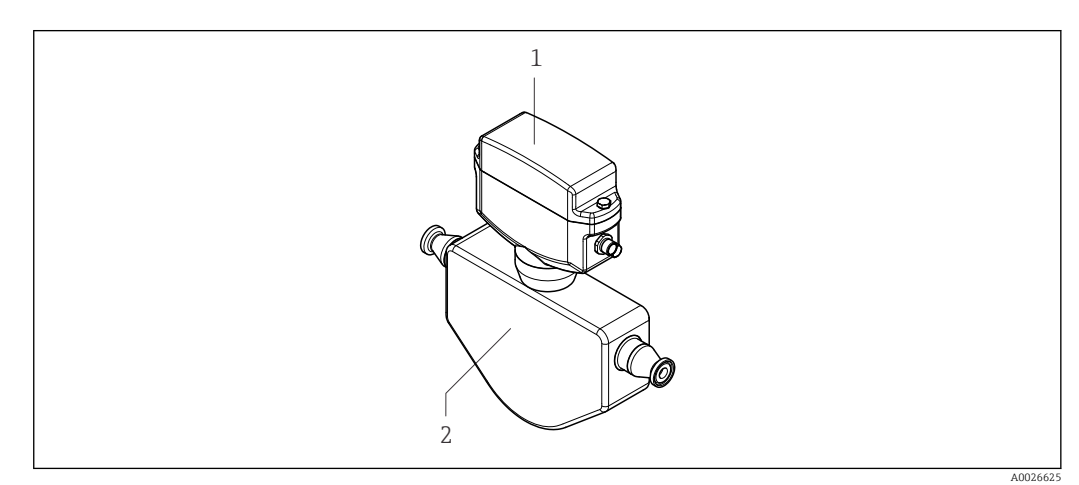

 *1 Najważniejsze podzespoły przepływomierza*

*1 Przetwornik*

*2 Czujnik przepływu*

## 4 Odbiór dostawy i identyfikacja produktu

<span id="page-11-0"></span>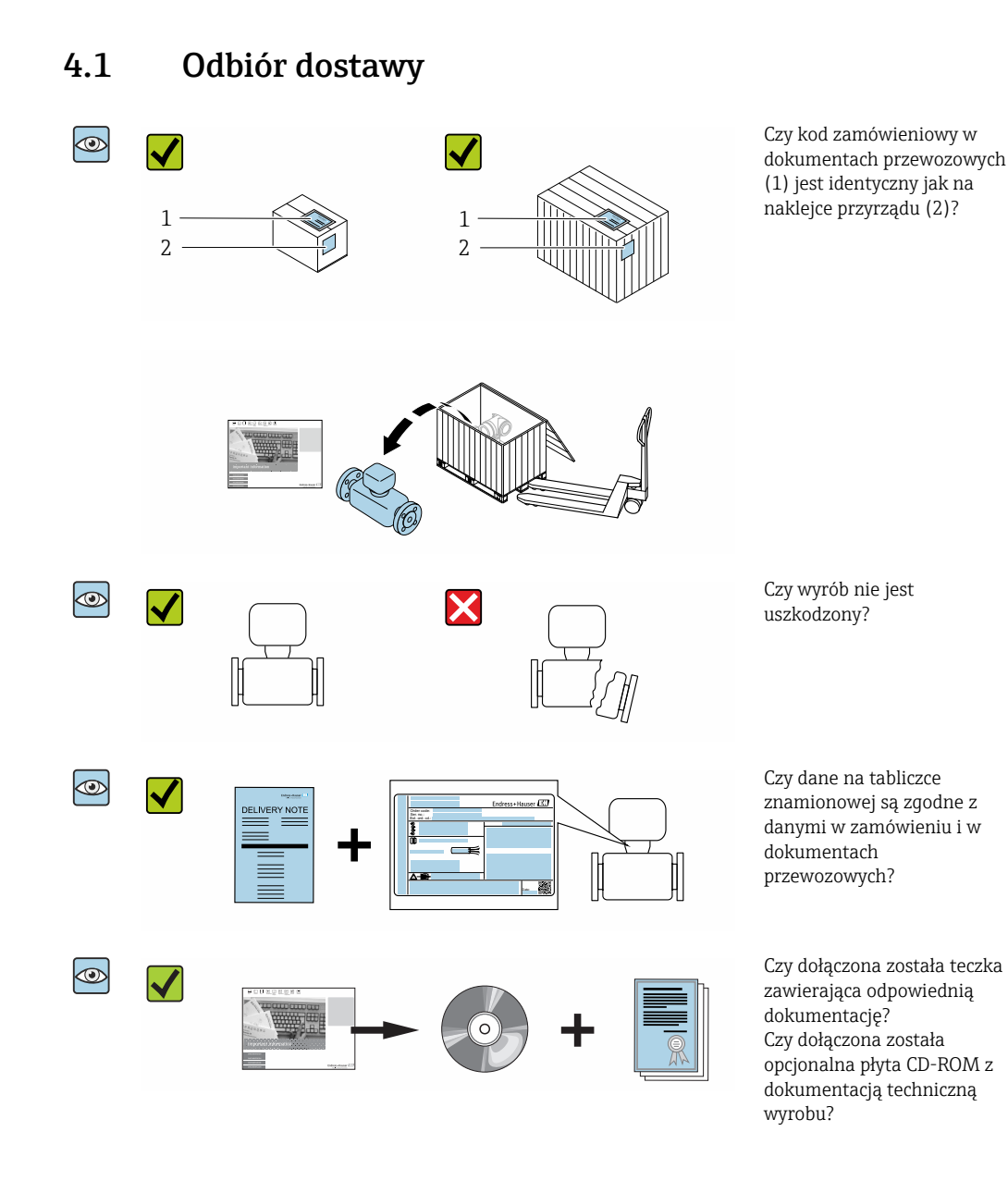

• Jeśli jeden z warunków nie jest spełniony, należy skontaktować się z oddziałem Endress+Hauser.

• W zależności od wersji przyrządu, płyta CD-ROM może nie wchodzić w zakres dostawy! Wtedy dokumentację techniczną można pobrać ze strony internetowej lub za pomocą aplikacji *Endress+Hauser Operations*, patrz rozdział "Identyfikacja produktu"  $\rightarrow \Box$  13.

## <span id="page-12-0"></span>4.2 Identyfikacja produktu

Możliwe opcje identyfikacji produktu są następujące:

- Dane na tabliczce znamionowej
- Pozycje kodu zamówieniowego podane w dokumentach przewozowych
- Po wprowadzeniu numeru seryjnego podanego na tabliczce znamionowej do narzędzia *W@M Device Viewer* ([www.endress.com/deviceviewer\)](http://www.endress.com/deviceviewer) wyświetlane są szczegółowe informacje na temat przyrządu.
- Po wprowadzeniu numeru seryjnego podanego na tabliczce znamionowej do aplikacji *Endress+Hauser Operations* lub zeskanowaniu kodu QR z tabliczki znamionowej za pomocą aplikacji *Endress+Hauser Operations* wyświetlone zostaną wszystkie informacje dotyczące danego przyrządu.

Wykaz dostępnej dokumentacji technicznej dla przyrządu, patrz:

- rozdziały "Dokumentacja standardowa["→ 7](#page-6-0) i "Dokumentacja uzupełniająca"[→ 7](#page-6-0)
- *W@M Device Viewer*: należy wprowadzić numer seryjny podany na tabliczce znamionowej ([www.pl.endress.com/deviceviewer](http://www.endress.com/deviceviewer))
- Aplikacja *Endress+Hauser Operations*: wprowadzić numer seryjny podany na tabliczce znamionowej lub zeskanować kod QR z tabliczki znamionowej.

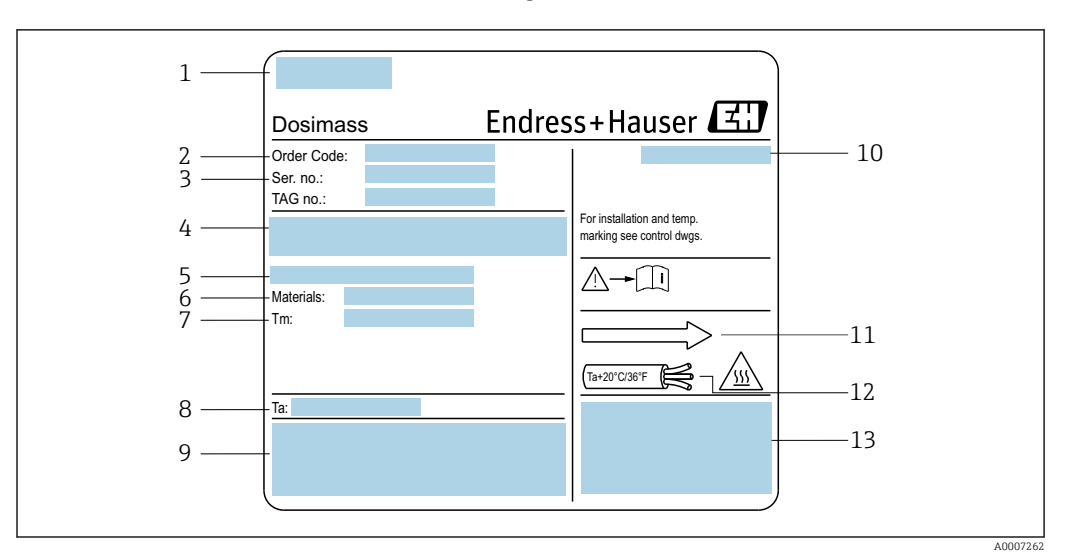

### <span id="page-13-0"></span>4.2.1 Tabliczka znamionowa czujnika

 *2 Przykładowa tabliczka znamionowa czujnika przepływu*

- *1 Zakład produkcyjny*
- *2 Kod zamówieniowy: znaczenie poszczególnych liter i cyfr patrz dane techniczne w potwierdzeniu zamówienia*
- *3 Numer seryjny*
- *4 Napięcie zasilania i pobór mocy*
- *5 Przyłącze technologiczne*
- *6 Materiały w kontakcie z medium*
- *7 Maksymalna temperatura procesu*
- *8 Dopuszczalny zakres temperatur otoczenia*
- *9 Miejsce zarezerwowane na dodatkowe informacje o wersji urządzenia (dopuszczenia, certyfikaty itd.)*
- *10 Stopień ochrony*
- *11 Kierunek przepływu*
- *12 Temperatura przewodu*
- *13 Miejsce zarezerwowane na dodatkowe informacje o wersji urządzenia (dopuszczenia, certyfikaty itd.)*

#### Kod zamówieniowy I÷

Ponowne zamówienie przepływomierza wymaga podania kodu zamówieniowego.

### Rozszerzony kod zamówieniowy

- Typ przyrządu i podstawowe dane techniczne (obowiązkowe pozycje) są zawsze podawane.
- Spośród danych (pozycji) opcjonalnych podane są tylko dane techniczne dotyczące bezpieczeństwa i stref zagrożonych wybuchem (np. LA) Jeśli zamówienie obejmuje także parametry opcjonalne, oznacza się je używając wieloznacznika "#" (np. #LA#).
- Jeśli parametry opcjonalne w zamówieniu nie obejmują żadnych parametrów związanych z bezpieczeństwem, czy certyfikatami, są one oznaczone wieloznacznikiem "+" (np. XXXXXX-ABCDE+).

## 4.2.2 Symbole na urządzeniu

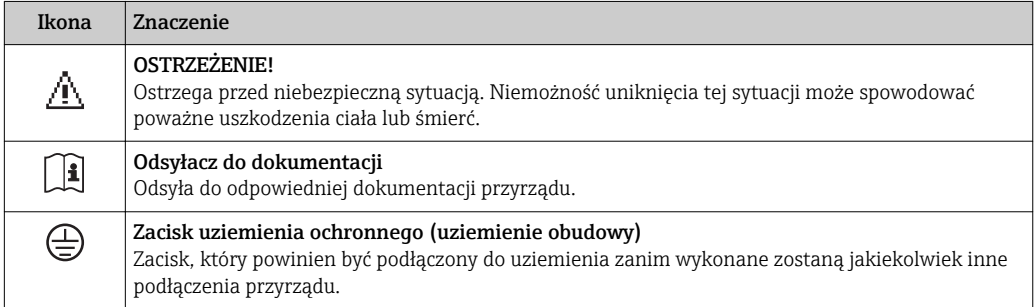

## <span id="page-14-0"></span>5 Transport i składowanie

## 5.1 Warunki składowania

Przestrzegać następujących zaleceń dotyczących składowania:

- Przechowywać przyrząd w oryginalnym opakowaniu zabezpieczającym przed uderzeniami.
- Nie usuwać elementów zabezpieczających przyłącza procesowe, aż do momentu bezpośrednio poprzedzającego montaż. Zapobiegają one mechanicznemu uszkodzeniu powierzchni uszczelniających i zanieczyszczeniu rury pomiarowej.
- Chronić przed bezpośrednim nasłonecznieniem, aby uniknąć nagrzewania się powierzchni przyrządu.
- Miejsce składowania powinno być suche, pozbawione pyłu.
- Nie składować na wolnym powietrzu.

Temperatura składowania: –40 … +80 °C (–40 … +176 °F), zalecana temperatura: +20 °C (+68 °F)

## 5.2 Transportowanie produktu

Przyrząd należy transportować do miejsca montażu w punkcie pomiarowym w oryginalnym opakowaniu.

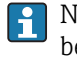

Nie usuwać elementów zabezpieczających przyłącza procesowe, aż do momentu bezpośrednio poprzedzającego montaż. Zapobiegają one mechanicznemu uszkodzeniu powierzchni uszczelniających i zanieczyszczeniu rury pomiarowej.

## 5.3 Utylizacja opakowania

Wszystkie materiały użyte na opakowania są nieszkodliwe dla środowiska i w można je w całości  wykorzystać jako surowiec wtórny:

- Zewnętrzne opakowanie przyrządu
- Folia stretch polimerowa zgodna z dyrektywą UE 2002/95/WE (RoHS)
- Opakowanie
	- Skrzynia drewniana impregnowana zgodnie z normą ISPM 15, potwierdzoną logiem IPPC
	- Pudełko kartonowe zgodne z europejską wytyczną dotyczącą opakowań 94/62EC, możliwość wykorzystania jako surowiec wtórny potwierdzona symbolem Resy
- Materiały zabezpieczające i służące do przenoszenia
	- Paleta z tworzywa sztucznego do jednorazowego użytku
	- Pasy z tworzywa sztucznego
	- Taśmy samoprzylepne z tworzywa sztucznego
- Wypełniacz

Podkładki papierowe

## <span id="page-15-0"></span>6 Montaż

## 6.1 Wskazówki montażowe

Przyrząd nie wymaga żadnych konstrukcji wsporczych. Siły zewnętrzne są całkowicie pochłaniane przez elementy konstrukcyjne przepływomierza.

## 6.1.1 Pozycja montażowa

### Miejsce montażu

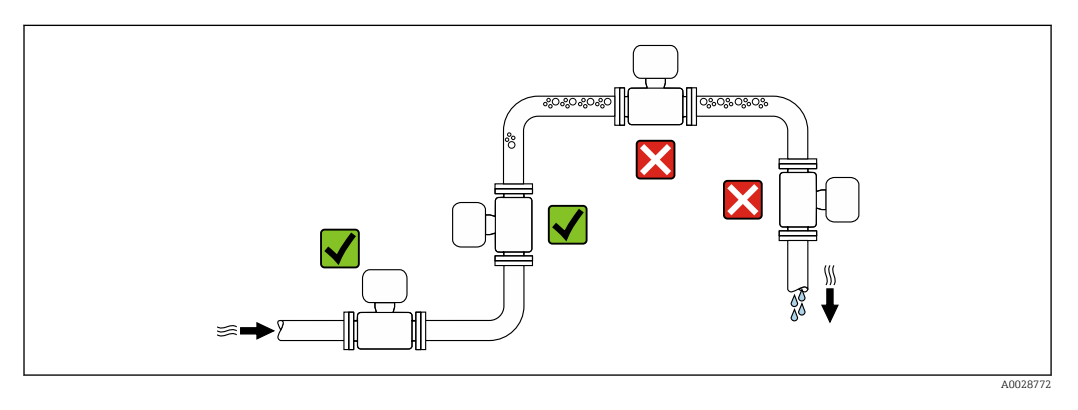

Aby zapobiec błędom pomiarowym wskutek gromadzenia się pęcherzyków powietrza w rurze pomiarowej, należy unikać montażu przepływomierza w następujących miejscach:

- W najwyższym punkcie rurociągu
- Bezpośrednio przed wylotem z rury w przypadku rurociągu ze swobodnym wypływem.

*Montaż na pionowo opadających odcinkach rurociągów*

Proponowany układ pokazany niżej pozwala na montaż przepływomierza na pionowo opadającym odcinku rurociągu z wypływem swobodnym. Za przepływomierzem należy zamontować zawór lub kryzę o przekroju mniejszym niż średnica rurociągu, co zapobiegnie wnikaniu powietrza do wnętrza rury pomiarowej.

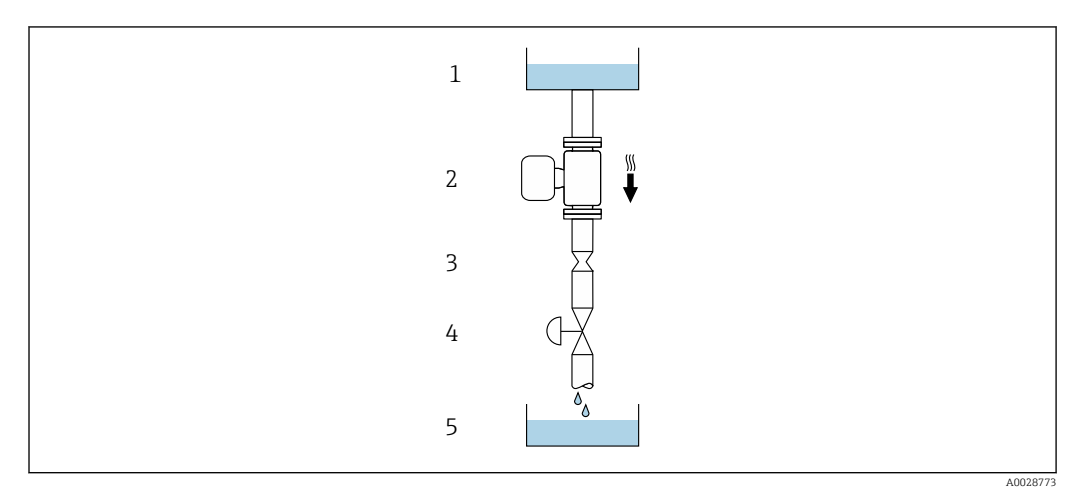

 *3 Montaż na pionowo opadającym odcinku rurociągu (np. w układzie dozowania)*

- *1 Zbiornik magazynowy*
- *2 Czujnik przepływu*
- *3 Kryza, przewężenie rury*
- *4 Zawór*
	- *5 Zbiornik dozujący*

<span id="page-16-0"></span>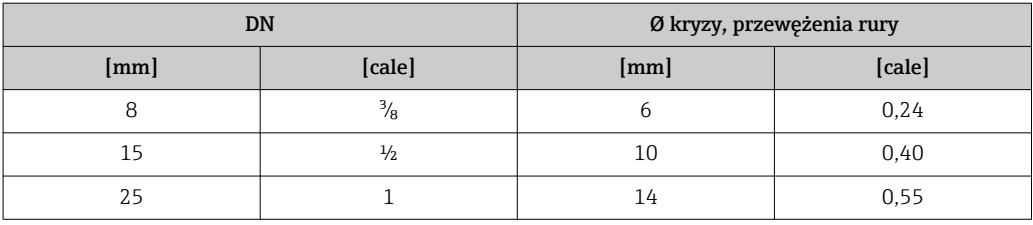

#### Pozycja pracy

Kierunek strzałki na tabliczce znamionowej czujnika powinien być zgodny z kierunkiem przepływu medium w rurociągu.

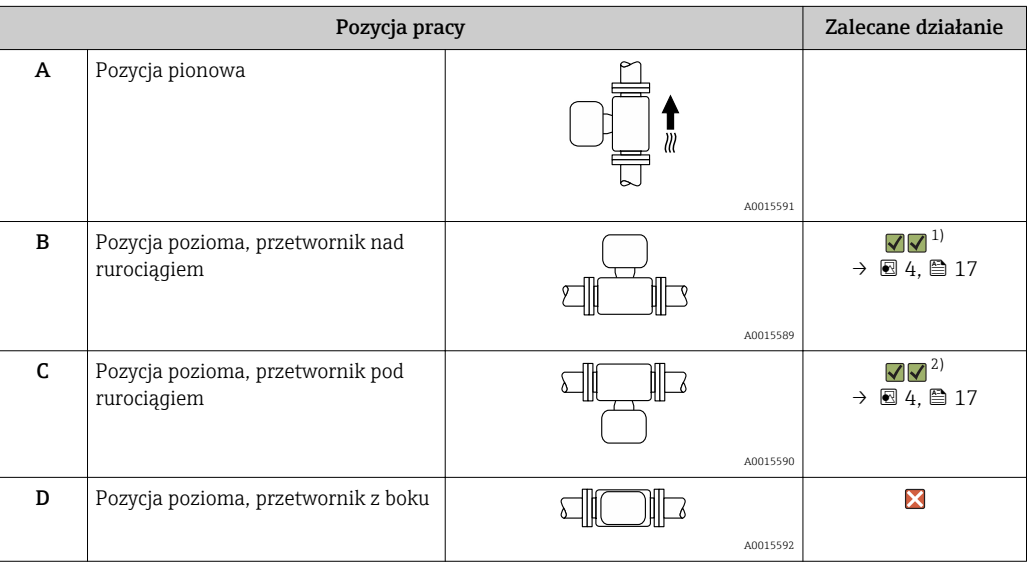

1) W przypadku aplikacji niskotemperaturowych temperatura otoczenia może się dodatkowo obniżyć. Ta pozycja jest zalecana, aby utrzymać minimalną temperaturę otoczenia przetwornika.

2) W przypadku aplikacji wysokotemperaturowych może wzrosnąć temperatura otoczenia. Ta pozycja jest zalecana, aby nie dopuścić do przekroczenia maks. temperatury otoczenia przetwornika.

Położenie czujnika pomiarowego z zakrzywioną rurą pomiarową w pozycji poziomej powinno być dostosowane do właściwości mierzonego medium.

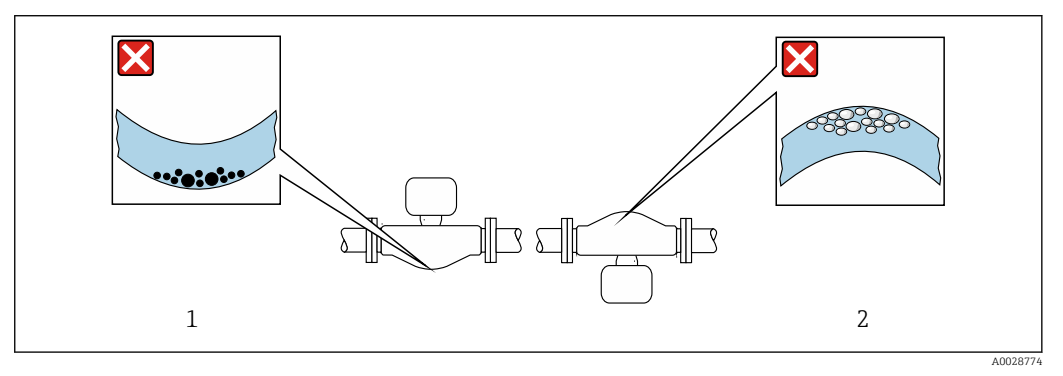

 *4 Pozycja robocza czujnika z zakrzywioną rurą pomiarową*

- 
- *1 Nieodpowiednia pozycja dla cieczy z zawartością ciał stałych: ryzyko gromadzenia się osadów. 2 Nieodpowiednia pozycja dla cieczy odgazowujących: ryzyko gromadzenia się pęcherzy powietrza lub innych gazów.*

### *Zawory*

Nigdy nie instalować czujnika za zaworem napełniającym. W tej pozycji brak przepływu medium przez czujnik powoduje błędy pomiaru wartości mierzonej.

Pomiar jest dokładny jedynie wtedy, gdy rura pomiarowa jest całkowicie wypełniona f. medium. Przed zastosowaniem przepływomierza w linii produkcyjnej należy najpierw wykonać pomiary próbne.

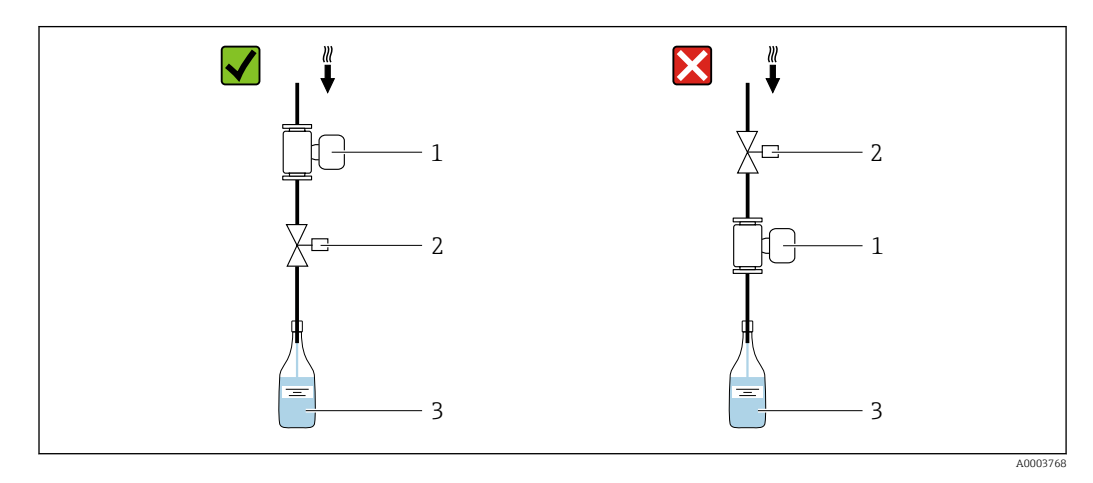

*1 Przepływomierz*

*2 Zawór do napełniania*

*3 Pojemnik*

#### *Systemy napełniania*

Dokładny pomiar jest możliwy jedynie wtedy, gdy rurociąg jest całkowicie wypełniony medium mierzonym.

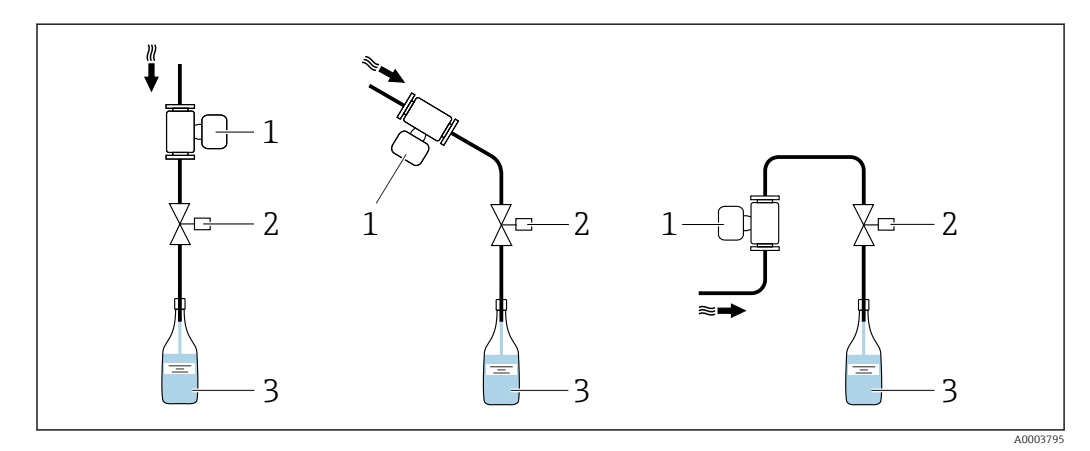

 *5 System napełniania*

- *1 Przepływomierz*
- *2 Zawór do napełniania*
- *3 Pojemnik*

#### Prostoliniowe odcinki dolotowe i wylotowe

Nie istnieje konieczność stosowania jakichkolwiek odcinków prostych przed przepływomierzem nawet wtedy, gdy występują elementy powodujące turbulencje medium <span id="page-18-0"></span>(zawory, kolana, trójniki). Warunkiem jest jednak, aby wyżej wymienione elementy nie powodowały kawitacji  $\rightarrow$   $\blacksquare$  19.

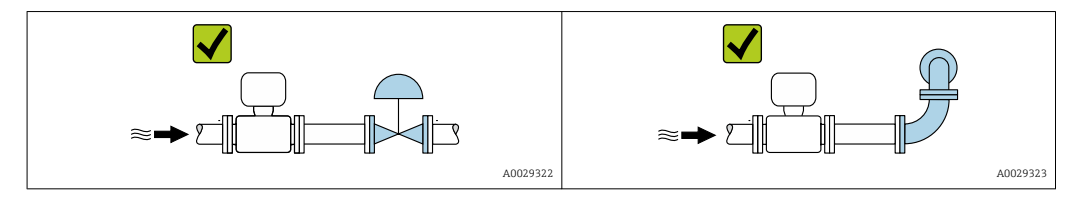

#### *Wymiary zabudowy*

Informacje dotyczące wymiarów i długości zabudowy przyrządu, patrz rozdział "Budowa mechaniczna" w odpowiedniej karcie katalogowej.

## 6.1.2 Warunki pracy: środowisko i proces

#### Temperatura otoczenia

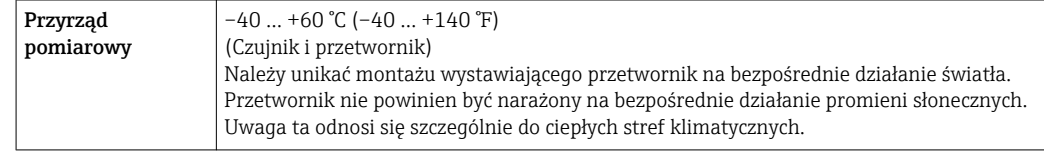

#### *Tabele temperatur*

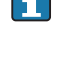

Podczas eksploatacji przyrządu w strefach zagrożonych wybuchem należy przestrzegać zależności między dopuszczalną temperaturą otoczenia a temperaturą medium.

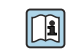

Szczegółowe informacje dotyczące tabel temperatur, patrz oddzielny dokument Instrukcje dot. bezpieczeństwa Ex (XA) dla danego przyrządu.

### Ciśnienie w instalacji

Istotne jest, aby nie występowała kawitacja, ani aby gazy występujące naturalnie w wielu cieczach nie zaczęły się wydzielać.

Kawitacja jest spowodowana spadkiem ciśnienia poniżej ciśnienia cząsteczkowego pary:

- w przypadku cieczy o niskiej temperaturze wrzenia (węglowodory, rozpuszczalniki, gazy skroplone
- w przewodach ssawnych
- ‣ Należy zapewnić, aby ciśnienie w instalacji było wystarczająco wysokie, aby zapobiec kawitacji i wydzielaniu się gazów.

Dlatego też najlepiej jest montować przepływomierze w następujących miejscach:

- w najniższym punkcie pionowego rurociągu
- po stronie tłocznej pompy (nie występuje podciśnienie),

#### Izolacja termiczna

W przypadku niektórych mediów należy ograniczać do minimum wymianę ciepła między czujnikiem a przetwornikiem pomiarowym. Jako izolację można stosować różnorodne materiały.

### **NOTYFIKACJA**

#### Przegrzanie modułu elektroniki wskutek zastosowania izolacji termicznej!

- ‣ Zalecana pozycja montażowa: pozioma, skierowana do dołu (pod rurociągiem).
- ‣ Nie izolować .
- ‣ Maksymalna dopuszczalna temperatura w dolnej części obudowy przetwornika : 80 °C (176 °F)
- ‣ Izolacja termiczna wersji z wydłużoną szyjką, szyjka nieosłonięta: zalecamy pozostawienie wydłużonej szyjki nieizolowanej, aby zapewnić optymalne rozpraszanie ciepła.

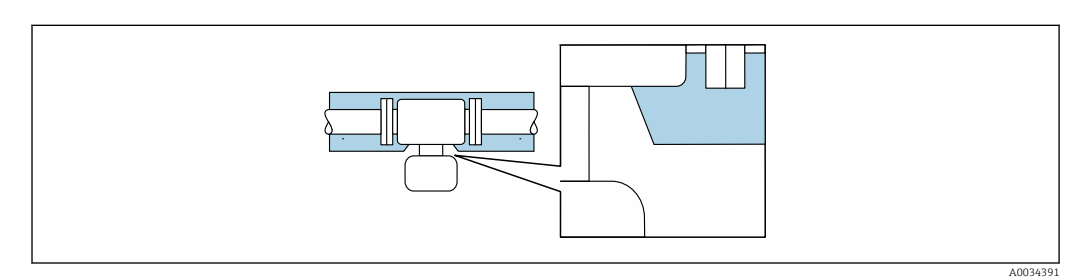

 *6 Izolacja termiczna wersji z wydłużoną szyjką: szyjka nieosłonięta*

#### Nagrzewanie

#### **NOTYFIKACJA**

#### Podwyższona temperatura otoczenia może spowodować nagrzewanie się modułu elektroniki!

- ‣ Przestrzegać maks. dopuszczalnej temperatury otoczenia przetwornika .
- ‣ W zależności od temperatury medium, należy stosować się do odpowiednich zaleceń dotyczących pozycji montażowej .

#### **NOTYFIKACJA**

#### Niebezpieczeństwo przegrzania podczas podgrzewania

- ‣ Temperatura u spodu obudowy przetwornika nie powinna przekroczyć 80 °C (176 °F).
- ‣ Upewnić się, że konwekcja na szyjce przetwornika jest wystarczająca.
- ‣ Duża część szyjki przetwornika powinna pozostać nieizolowana. Odkryta część służy do rozpraszania ciepła i chroni moduł elektroniki przed przegrzaniem lub przechłodzeniem.

#### *Możliwe sposoby podgrzewania*

W przypadku niektórych płynów należy podjąć następujące środki, by zapobiec stratom ciepła w obrębie czujnika:

- Grzanie elektryczne, np. za pomocą taśm grzewczych
- Za pomocą rurek z przepływającą nimi gorącą wodą lub parą
- Za pomocą płaszczy grzewczych

#### *Stosowanie elektrycznych przewodów grzejnych*

Jeśli podczas podgrzewania moc grzewcza jest sterowana poprzez regulację kąta fazowego lub generator impulsów, występujące pola magnetyczne mogą mieć wpływ na wartość mierzoną (jeżeli natężenie pola magnetycznego przekracza dopuszczalną wartość określoną przez normę EN (30 A/m)).

W takich przypadkach, konieczne jest ekranowanie czujnika od pola magnetycznego, np. poprzez zastosowanie ekranu osłony wtórnej czujnika wykonanego z blachy stalowej ocynkowanej lub z cienkiej blachy elektrotechnicznej anizotropowej (np. V330-35A).

Blacha powinna posiadać następujące własności:

- Przenikalność magnetyczna względna µr ≥ 300
- Grubość blachy d  $\geq$  0,35 mm (d  $\geq$  0,014 in)

### <span id="page-20-0"></span>Drgania instalacji

Wysoka częstotliwość drgań rur pomiarowych zapewnia dużą odporność przepływomierza na typowe drgania instalacji, pochodzące na przykład od elementów napędowych.

## 6.1.3 Specjalne zalecenia montażowe

#### Informacje dotyczące systemów dozowania

Pomiar jest dokładny jedynie wtedy, gdy instalacją jest całkowicie wypełniona cieczą. Dlatego przed rozpoczęciem dozowania produkcyjnego zalecane jest wykonanie kilku nalewów testowych.

*Rotacyjne systemy dozowania*

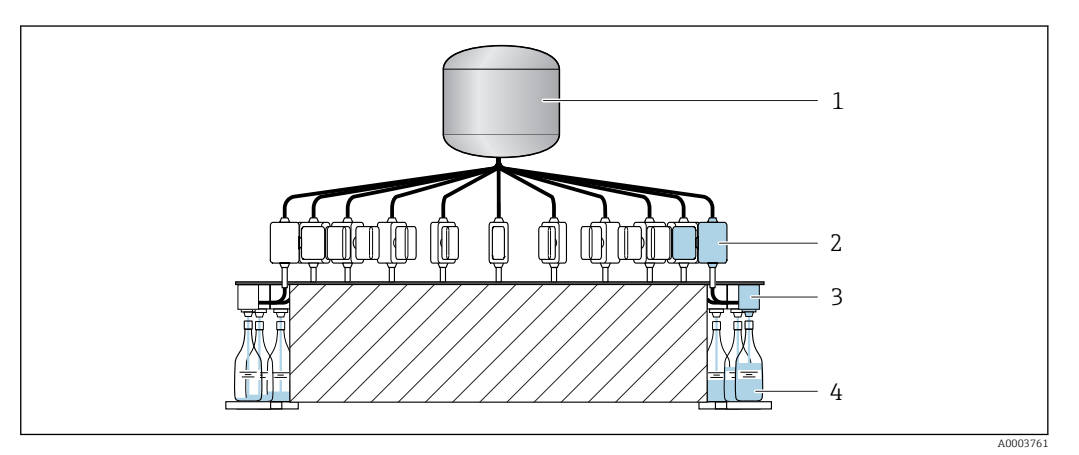

- *1 Zbiornik*
- *2 Przepływomierz*
- *3 Zawór dozujący*
- *4 Pojemnik*

*Liniowe systemy dozowania*

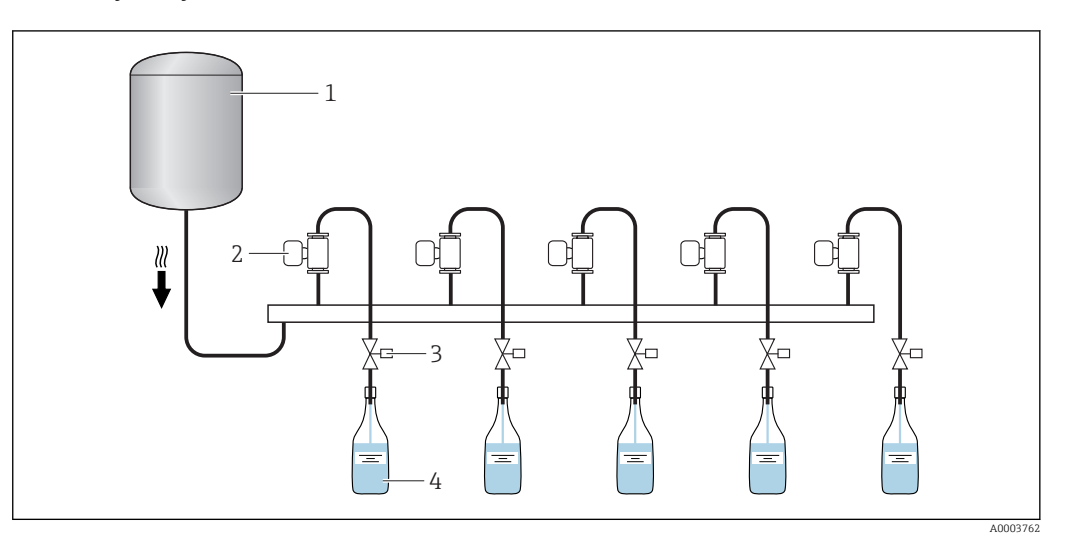

- *1 Zbiornik*
- *2 Przepływomierz*
- *3 Zawór dozujący*
- *4 Pojemnik*

#### Kalibracja punktu zerowego

Ustawienie czujnika submenu obejmuje parametry służące do kalibracji punktu zerowego.

### **NOTYFIKACJA**

### Wszystkie przepływomierze Dosimass są kalibrowane metodami opartymi na najnowszej technologii. Kalibracja jest wykonywana w warunkach odniesienia.

Z tego powodu, w przepływomierzach Dosimass z reguły kalibracja punktu zerowego nie jest wymagana!

- ‣ Praktyka wskazuje, że kalibracja punktu zerowego zalecane jest jedynie w szczególnych przypadkach.
- ‣ Gdy wymagana jest najwyższa dokładność oraz przy bardzo małych wartościach przepływu.
- ‣ W ekstremalnych warunkach procesu (np. bardzo wysokie temperatury lub medium o wysokiej lepkości).

Szczegółowe informacje o warunkach odniesienia [→ 66](#page-65-0)  $\overline{\mathbf{r}}$ 

#### *Warunki wstępne kalibracji punktu zerowego*

Przestrzegać następujących zaleceń przed wykonaniem kalibracji:

- Podczas kalibracji punktu zerowego ciecz nie może zawierać pęcherzy gazu ani cząstek stałych.
- Kalibracja punktu zerowego powinna być wykonywana wtedy, gdy rury pomiarowe są całkowicie wypełnione i przy zerowym przepływie (v = 0 m/s (0 ft/s)). Do tego celu przed lub za czujnikiem można np. zamontować zawory odcinające lub wykorzystać istniejące zawory lub zasuwy.
	- Normalna praca (pomiar) → zawory 1 i 2 otwarte
	- Kalibracja zera przy pracującej pompie → zawór 1 otwarty / zawór 2 zamknięty
	- Kalibracja zera, gdy pompa nie pracuje → zawór 1 zamknięty / zawór 2 otwarty

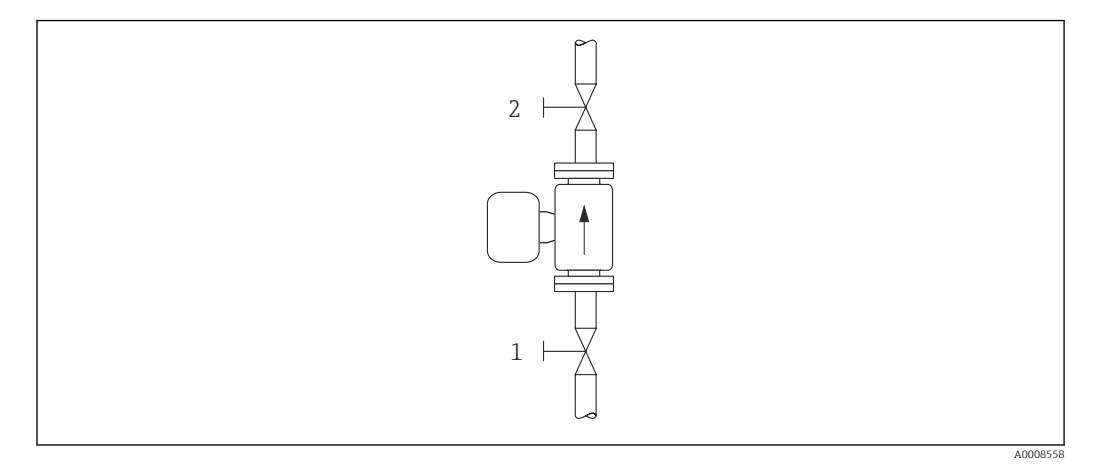

 *7*

*Procedura kalibracji punktu zerowego*

- 1. Przy pracującym systemie, odczekać aż do osiągnięcia normalnych warunków pracy.
- 2. Zatrzymać przepływ  $(v = 0 \text{ m/s } (0 \text{ ft/s})).$
- 3. Sprawdzić, czy zawory odcinające nie przepuszczają.
- 4. Sprawdzić, czy ciśnienie medium jest odpowiednie.
- 5. Wykonać kalibrację, korzystając z funkcji ZERO POINT ADJUSTMENT [KALIBRACJA  $ZERA$   $\rightarrow$   $\oplus$  41.

## <span id="page-22-0"></span>6.2 Montaż przyrządu

## 6.2.1 Niezbędne narzędzia

Do montażu przyłączy technologicznych należy użyć odpowiednie narzędzia montażowe.

## 6.2.2 Przygotowanie przetwornika pomiarowego

- 1. Usunąć wszelkie pozostałości opakowania stosowanego podczas transportu.
- 2. Usuwać wszelkie elementy zabezpieczające przyłącza technologiczne czujnika.
- 3. Usunąć naklejkę na pokrywie na pokrywie przedziału elektroniki.

## 6.2.3 Montaż przyrządu

### **A OSTRZEŻENIE**

#### Niebezpieczeństwo wskutek niewłaściwych uszczelek przyłącza technologicznego!

- ‣ Należy dopilnować, aby średnice wewnętrzne uszczelek były większe lub równe średnicy rury pomiarowej i rurociągu.
- ‣ Uszczelki powinny być czyste i nieuszkodzone.
- ‣ Zapewnić właściwy montaż uszczelek.
- ‣ Sprawdzić, czy kierunek wskazywany przez strzałkę na tabliczce znamionowej czujnika jest zgodny z kierunkiem przepływu medium.

## 6.3 Kontrola po wykonaniu montażu

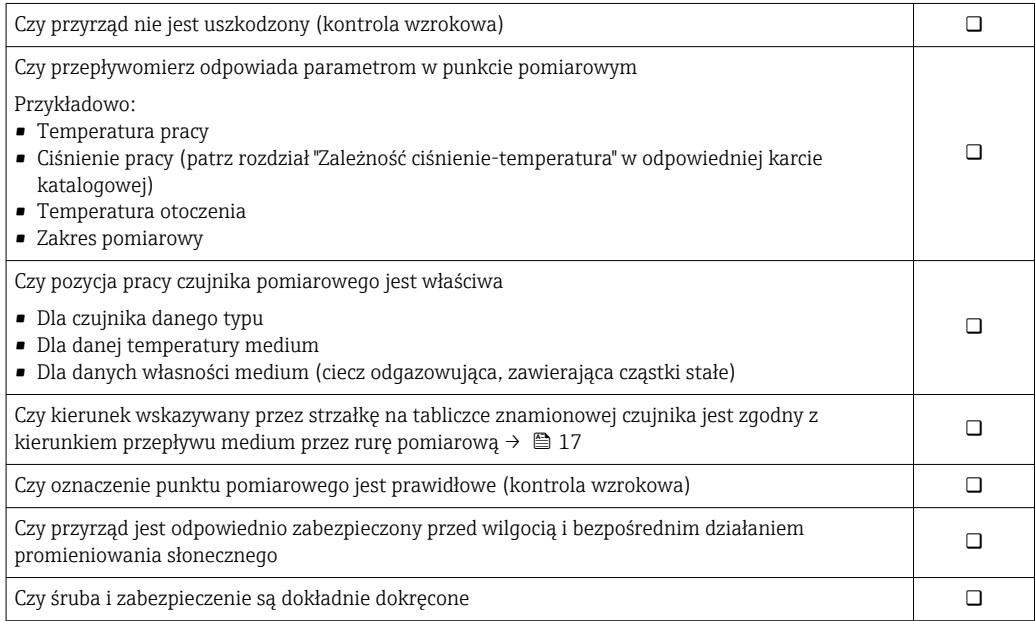

## <span id="page-23-0"></span>7 Podłączenie elektryczne

Przyrząd nie posiada wewnętrznego wyłącznika zasilania. W związku z tym należy  $| \cdot |$ zainstalować przełącznik lub odłącznik zasilania umożliwiający odłączenie przyrządu od sieci zasilającej.

## 7.1 Warunki podłączenia

## 7.1.1 Specyfikacja przewodów podłączeniowych

Kable podłączeniowe dostarczone przez użytkownika powinny być zgodne z następującą specyfikacją.

## Bezpieczeństwo elektryczne

Zgodność z obowiązującymi przepisami krajowymi.

### Dopuszczalny zakres temperatur

- Przestrzegać przepisów lokalnych dotyczących instalacji przewodów.
- Przewody muszą być odpowiednie do spodziewanych temperatur minimalnych i maksymalnych.

### Przewód sygnałowy

Kable nie są zawarte w zakresie dostawy i mogą być zamówione, jako akcesoria $\rightarrow$  ■ 61.

*Wyjście binarne*

Standardowy kabel instalacyjny jest wystarczający.

## 7.1.2 Rozmieszczenie zacisków

Podłączenie przyrządu należy wykonać wyłącznie za pomocą złącza wtykowego →  $\triangleq$  25.

## <span id="page-24-0"></span>7.1.3 Przyporządkowanie styków w złączach wtykowych

### Wersja przyrządu: 2 wyjścia binarne (PFS)

Pozycja kodu zam. "Wyjście; Wejście", opcja 3: 2 x wyjście binarne (PFS)

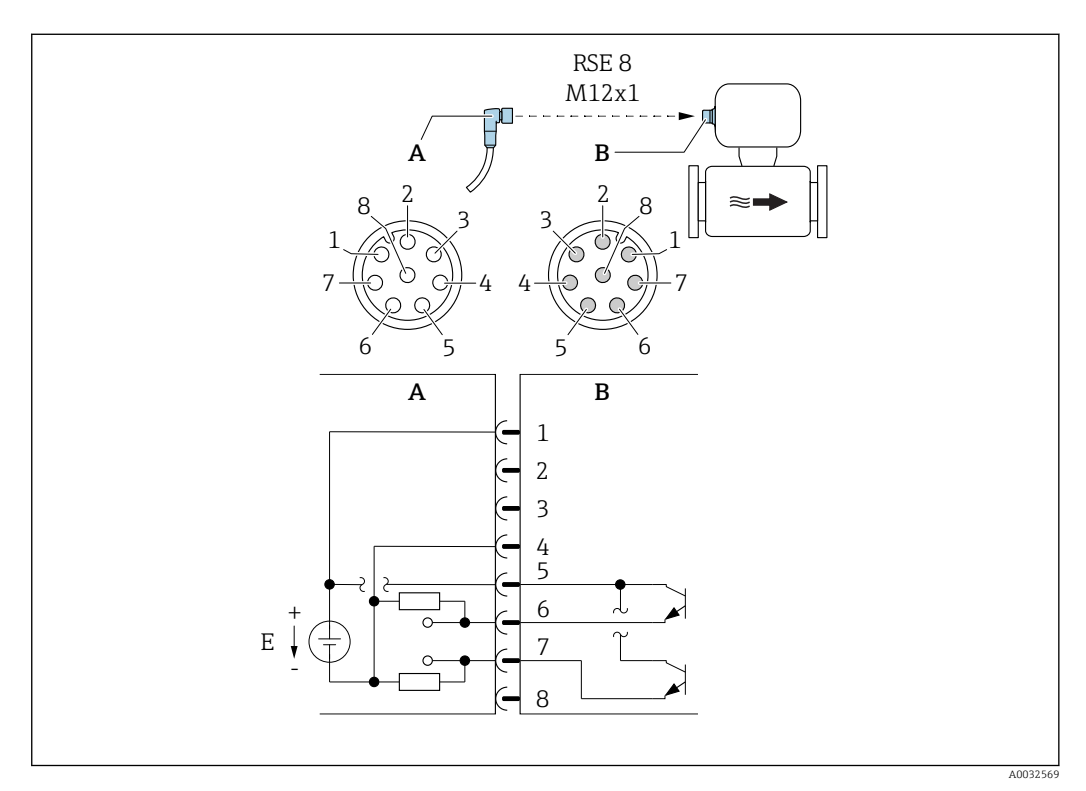

 *8 Podłączenie przyrządu*

- *A Gniazdo: zasilanie, wyjście binarne (PFS)*
- *B Wtyk: zasilanie, wyjście binarne (PFS)*
- *E Zasilacz PELV lub SELV*
- *1...8 Rozmieszczenie styków*

#### *Przyporządkowanie styków*

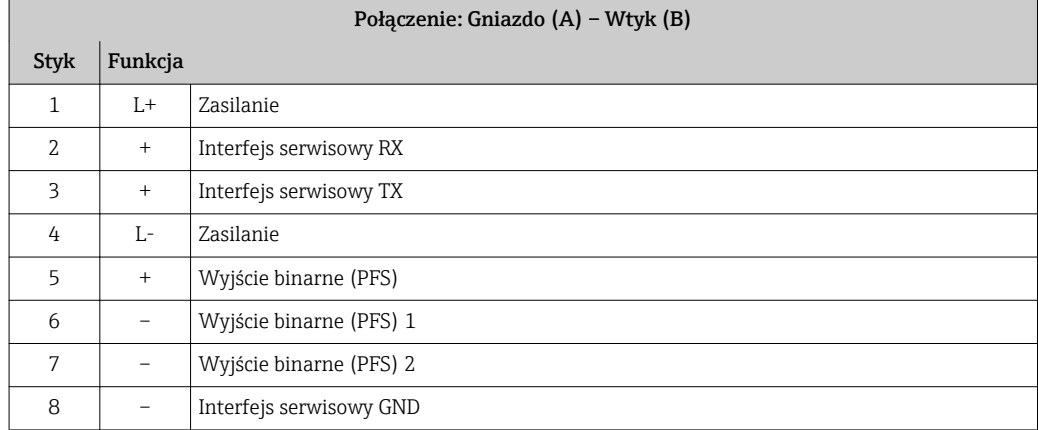

## <span id="page-25-0"></span>7.1.4 Wymagania dotyczące zasilacza

### Zasilanie

DC 24 V (napięcie nominalne: DC 20 … 30 V)

- Zasilacz powinien być testowany pod kątem spełnienia wymagań bezpieczeństwa  $| \cdot |$ (m.in. PELV, SELV).
	- Napięcie zasilania nie może przekroczyć maksymalnego prądu zwarcia 50 A.

## 7.2 Podłączenie przyrządu

## **NOTYFIKACJA**

### Niewłaściwe podłączenie może zmniejszyć bezpieczeństwo elektryczne!

- ‣ Podłączenie elektryczne może być wykonywane wyłącznie przez przeszkolony personel techniczny, uprawniony do wykonywania prac przez użytkownika obiektu.
- ‣ Przestrzegać obowiązujących przepisów krajowych.
- ‣ Przestrzegać lokalnych przepisów BHP.
- ► Przewód uziemienia ochronnego ⊕ należy zawsze podłączać przed podłączeniem pozostałych żył.
- ‣ W przypadku użycia w środowiskach wybuchowych należy przestrzegać zaleceń podanych w "Instrukcjach dot. bezpieczeństwa Ex" dla konkretnego przyrządu.
- ‣ Zasilacz powinien być testowany pod kątem spełnienia wymagań bezpieczeństwa (m.in. PELV, SELV).

## 7.2.1 Podłączenie przetwornika pomiarowego

### Podłączenie za pomocą wtykowego złącza przewodowego

Podłączenie przyrządu należy wykonać wyłącznie za pomocą złącza wtykowego.

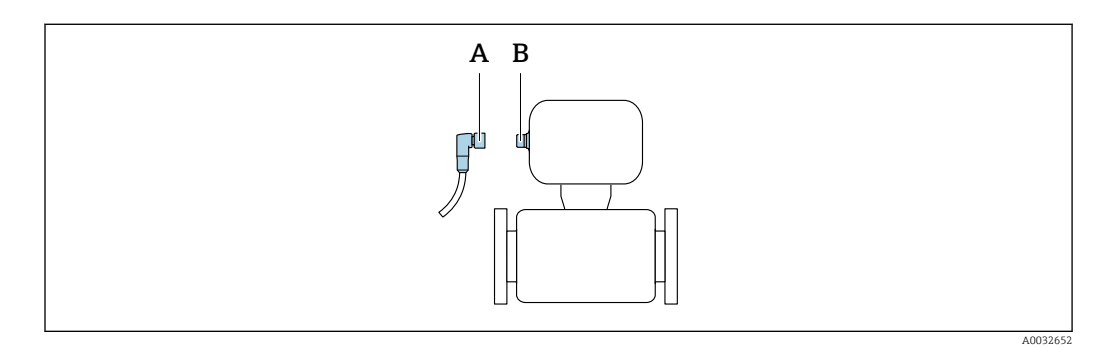

*A Złącze B Wtyk*

### Uziemienie

Uziemienie jest realizowane poprzez gniazdo kablowe.

<span id="page-26-0"></span>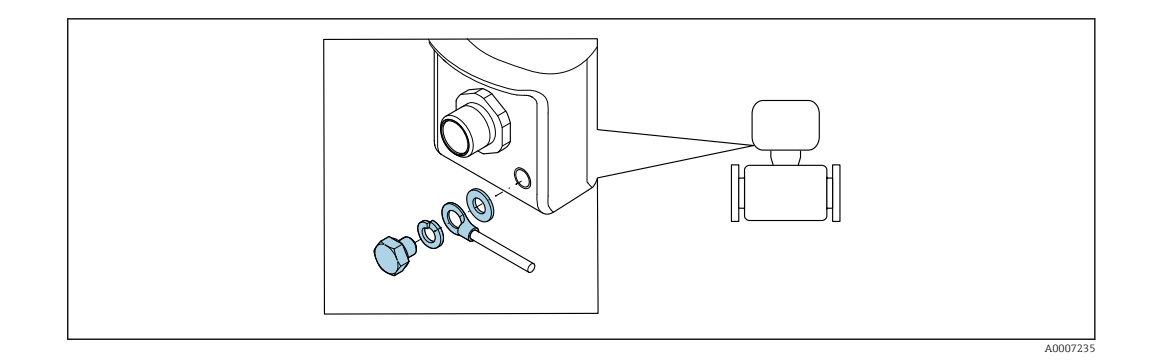

## 7.3 Zapewnienie stopnia ochrony

Przyrząd spełnia wymagania dla stopnia ochrony IP67, obudowa typ 4X.

Dla zagwarantowania stopnia ochrony IP67 (dla obudowy: typ 4X), po wykonaniu podłączeń należy:

‣ Docisnąć wszystkie złącza wtykowe.

## 7.4 Kontrola po wykonaniu podłączeń elektrycznych

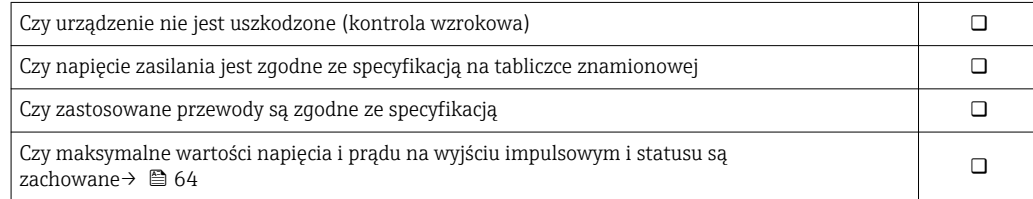

## <span id="page-27-0"></span>8 Warianty obsługi

## 8.1 Przegląd wariantów obsługi

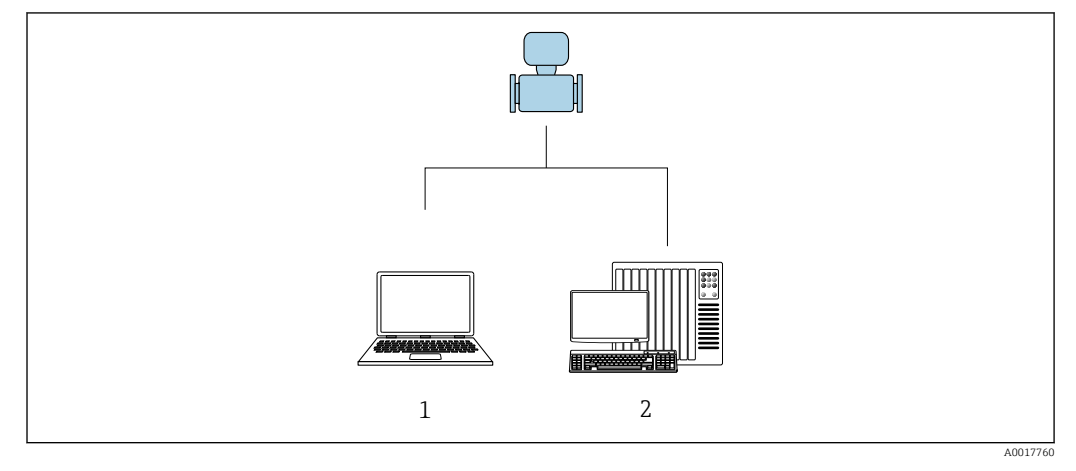

*1 Komputer z zainstalowanym oprogramowaniem narzędziowym "FieldCare" lub "DeviceCare"*

*2 System sterowania (np. sterownik programowalny)*

## 8.2 Dostęp do menu obsługi za pomocą oprogramowania obsługowego

### 8.2.1 Podłączenie oprogramowania obsługowego

#### Za pomocą adaptera serwisowego i modemu Commubox FXA291

Obsługa i parametryzacja może być wykonywana za pomocą oprogramowania konfiguracyjnego FieldCare lub DeviceCare produkcji Endress+Hauser.

Przyrząd należy podłączyć do portu USB komputera lub notebooka za pomocą adaptera serwisowego i modemu Commubox FXA291.

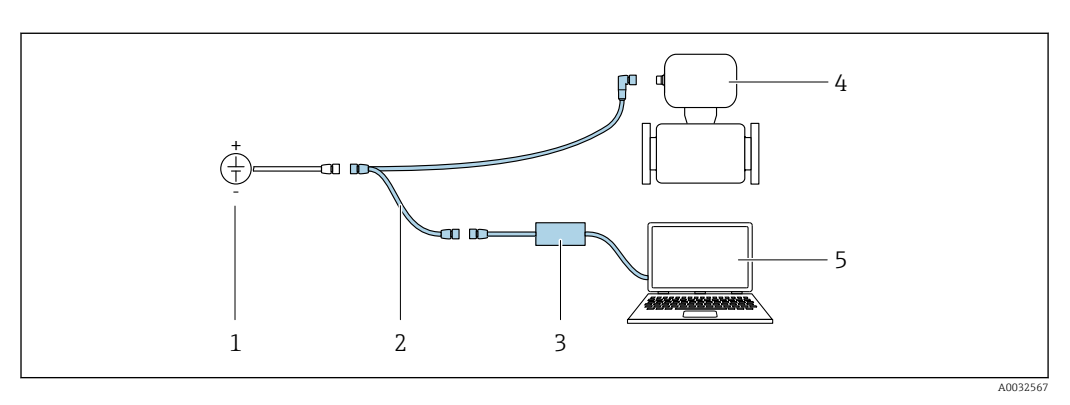

- *1 Napięcie zasilania: 24 V DC*
- *2 Adapter serwisowy*
- *3 Dosimag*
- *4 Modem Commubox FXA291*
- *5 Komputer z zainstalowanym oprogramowaniem narzędziowym "FieldCare" lub "DeviceCare"*

Adapter serwisowy, kabel oraz Commubox FXA291 nie są zawarte w zakresie  $\vert \cdot \vert$ dostawy. Komponenty te można zamówić; jako akcesoria →  $\triangleq$  61.

## <span id="page-28-0"></span>8.2.2 FieldCare

#### Zakres funkcji

FieldCare jest oprogramowaniem Endress+Hauser do zarządzania aparaturą obiektową (Plant Asset Management Tool), opartym na standardzie FDT. Narzędzie to umożliwia konfigurację wszystkich inteligentnych urządzeń obiektowych w danej instalacji oraz wspiera zarządzanie nimi. Dzięki komunikatom statusu zapewnia również efektywną kontrolę ich stanu funkcjonalnego.

Dostęp poprzez:

Adapter serwisowy i modem Commubox FXA291

Typowe funkcje:

- Programowanie parametrów przetwornika pomiarowego
- Zapis i odczyt danych urządzenia (upload/download)
- Tworzenie dokumentacji punktu pomiarowego
- Wizualizacja danych zapisanych w pamięci wartości mierzonych (rejestratora) oraz rejestru zdarzeń

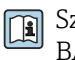

Szczegółowe informacje dotyczące oprogramowania FieldCare, patrz instrukcje obsługi BA00027S i BA00059S

#### Źródło plików opisu urządzenia

Patrz informacje  $\rightarrow \Box$  31

#### Ustanowienie połączenia

Adapter serwisowy, modem Commubox FXA291 i oprogramowanie obsługowe "FieldCare"

- 1. Uruchomić FieldCare i utworzyć projekt.
- 2. W widoku sieci: wybrać "Add a device" [Dodaj urządzenie]. Otwiera się okno Add device [Dodaj urządzenie].
- 3. Z listy wybrać opcję CDI Communication FXA291 [Komunikacja CDI FXA291] i nacisnąć przycisk OK celem potwierdzenia.
- 4. Prawym przyciskiem kliknąć na CDI Communication FXA291 [Komunikacja CDI FXA291] i z widocznego menu kontekstowego wybrać opcję Add device [Dodaj urządzenie].
- 5. Wybrać żądane urządzenie z listy i nacisnąć przycisk OK celem potwierdzenia.
- 6. Ustanowić połączenie z przyrządem w trybie online.
- Szczegółowe informacje, patrz instrukcje obsługi BA00027S i BA00059Sm

### <span id="page-29-0"></span>Wskazanie

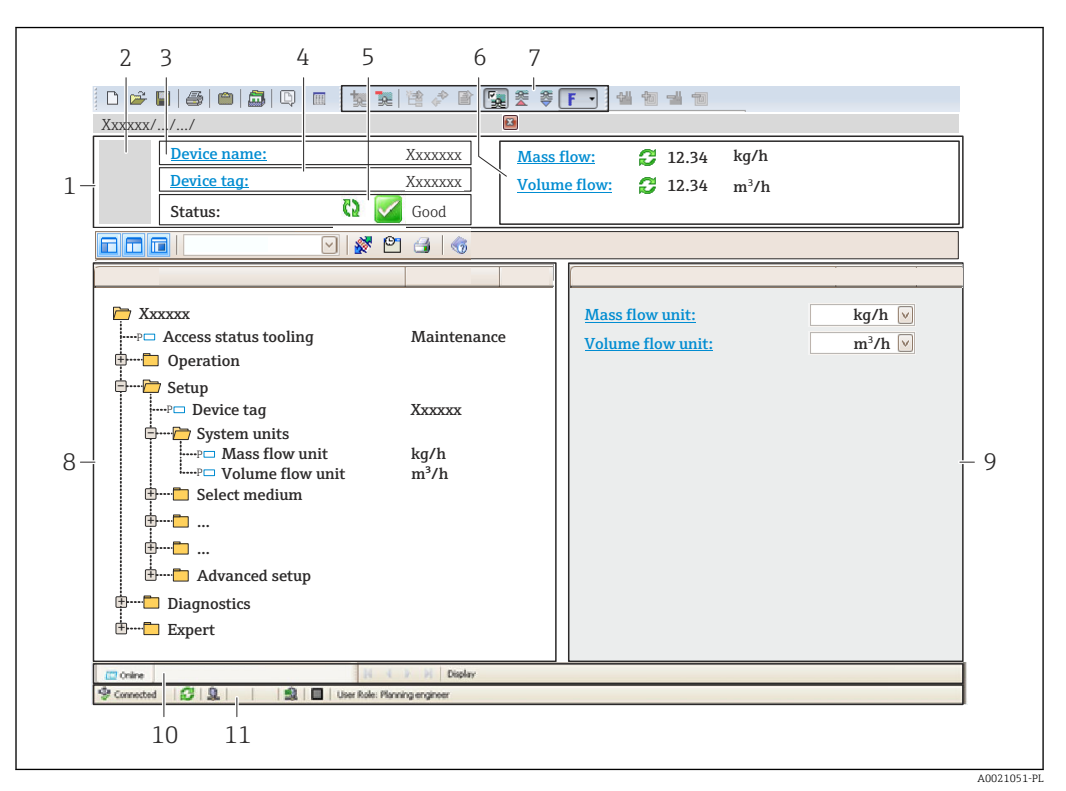

- *1 Nagłówek*
- *2 Rysunek przepływomierza*
- *3 Nazwa przepływomierza*
- *4 Oznaczenie punktu pomiarowego*
- *5 Pole statusu ze wskazaniem rodzaju błędu [→ 51](#page-50-0)*
- *6 Pole wskazań wartości mierzonych*
- *7 Pasek narzędzi do edycji z dodatkowymi funkcjami, m.in. zapis/ przywracanie, lista zdarzeń i tworzenie dokumentacji punktu pomiarowego*
- *8 Obszar nawigacji wraz ze strukturą menu obsługi*
- *9 Obszar roboczy*
- *10 Pole zakładek*
- *11 Wskazanie statusu*

## 8.2.3 DeviceCare

#### Zakres funkcji

Oprogramowanie narzędziowe do podłączenia i konfiguracji urządzeń obiektowych Endress+Hauser.

Najszybszym sposobem konfiguracji urządzeń obiektowych Endress+Hauser jest użycie dedykowanego narzędzia "DeviceCare". Po zainstalowaniu sterowników urządzeń (DTM), jest to wygodne, kompleksowe narzędzie konfiguracyjne.

Dodatkowe informacje, patrz: Broszura - Innowacje IN01047S m

#### Źródło plików opisu urządzenia

Patrz informacje  $\rightarrow \Box$  31

## <span id="page-30-0"></span>9 Integracja z systemami automatyki

## 9.1 Informacje podane w plikach opisu urządzenia (DD)

## 9.1.1 Dane aktualnej wersji przyrządu

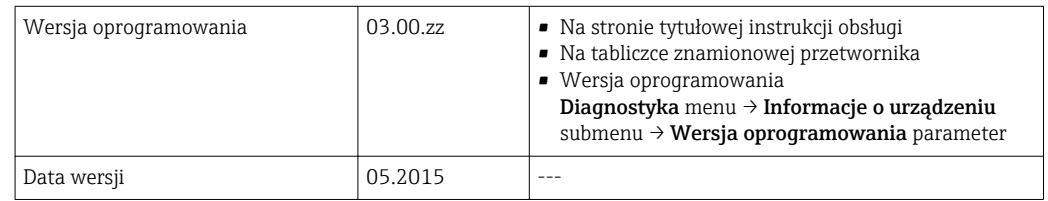

Przegląd poszczególnych wersji oprogramowania przyrządu

## 9.1.2 Oprogramowanie obsługowe

W poniższej tabeli podano, skąd można uzyskać pliki opisu urządzenia wymagane dla poszczególnych programów obsługowych.

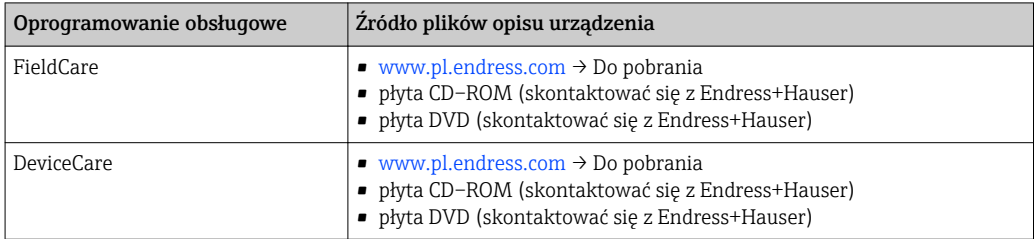

## <span id="page-31-0"></span>10 Uruchomienie

## 10.1 Kontrola funkcjonalna

Przed uruchomieniem przyrządu:

- ‣ Przed uruchomieniem przyrządu należy upewnić się, że wykonane zostały czynności kontrolne po wykonaniu montażu oraz po wykonaniu podłączeń elektrycznych.
- "Kontrola po wykonaniu montażu" (lista kontrolna) [→ 23](#page-22-0)
- "Kontrola po wykonaniu podłączeń elektrycznych" (lista kontrolna)  $\rightarrow \Box$  27

## 10.2 Załączenie przyrządu pomiarowego

- ‣ Kontrola funkcjonalna przyrządu została zakończona powodzeniem. Włączyć zasilanie.
	- Wykonywane są funkcjonalne testy wewnętrzne przepływomierza.

Przepływomierz jest gotów do pracy i rozpoczyna pomiar.

Jeśli uruchomienie przyrządu nie zakończy się powodzeniem, zależnie od przyczyny, I - I wyświetlany jest komunikat diagnostyczny w oprogramowaniu obsługowym "FieldCare" .

## 10.3 Połączenie poprzez FieldCare

- Połączenie poprzez FieldCare
- Dla połączenia poprzez FieldCare  $\rightarrow$   $\blacksquare$  29
- Interfejs użytkownika w FieldCare  $\rightarrow$   $\blacksquare$  30

## 10.4 Konfiguracja przyrządu

Ustawienia menu wraz z podmenu zawiera wszystkie parametry niezbędne do standardowej konfiguracji przyrządu.

### **Nawigacja**

"Ustawienia" menu

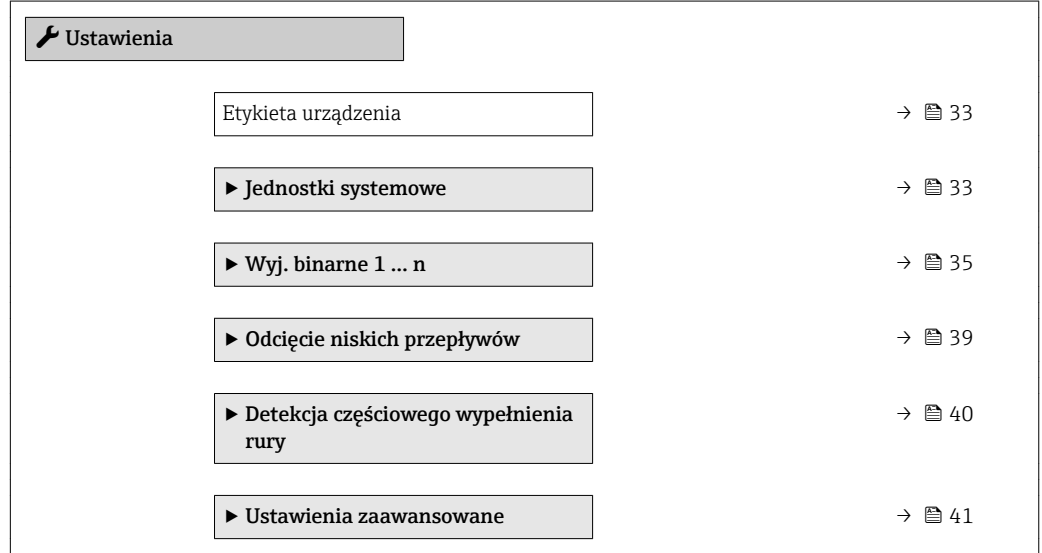

## <span id="page-32-0"></span>10.4.1 Definiowanie oznaczenia

Aby umożliwić szybką identyfikację punktu pomiarowego w systemie, można zmienić fabrycznie ustawione oznaczenie punktu pomiarowego za pomocą Etykieta urządzenia parameter.

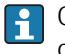

Oznaczenie punktu pomiarowego (TAG) można wprowadzić za pomocą oprogramowania obsługowego "FieldCare" → ■ 30

#### Nawigacja

"Ustawienia" menu → Etykieta urządzenia

#### Przegląd parametrów wraz z krótkim opisem

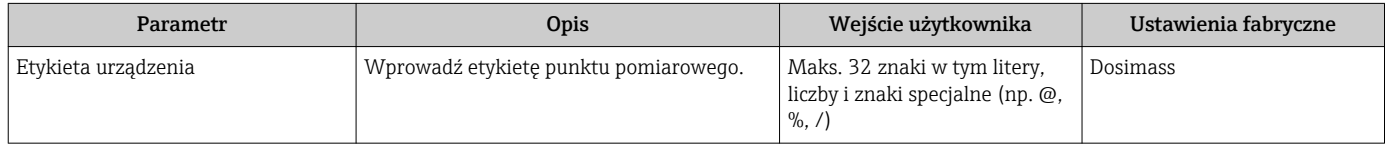

### 10.4.2 Ustawianie jednostek systemowych

Jednostki systemowe submenu umożliwia ustawienie jednostek dla wszystkich wartości mierzonych.

#### Nawigacja

"Ustawienia" menu → Jednostki systemowe

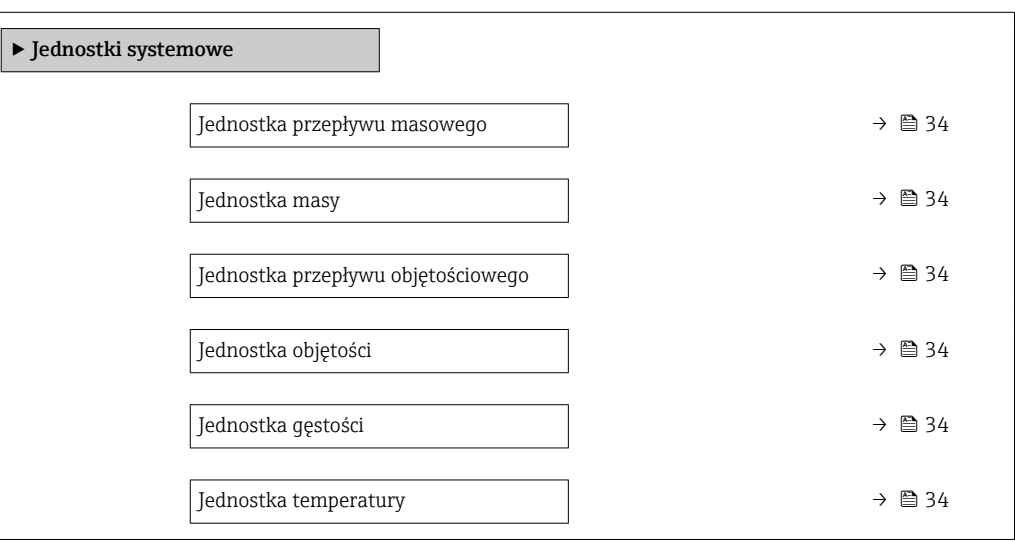

## Przegląd parametrów wraz z krótkim opisem

<span id="page-33-0"></span>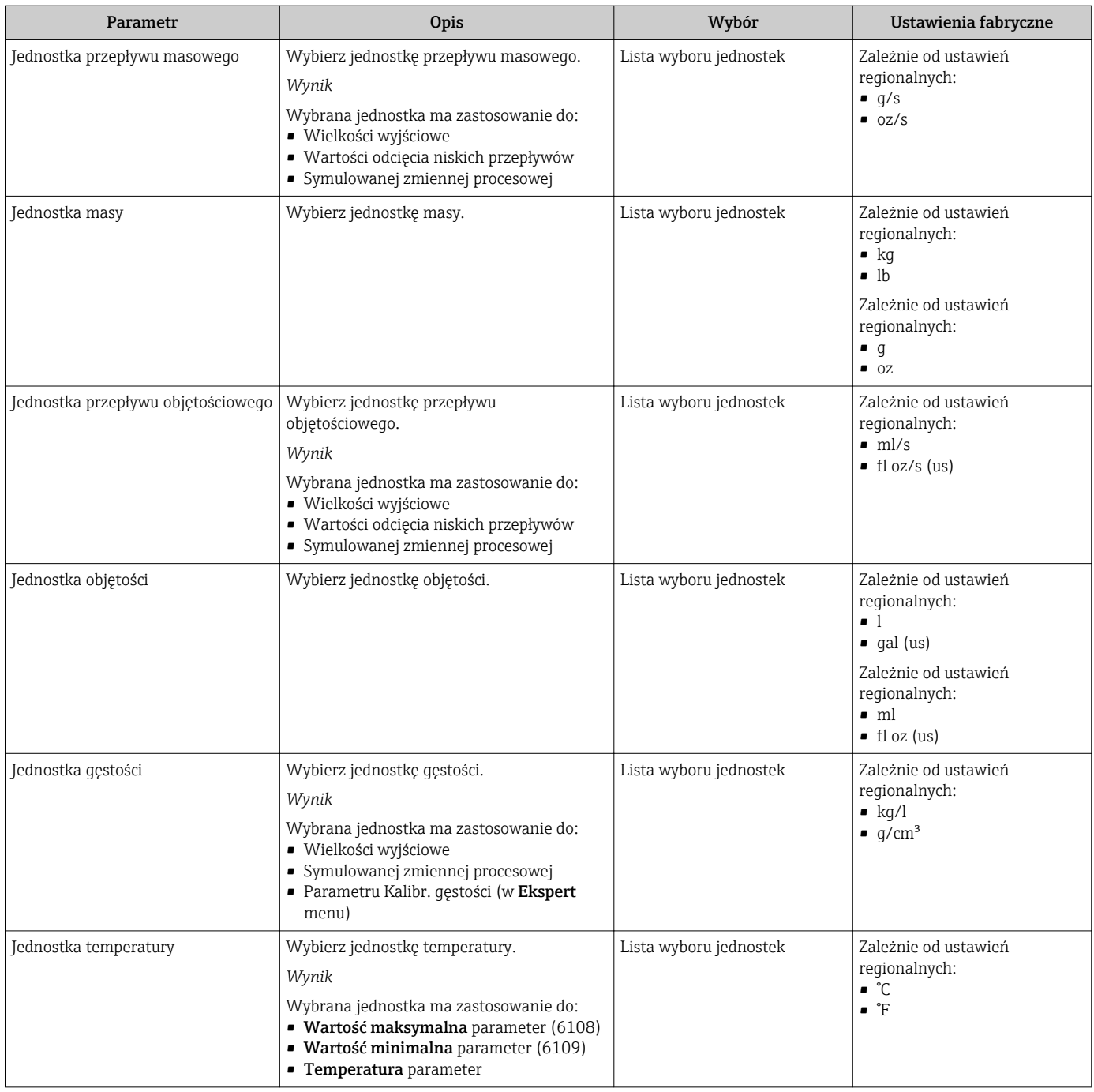

## <span id="page-34-0"></span>10.4.3 Konfigurowanie wyjścia binarnego (PFS)

Wyj. binarne submenu zawiera wszystkie parametry, które powinny być ustawione w celu skonfigurowania wybranego typu wyjścia.

#### Konfigurowanie wyjścia impulsowego

W Tryb pracy parameter ( $\rightarrow \Box$  35) dla wyjścia impulsowego można wybrać jedną z dwóch opcji:

- Impuls option: Impuls proporcjonalny do ilości o konfigurowalnej szerokości.
- Impuls automatyczny option: Impuls proporcjonalny do ilości, o stosunku wł/wył 1:1

#### Nawigacja

"Ustawienia" menu → Wyj. binarne 1 … n

#### Struktura podmenu dla wyjścia impulsowego

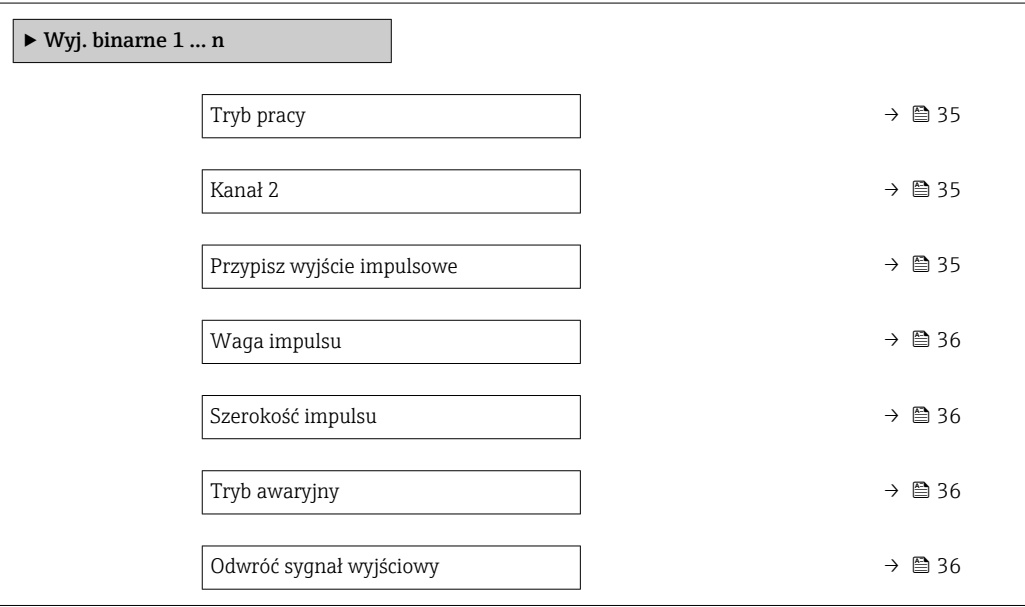

#### Przegląd parametrów wraz z krótkim opisem

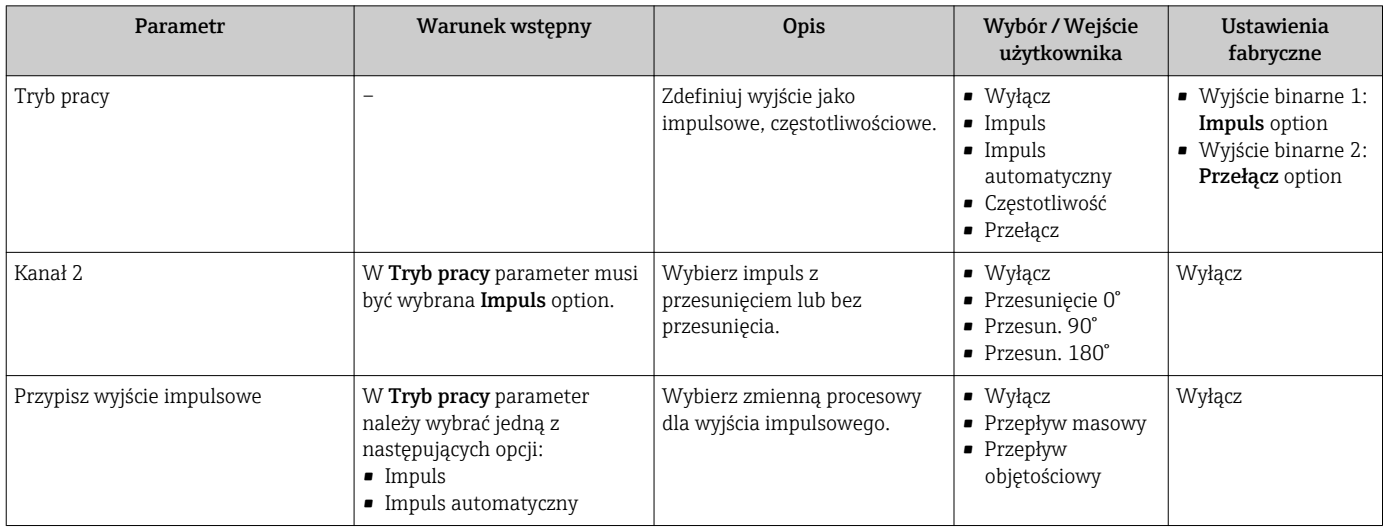

<span id="page-35-0"></span>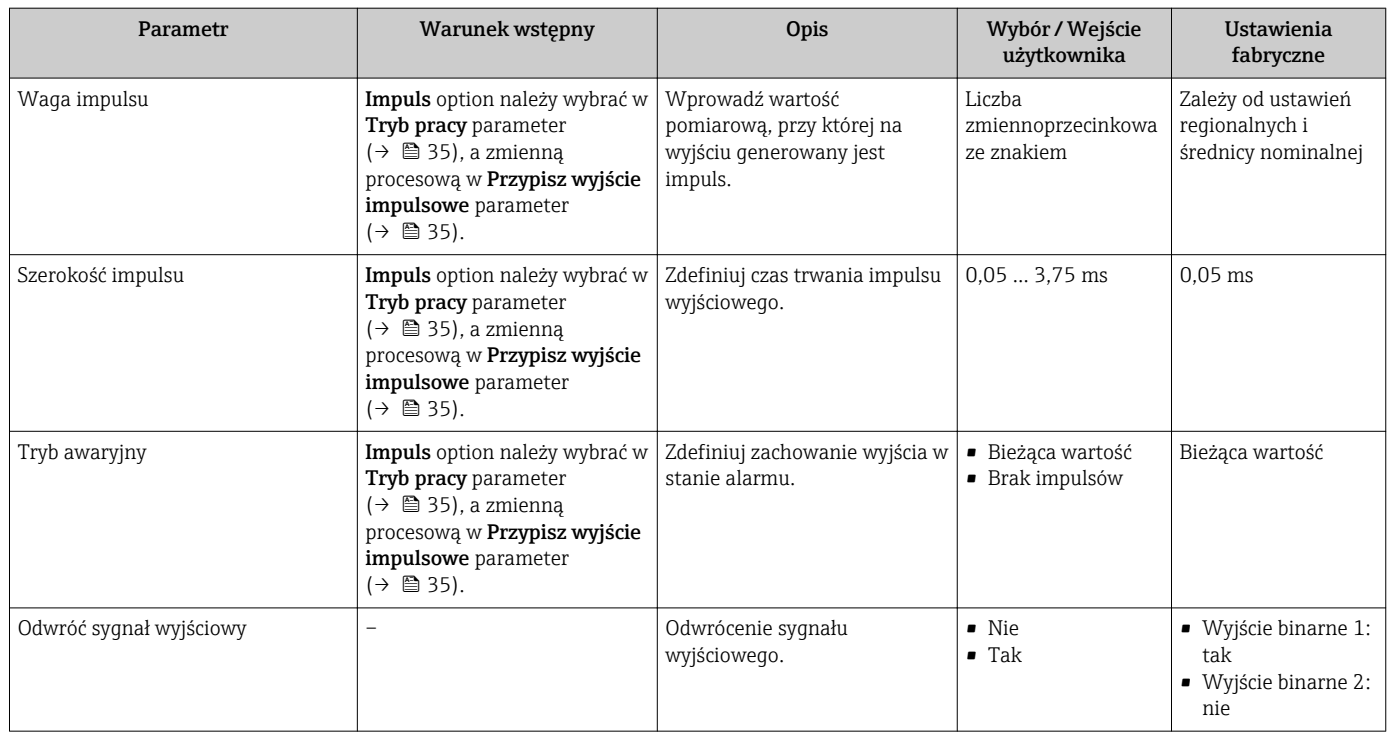

### Konfigurowanie wyjścia częstotliwościowego

Częstotliwość proporcjonalna do przepływu o stosunku wł/wył 1:1

### Nawigacja

"Ustawienia" menu → Wyj. binarne 1 … n

## Struktura podmenu dla wyjścia częstotliwościowego

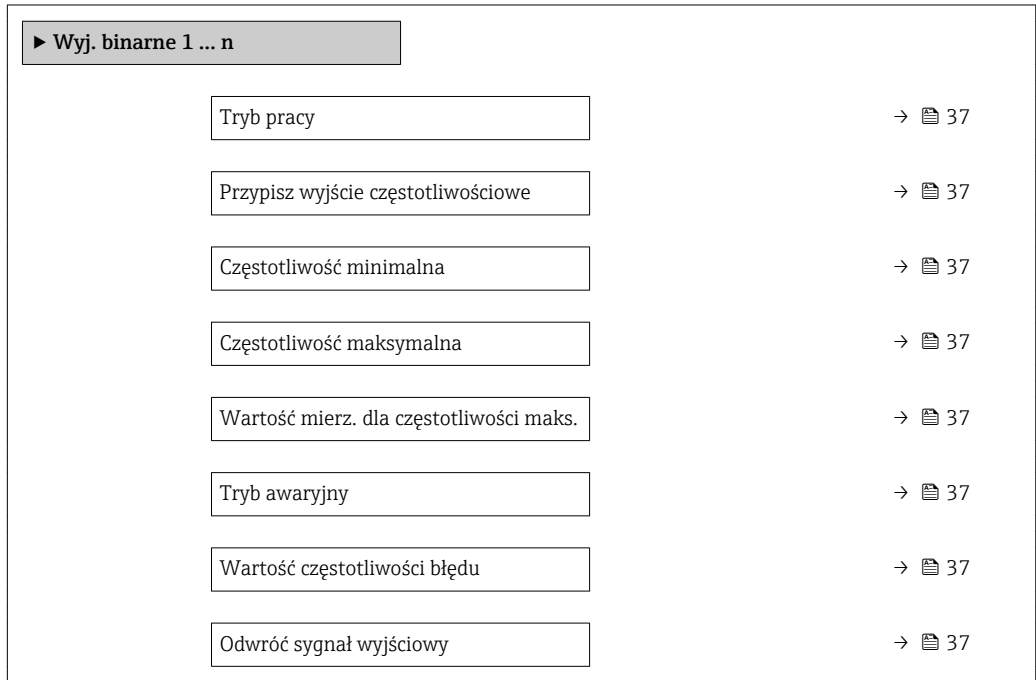
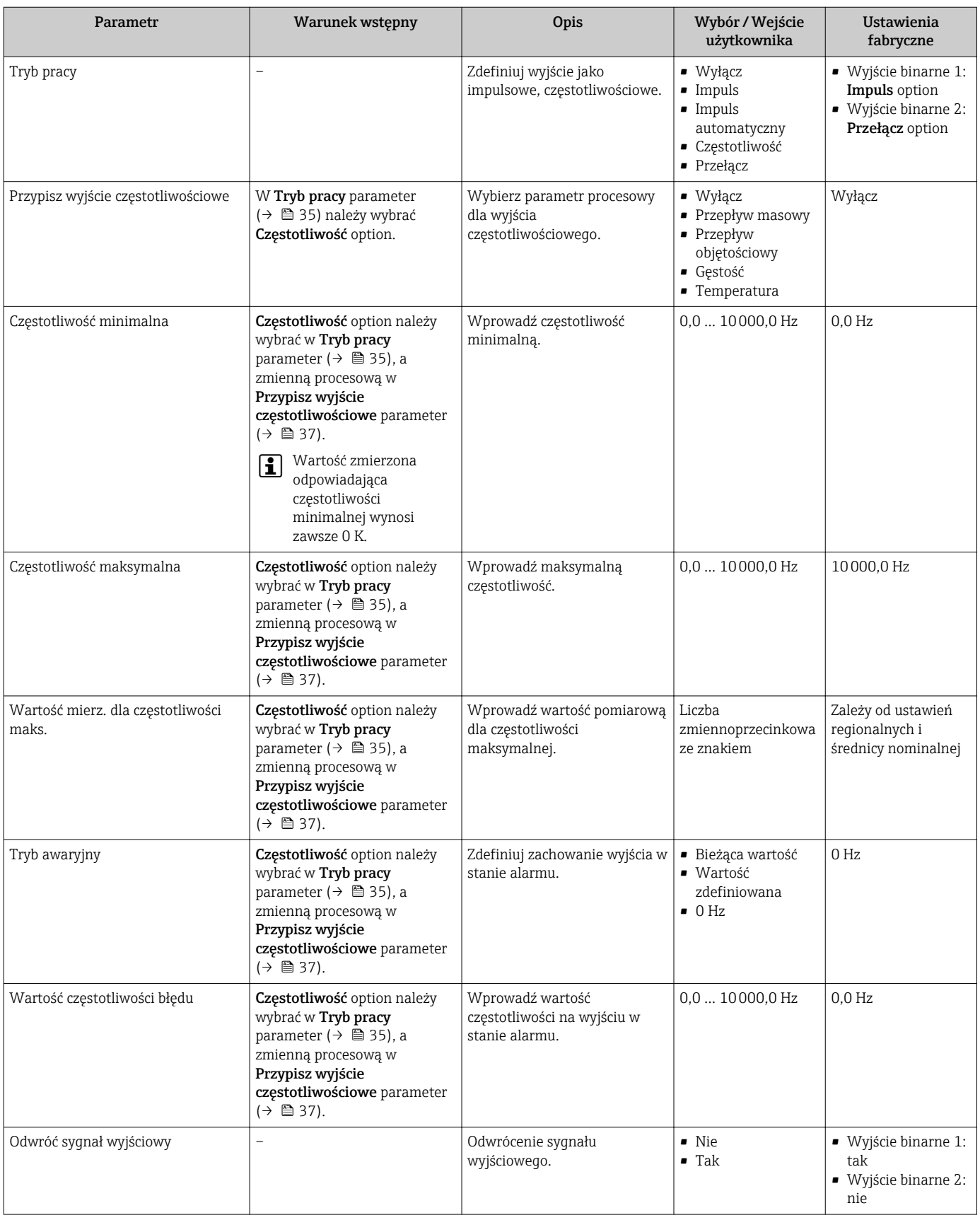

### Konfigurowanie wyjścia binarnego

### Nawigacja

"Ustawienia" menu → Wyj. binarne 1 … n

### Struktura podmenu dla wyjścia binarnego

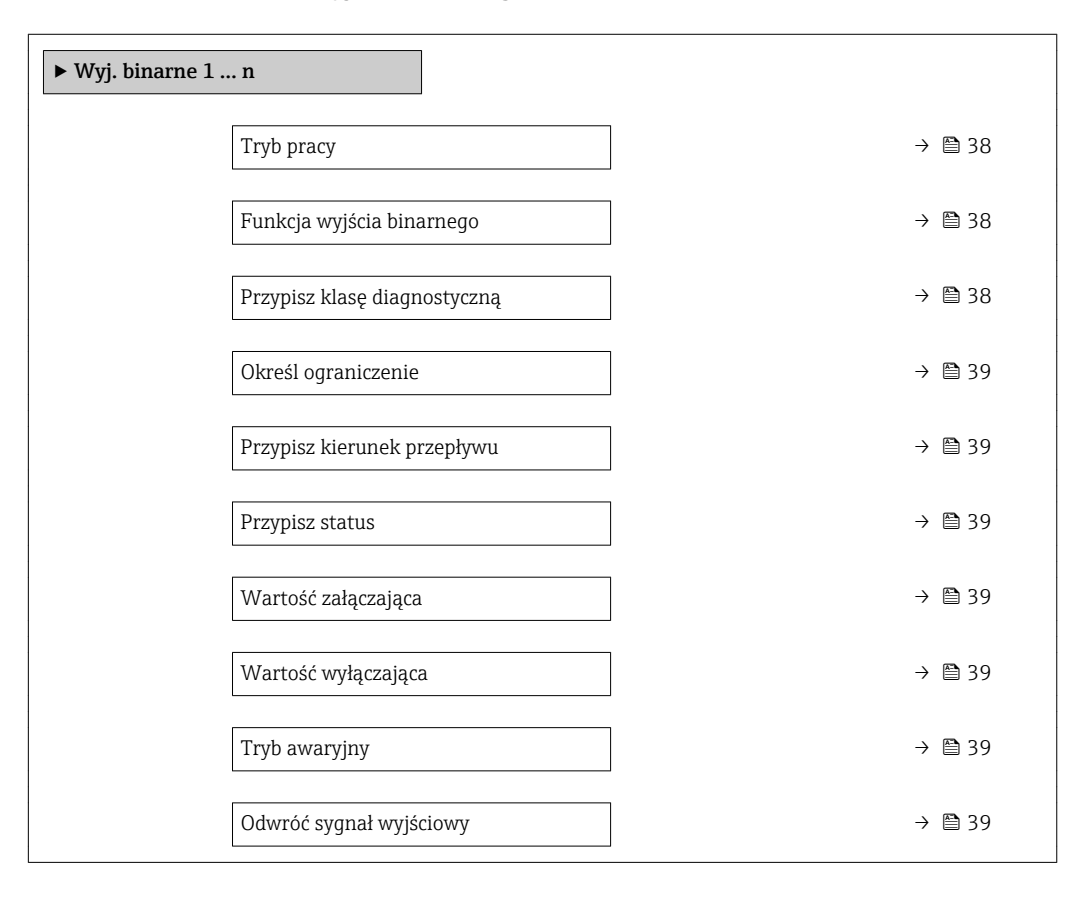

### Przegląd parametrów wraz z krótkim opisem

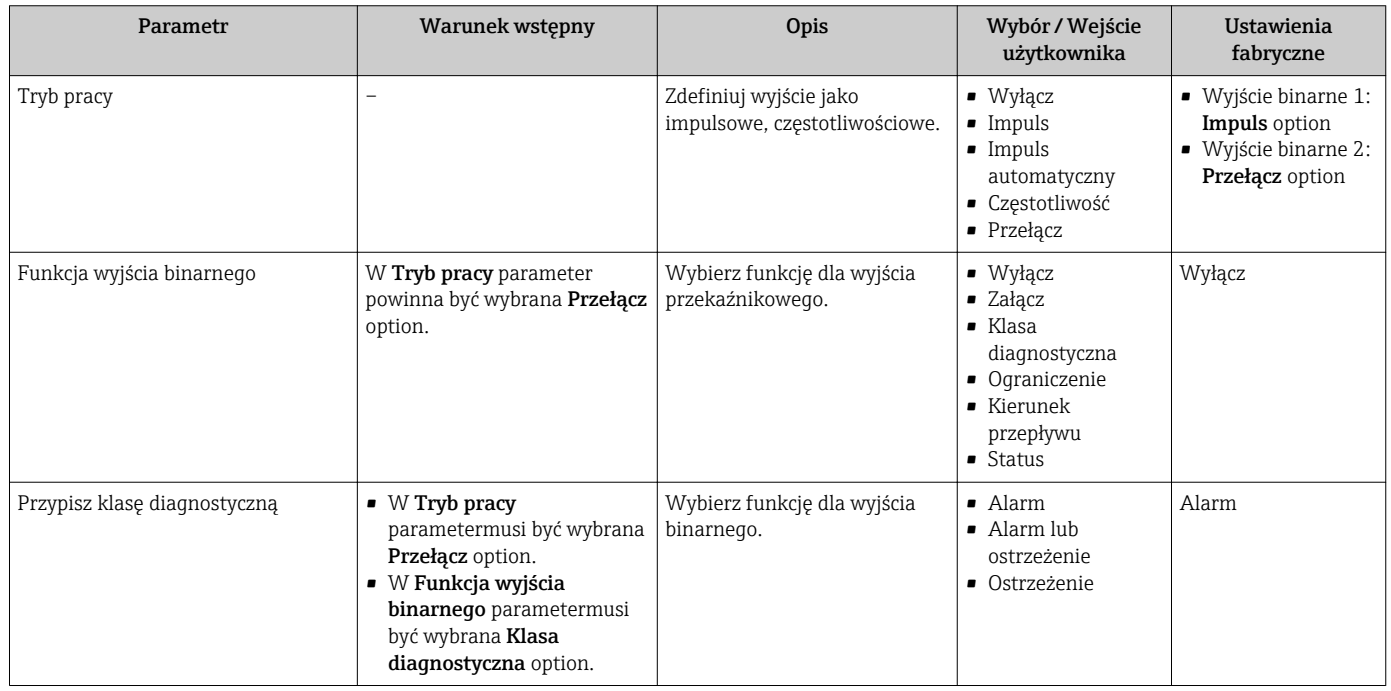

<span id="page-38-0"></span>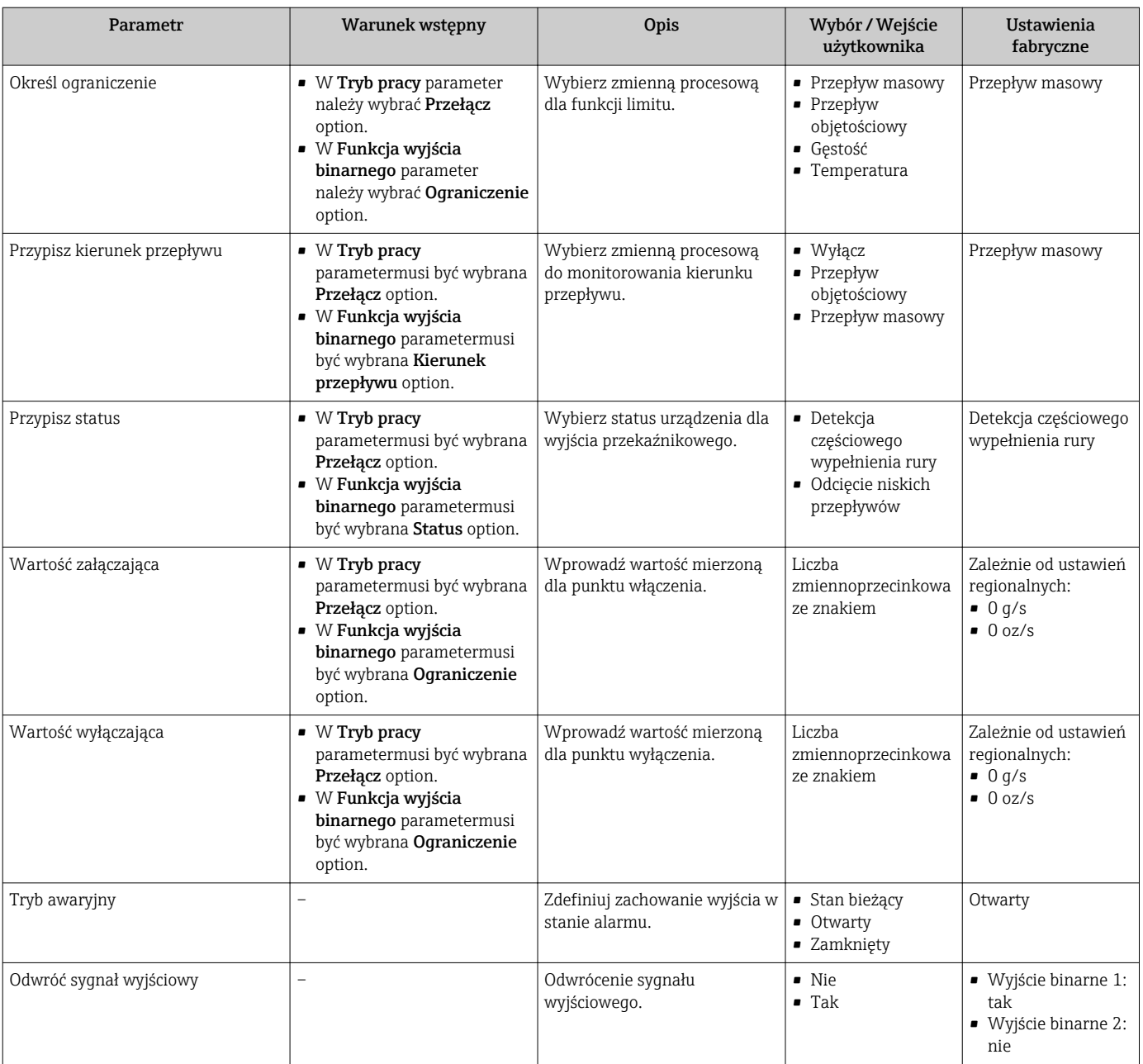

# 10.4.4 Odcięcie niskich przepływów

Odcięcie niskich przepływów submenu zawiera parametry, które powinny być ustawione w celu skonfigurowania funkcji odcięcia niskich przepływów.

### Nawigacja

"Ustawienia" menu → Odcięcie niskich przepływów

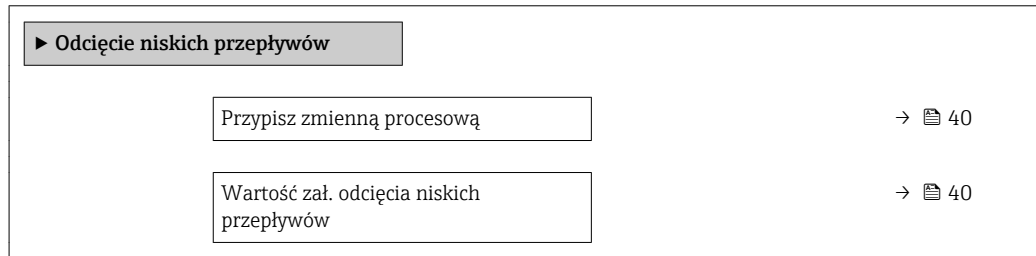

<span id="page-39-0"></span>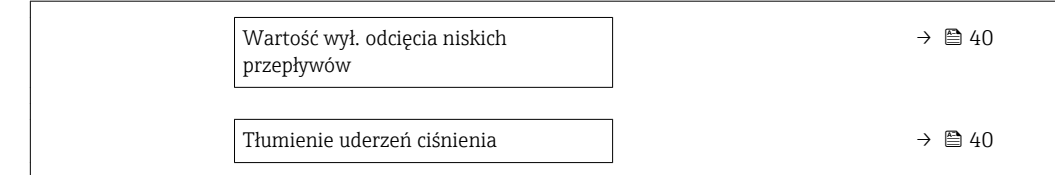

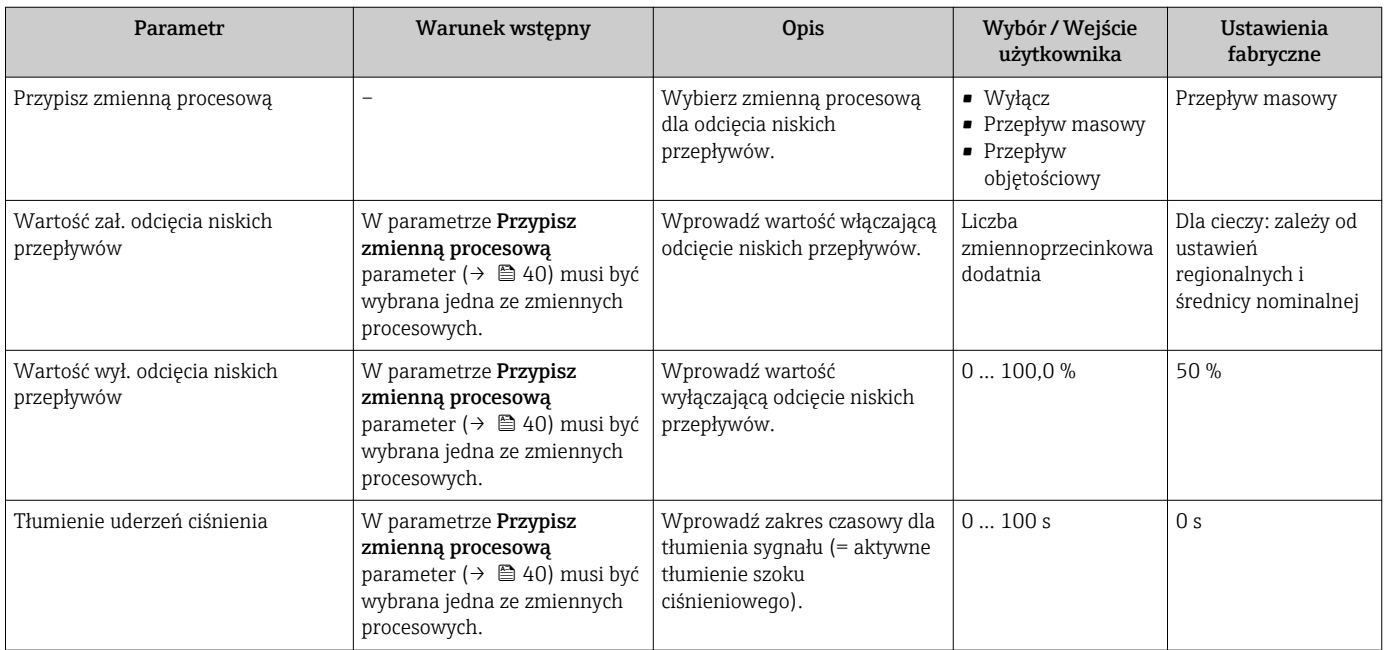

# 10.4.5 Detekcja częściowego wypełnienia rury

Detekcja częściowego wypełnienia rury submenu zawiera parametry niezbędne do skonfigurowania funkcji detekcji częściowego wypełnienia rurociągu.

#### Nawigacja

"Ustawienia" menu → Detekcja częściowego wypełnienia rury

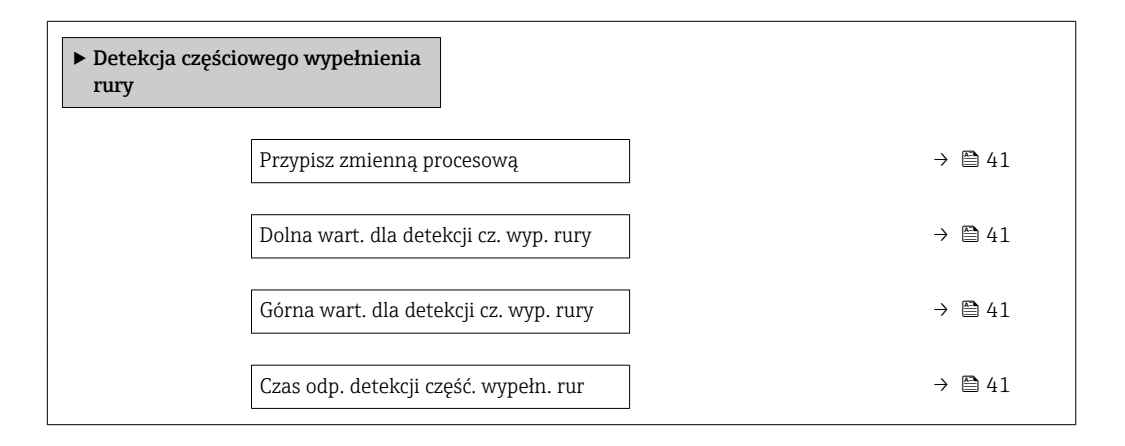

<span id="page-40-0"></span>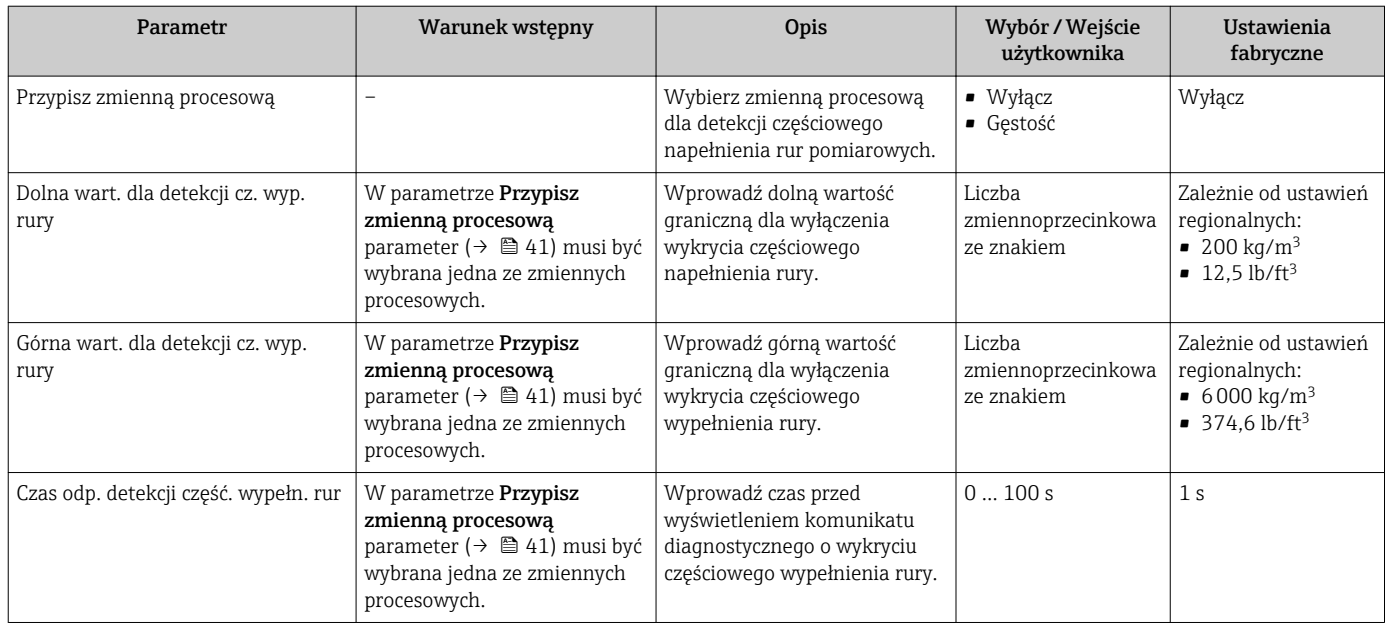

# 10.5 Ustawienia zaawansowane

Ustawienia zaawansowane submenu wraz z podmenu zawiera wszystkie parametry niezbędne do konfiguracji specyficznych parametrów przyrządu.

#### Nawigacja

"Ustawienia" menu → Ustawienia zaawansowane

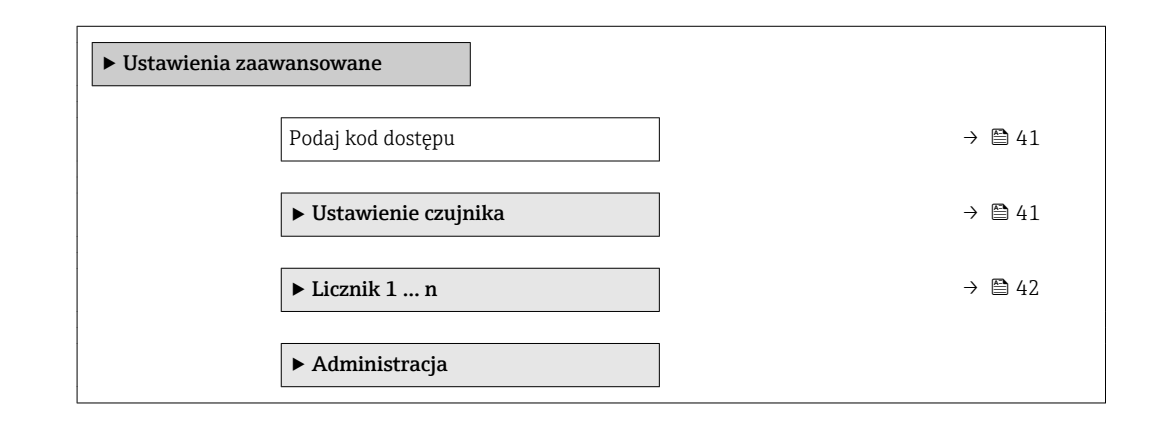

#### Przegląd parametrów wraz z krótkim opisem

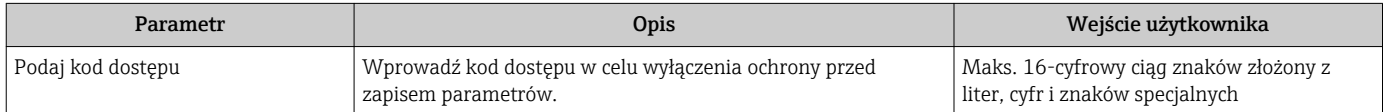

# 10.5.1 Ustawienie czujnika

Ustawienie czujnika submenu zawiera parametry odnoszące się do funkcjonalności czujnika.

### <span id="page-41-0"></span>Nawigacja

"Ustawienia" menu → Ustawienia zaawansowane → Ustawienie czujnika

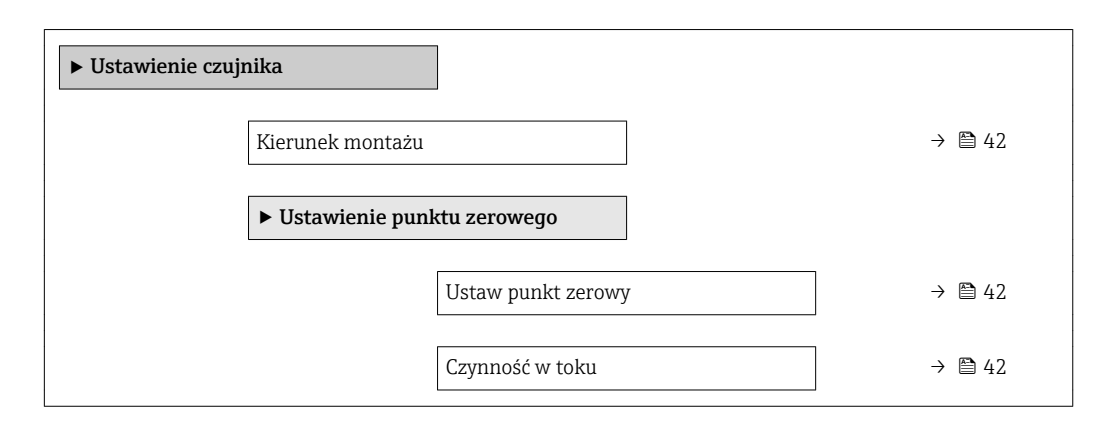

#### Przegląd parametrów wraz z krótkim opisem

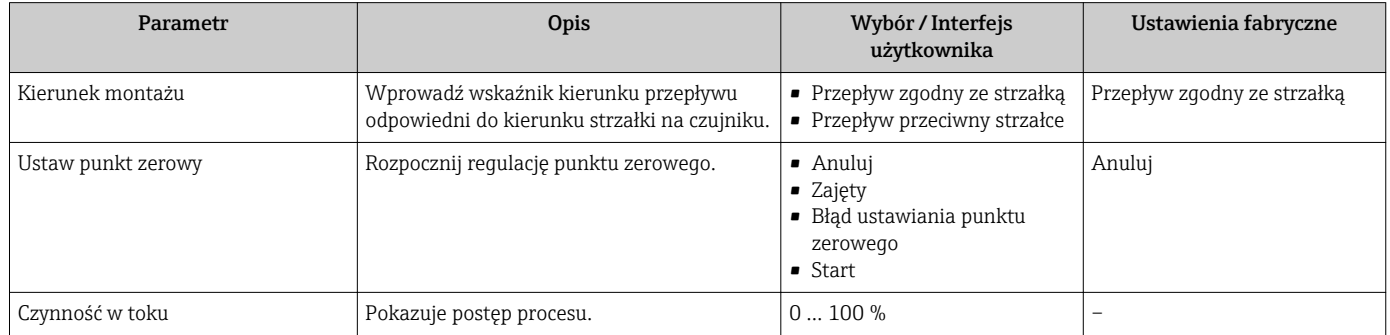

# 10.5.2 Konfigurowanie licznika

Licznik 1 … n submenu umożliwia konfigurację poszczególnych liczników.

#### Nawigacja

"Ustawienia" menu → Ustawienia zaawansowane → Licznik 1 … n

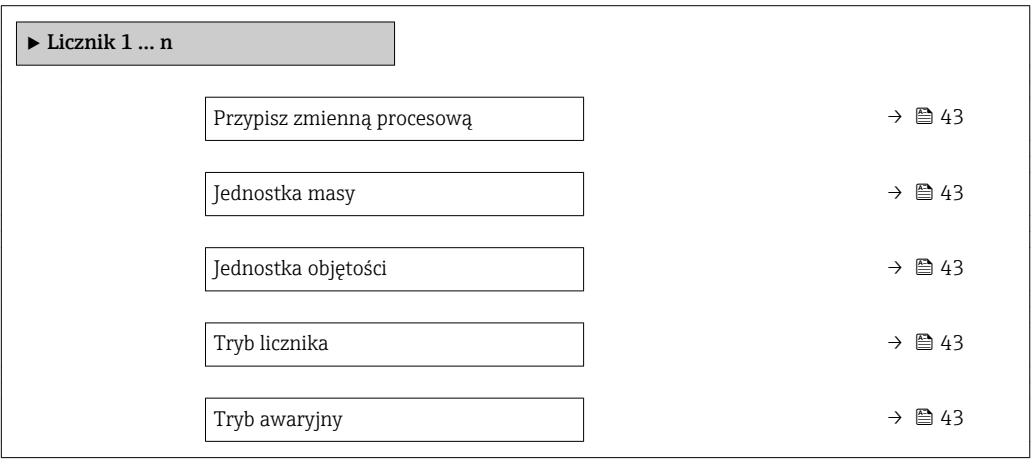

<span id="page-42-0"></span>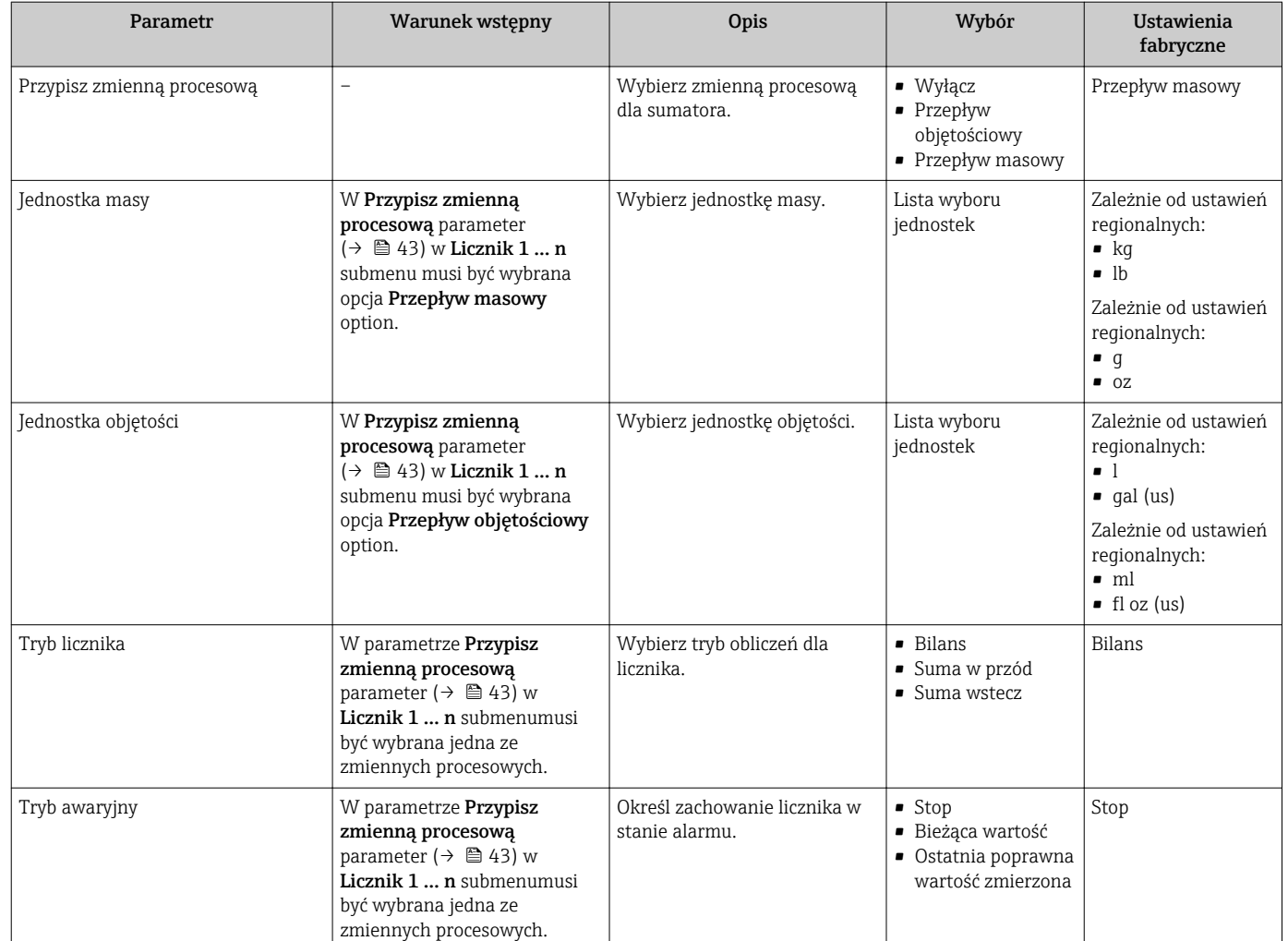

# 10.6 Symulacja

Symulacja submenu umożliwia symulację, w warunkach braku przepływu, wartości różnych zmiennych procesowych i trybu alarmu oraz ciągu sygnałów wyjściowych (testowanie załączania zaworów lub pętli sterowania).

#### Nawigacja

"Diagnostyka" menu → Symulacja

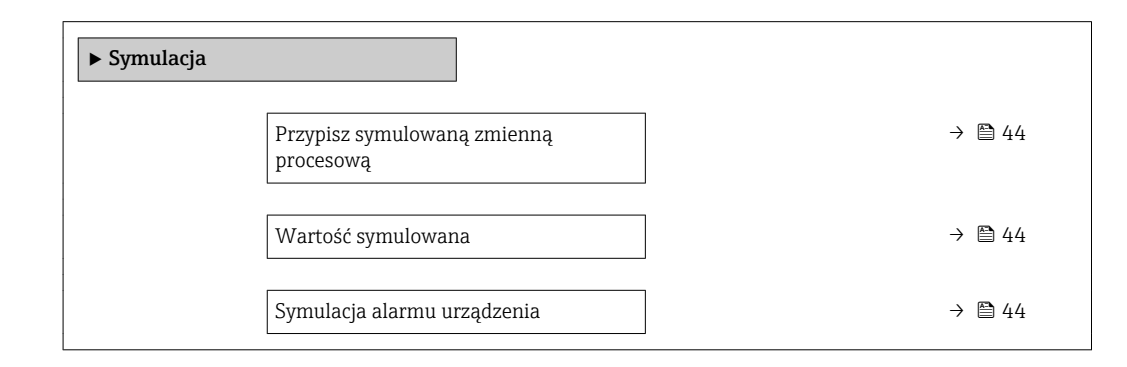

<span id="page-43-0"></span>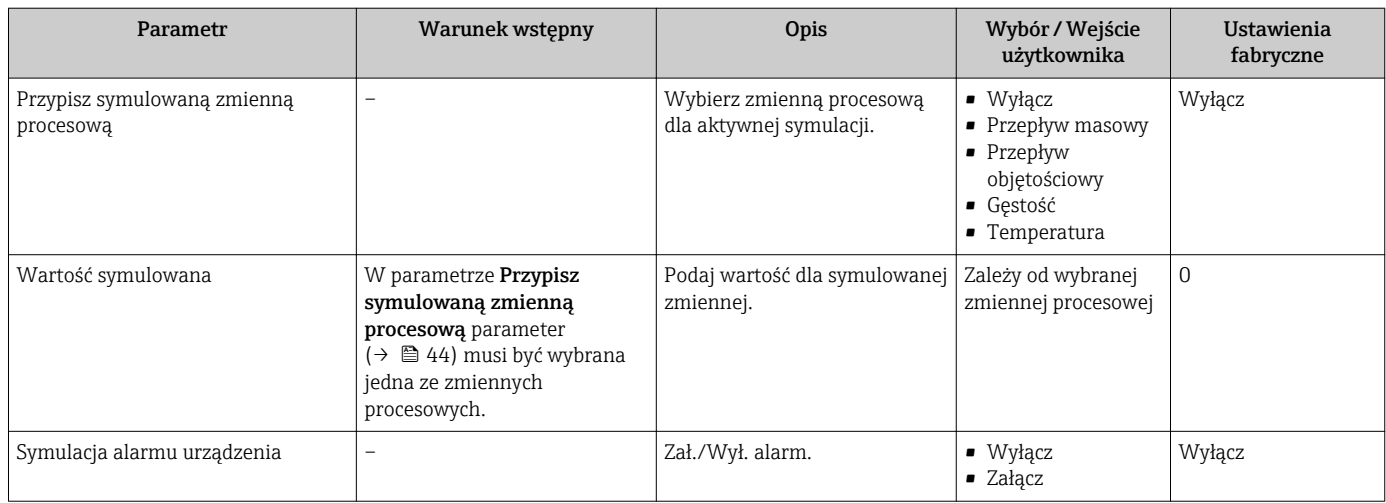

# 11 Obsługa

# 11.1 Odczyt stanu blokady urządzenia

Sygnalizacja aktywnej blokady zapisu: Stan blokady parameter

### **Nawigacja**

"Obsługa" menu → Stan blokady

#### *Zakres funkcji "Stan blokady" parameter*

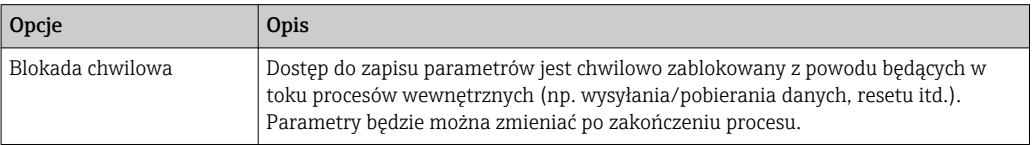

#### Przegląd parametrów wraz z krótkim opisem

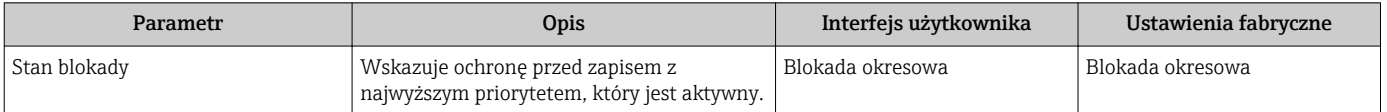

# 11.2 Odczyt statusu uprawnień dostępu w oprogramowaniu narzędziowym

Wskazanie aktywnych uprawnień dostępu: Analiza trybu dostępu parameter

### Nawigacja

"Obsługa" menu → Analiza trybu dostępu

### Przegląd parametrów wraz z krótkim opisem

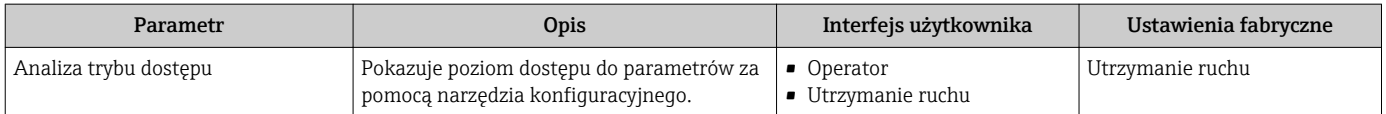

# 11.3 Odczyt wartości mierzonych

Wartości mierzone submenu umożliwia odczyt wszystkich wartości zmierzonych.

# 11.3.1 Zmienne procesowe

Zmienne procesowe submenu zawiera wszystkie parametry niezbędne do wskazywania bieżących wartości mierzonych dla każdej zmiennej procesowej.

### Nawigacja

"Diagnostyka" menu → Wartości mierzone → Zmienne procesowe

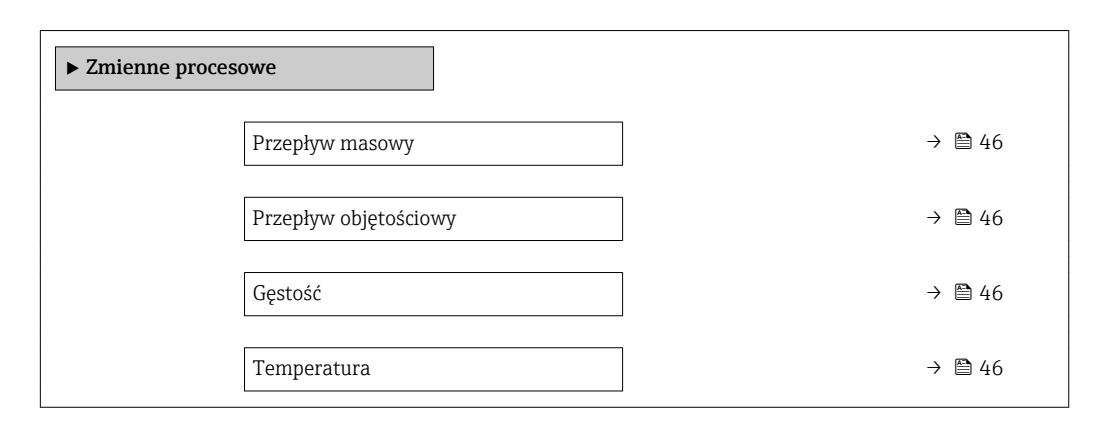

### Przegląd parametrów wraz z krótkim opisem

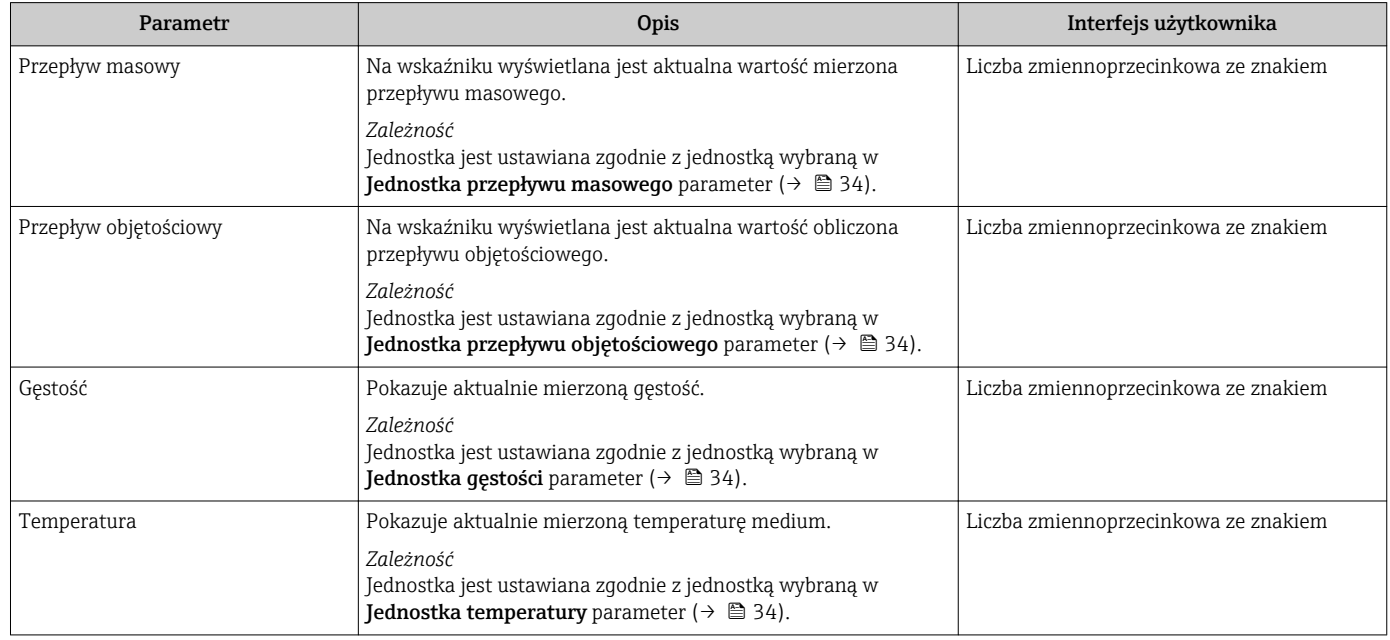

# 11.3.2 "Licznik" submenu

Licznik submenu zawiera wszystkie parametry niezbędne do wskazywania bieżących wartości zmiennych mierzonych przez każdy licznik.

### Nawigacja

"Diagnostyka" menu → Wartości mierzone → Licznik

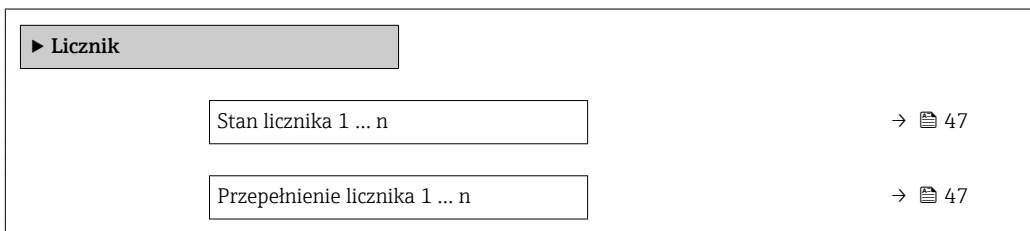

<span id="page-46-0"></span>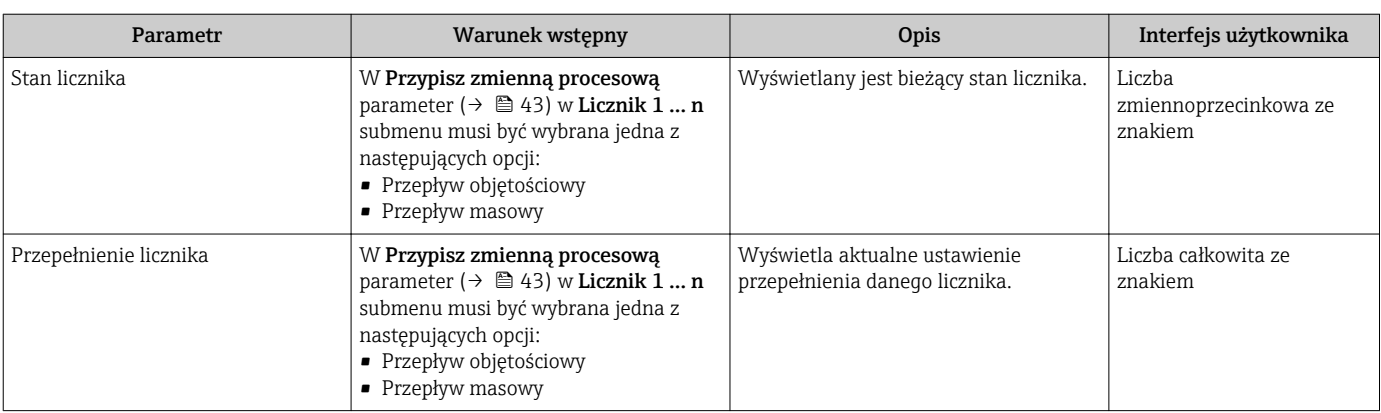

# 11.3.3 Wartości wyjściowe

Wartości wyjściowe submenu zawiera wszystkie parametry niezbędne do wskazywania bieżących wartości zmiennych mierzonych przez każdy licznik.

#### **Nawigacja**

"Diagnostyka" menu → Wartości mierzone → Wartości wyjściowe

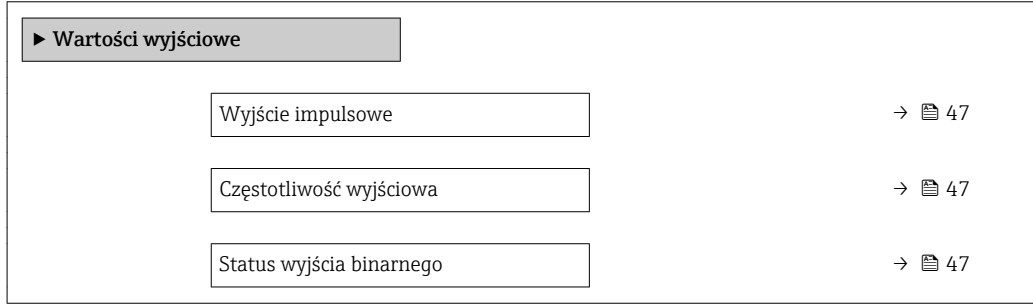

### Przegląd parametrów wraz z krótkim opisem

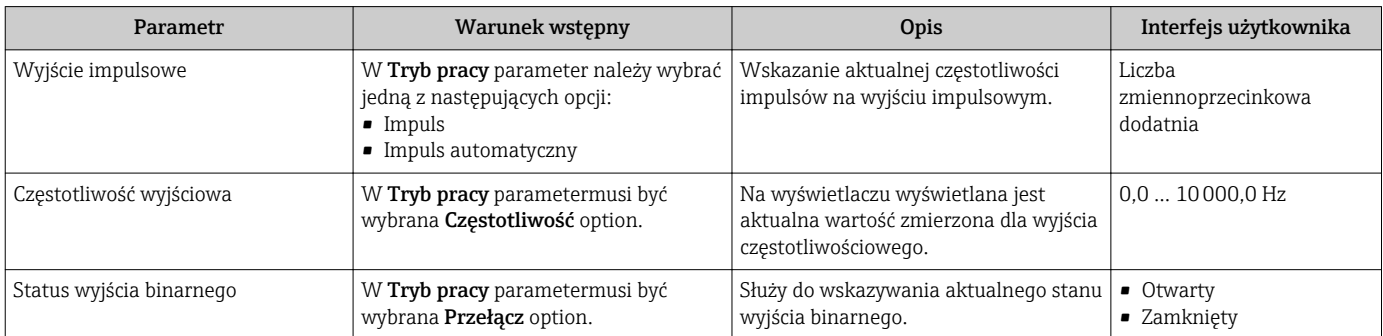

# 11.4 Zerowanie licznika

### Nawigacja

"Obsługa" menu → Obsługa licznika

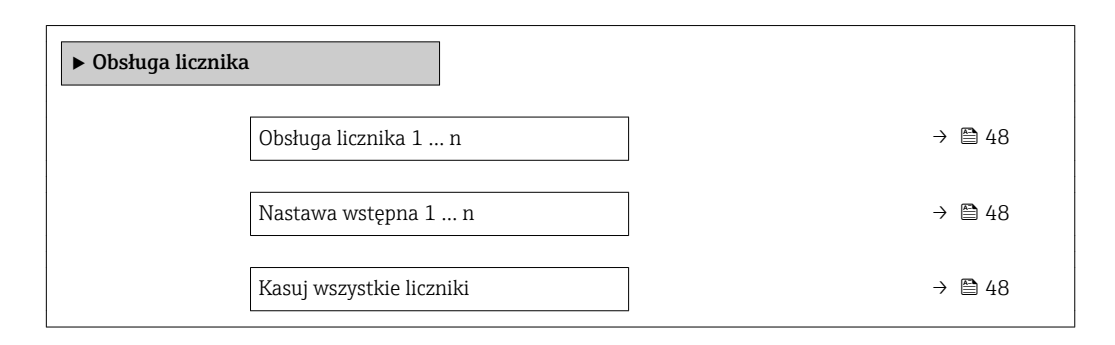

# Przegląd parametrów wraz z krótkim opisem

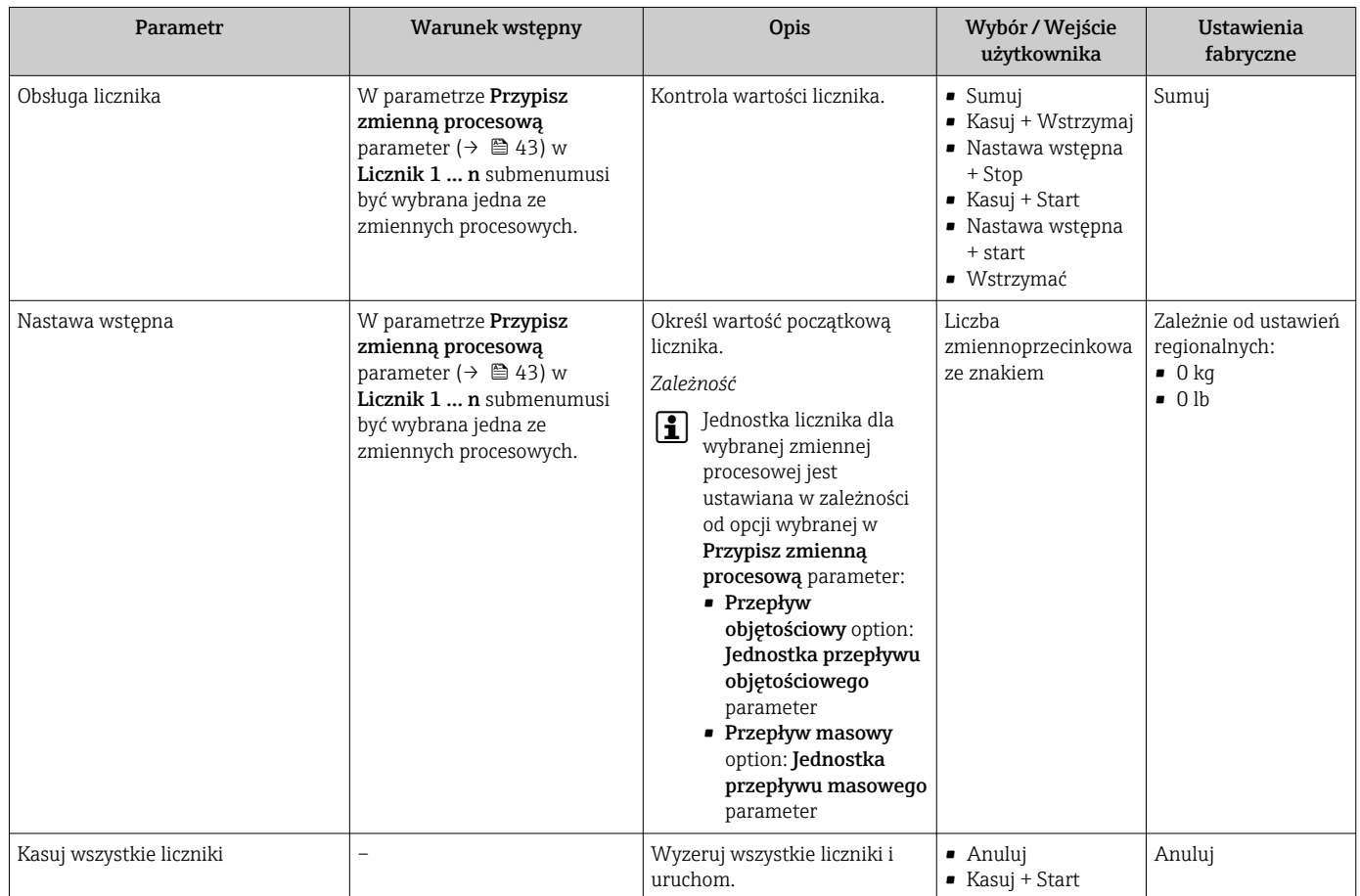

# 11.4.1 Zakres funkcji "Obsługa licznika" parameter

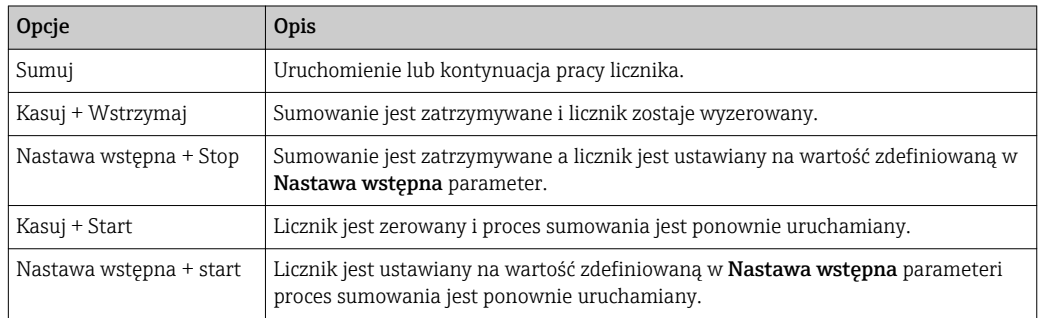

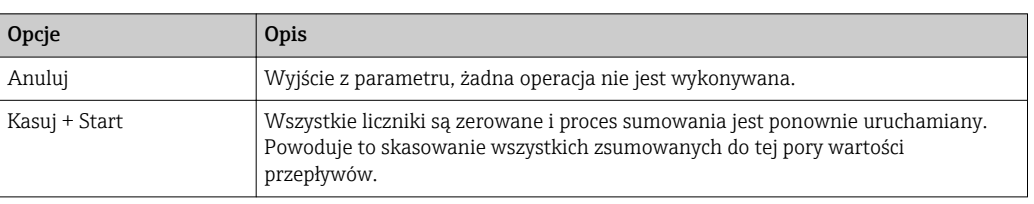

# 11.4.2 Zakres funkcji "Kasuj wszystkie liczniki" parameter

# 12 Diagnostyka i usuwanie usterek

# 12.1 Ogólne wskazówki diagnostyczne

### *Dostęp*

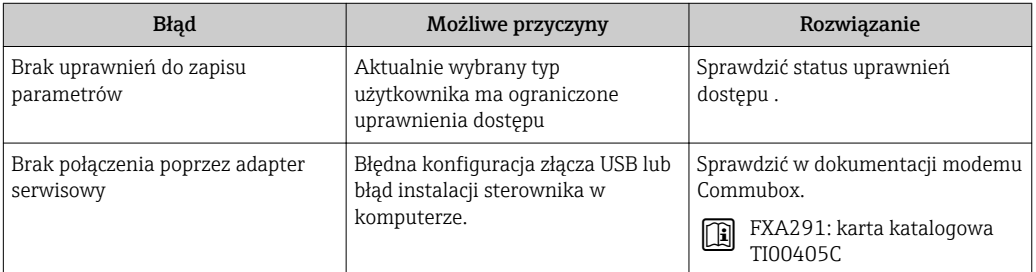

# 12.2 Informacje diagnostyczne dostępne za pośrednictwem oprogramowania FieldCare lub DeviceCare

# 12.2.1 Funkcje diagnostyczne

Wszelkie wykryte błędy przyrządu są wyświetlane na stronie głównej programu obsługowego po ustanowieniu połączenia z przyrządem.

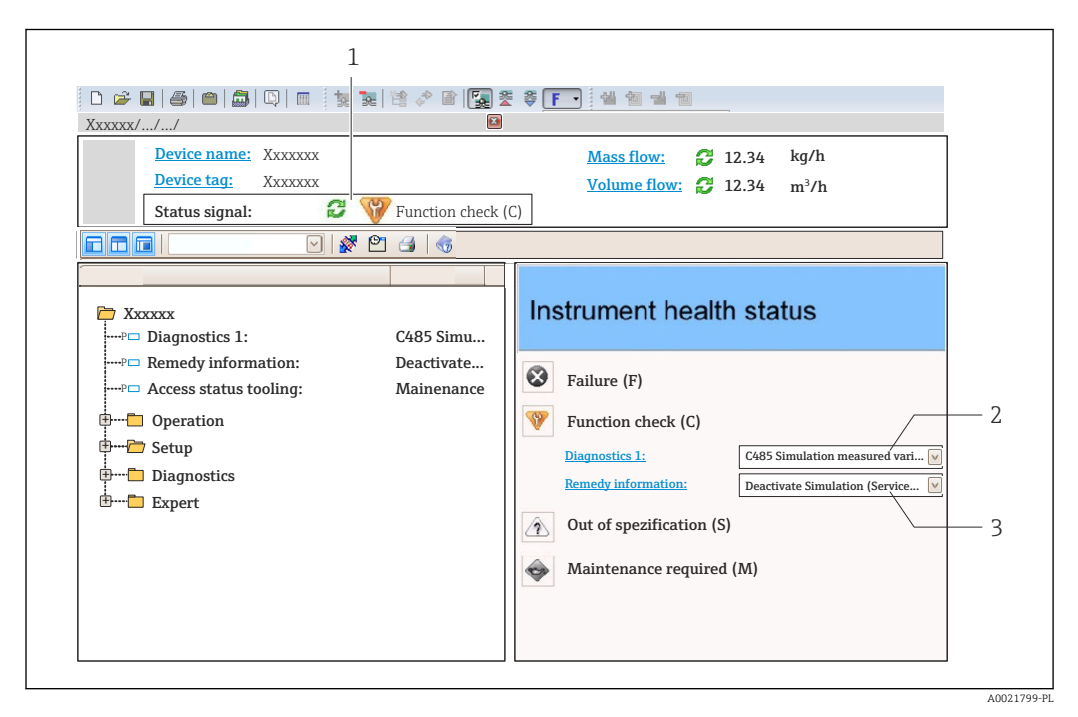

*1 Pole statusu ze wskazaniem rodzaju błędu*

- *2 Informacje diagnostyczn[e→ 51](#page-50-0)*
- *3 Informacje o możliwych działaniach i identyfikator zdarzenia*

Oprócz tego, zdarzenia diagnostyczne, które wystąpiły, można wyświetlić w H. Diagnostyka menu:

- W parametrze
- 
- W podmenu  $\rightarrow$   $\blacksquare$  54

### <span id="page-50-0"></span>Sygnały statusu

Sygnały statusu informują w sposób ciągły o stanie przyrządu i dokładności wyników pomiaru; są podzielone na kategorie, zależnie od typu wiadomości diagnostycznej (zdarzenia diagnostycznego).

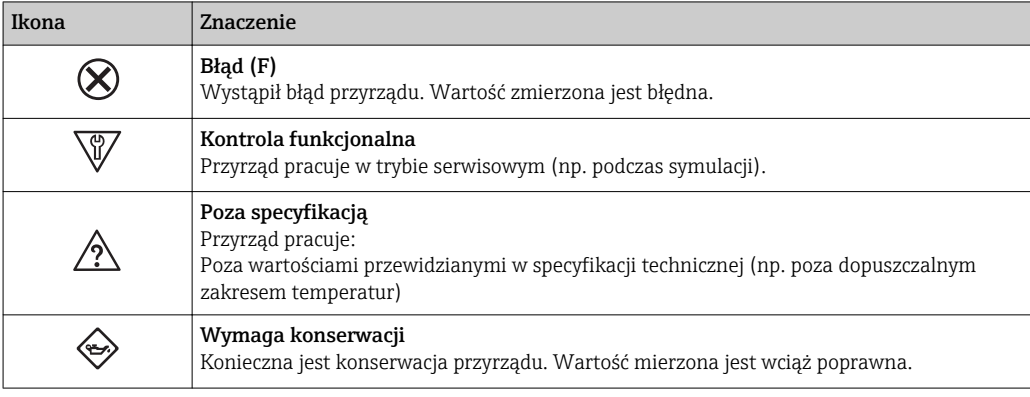

Sygnały statusu są podzielone na kategorie zgodnie z wymaganiami VDI/VDE 2650 i zaleceniami NAMUR NE 107.

#### Komunikaty diagnostyczne

Błędy mogą być identyfikowane za pomocą informacji diagnostycznych. Skrócony tekst komunikatu podaje bliższe informacje dotyczące błędu.

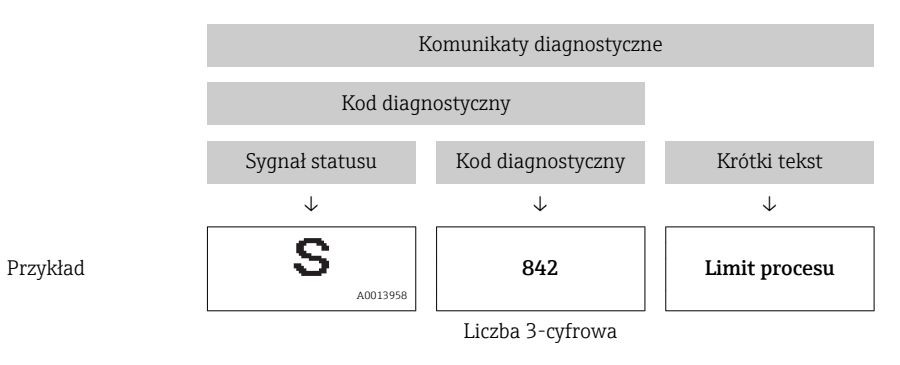

# 12.2.2 Informacje o możliwych działaniach

Celem umożliwienia szybkiego usunięcia problemu, dla każdego zdarzenia diagnostycznego dostępne są informacje o działaniach, które należy podjąć:

- Na stronie głównej Informacje o działaniach są wyświetlane w oddzielnym polu pod komunikatem diagnostycznym.
- WDiagnostyka menu Informacje o działaniach mogą być wywołane w obszarze roboczym interfejsu użytkownika.

Otwarte jest Diagnostyka menu.

1. Wybrać żądany parametr.

- 2. Z prawej strony okna umieścić kursor myszy nad danym parametrem.
	- Pojawia się wskazówka dotycząca działań dla danego zdarzenia diagnostycznego.

# 12.3 Dostosowanie komunikatów diagnostycznych

# 12.3.1 Zmiana klasy diagnostycznej

Fabrycznie, do każdego komunikatu diagnostycznego jest przypisana klasa diagnostyczna. Dla niektórych komunikatów diagnostycznych użytkownik może zmienić klasę diagnostyczną w Zdarzenia submenu.

Ekspert → System → Ustawienia diagnostyki → Zdarzenia

Możliwe klasy diagnostyczne są następujące:

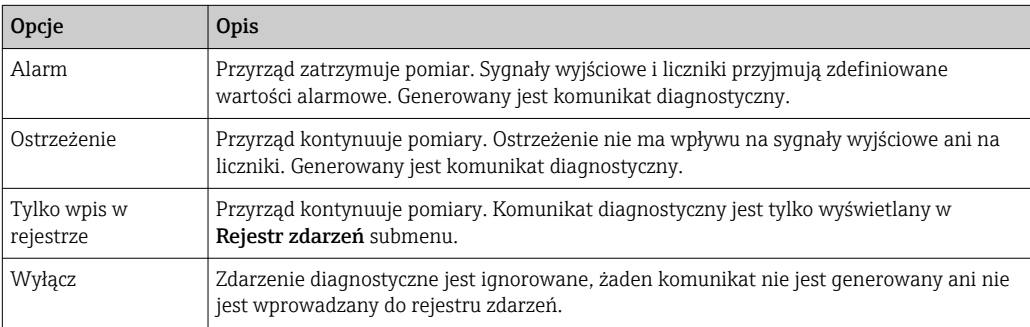

# 12.4 Przegląd komunikatów diagnostycznych

Dla niektórych komunikatów diagnostycznych istnieje możliwość zmiany reakcji na  $|1 \cdot |$ zdarzenie. Dostosowanie komunikatów diagnostycznych → 52

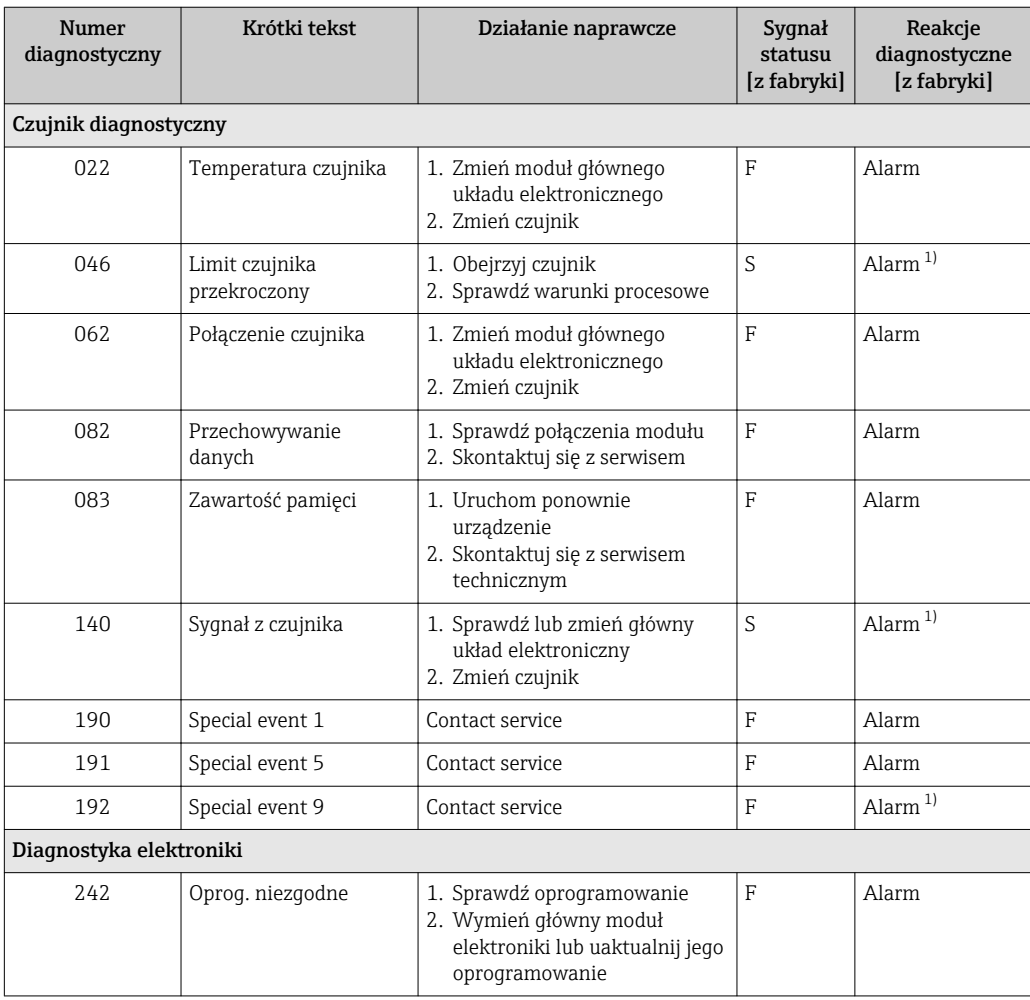

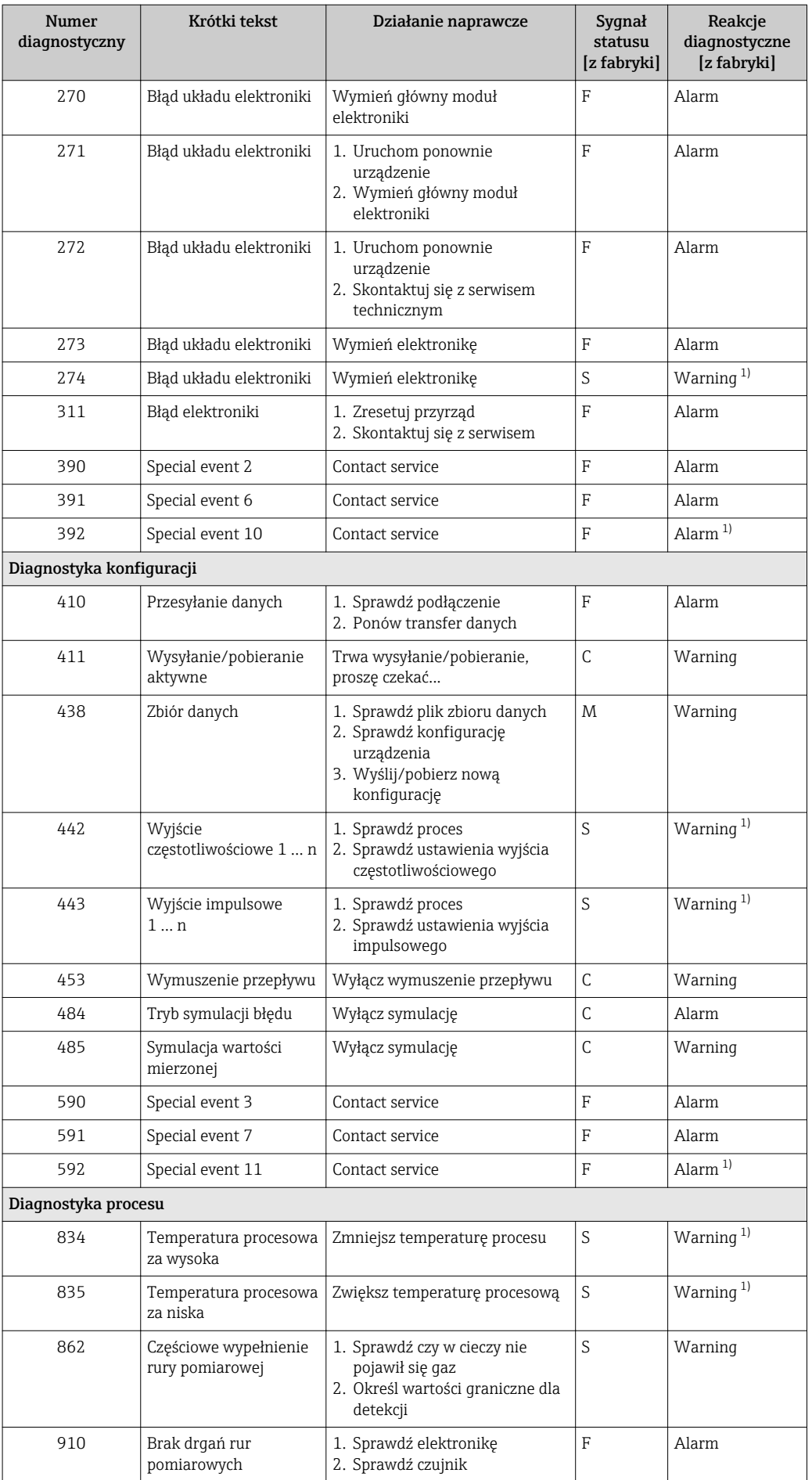

<span id="page-53-0"></span>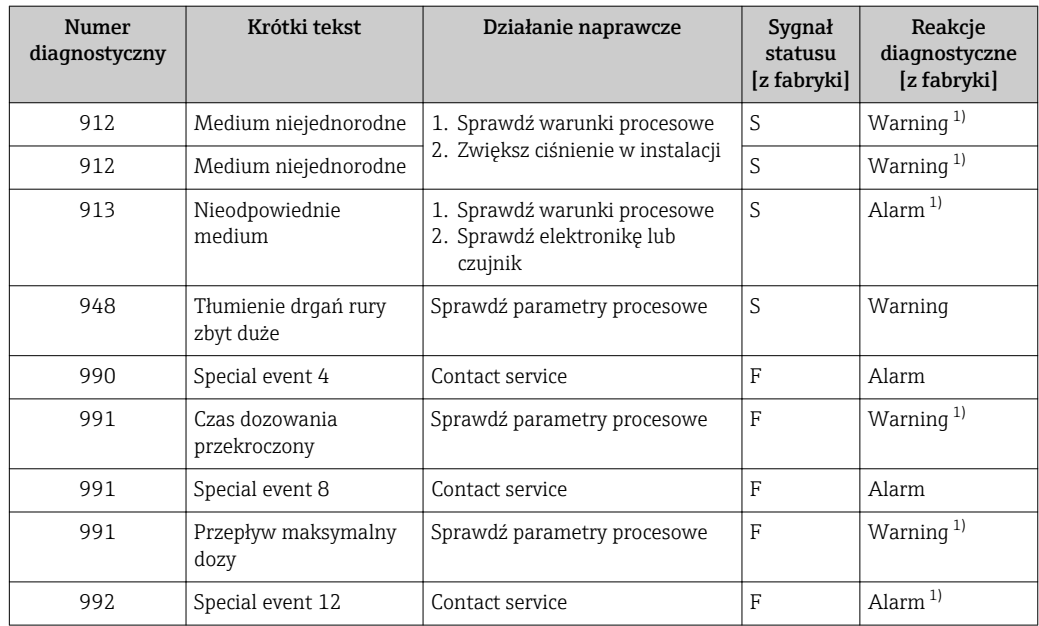

1) Diagnostyka zachowania może zostać zmieniona.

# 12.5 Podmenu Lista Diagnost

W podmenu Lista diagnostyczna submenu może być wyświetlanych maks. 5 aktywnych diagnostyk wraz z odpowiednimi informacjami diagnostycznymi. Jeśli aktywnych jest więcej niż 5 diagnostyk, na wyświetlaczu wyświetlane są diagnostyki o najwyższym priorytecie.

#### Ścieżka menu

Diagnostyka → Lista diagnostyczna

Możliwe działania dla danej diagnostyki:

- Za pomocą oprogramowania obsługowego "FieldCare" →  $\triangleq$  51
- Za pomocą oprogramowania obsługowego "DeviceCare" [→ 51](#page-50-0)

# 12.6 Rejestr zdarzeń

# 12.6.1 Historia zdarzeń

Możliwe działania dla danej diagnostyki:

- Za pomocą oprogramowania obsługowego "FieldCare" →  $\triangleq$  51
- Za pomocą oprogramowania obsługowego "DeviceCare" →  $\triangleq 51$

Filtrowanie wyświetlanych komunikatów o zdarzeniach →  $\triangleq$  54  $|\cdot|$ 

# 12.6.2 Filtrowanie rejestru zdarzeń

Opcje filtrowania parameter, umożliwia zdefiniowanie kategorii komunikatów o zdarzeniach, które mają być wyświetlane w podmenu Lista zdarzeń.

#### Ścieżka menu Diagnostyka → Rejestr zdarzeń → Opcje filtrowania

Rodzaje filtrów

- Wszystko
- $\blacksquare$  Błąd  $(F)$
- Sprawdzanie funkcji (C)
- Poza specyfikacją (S)
- Wymaga przeglądu (M)
- Informacja (I)

# 12.6.3 Przegląd zdarzeń informacyjnych

W przeciwieństwie do zdarzeń diagnostycznych, zdarzenia informacyjne są wyświetlane tylko w rejestrze zdarzeń a nie na liście diagnostycznej.

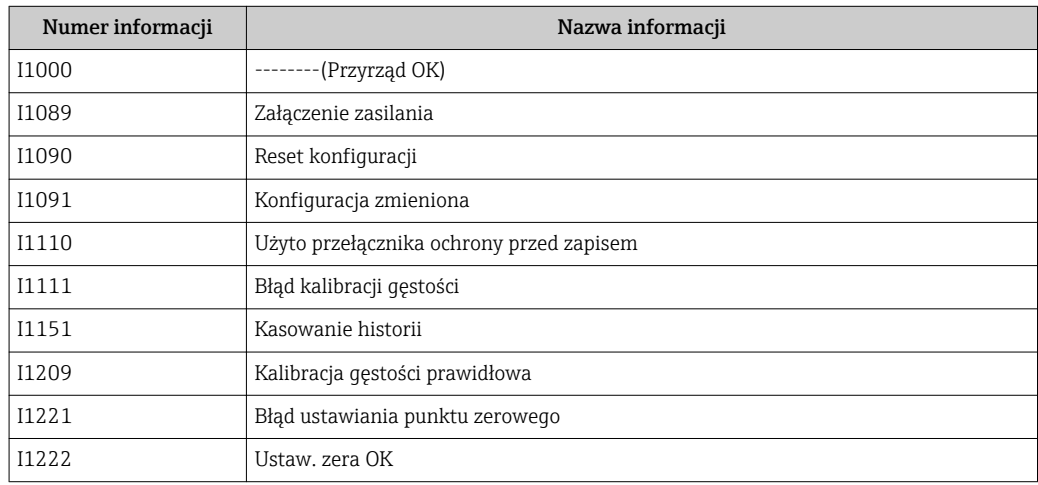

# 12.7 Przywracanie ustawień fabrycznych

Reset ustawień parameter umożliwia zresetowanie całej konfiguracji przyrządu lub jej część do określonego stanu.

# 12.7.1 Zakres funkcji "Reset ustawień" parameter

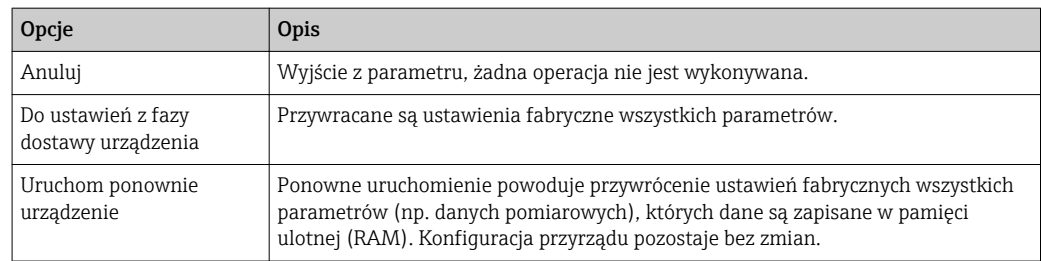

# 12.8 Informacje o urządzeniu

Informacje o urządzeniu submenu zawiera wszystkie parametry służące do wyświetlania różnych danych identyfikacyjnych przyrządu.

#### **Nawigacja**

"Diagnostyka" menu → Informacje o urządzeniu

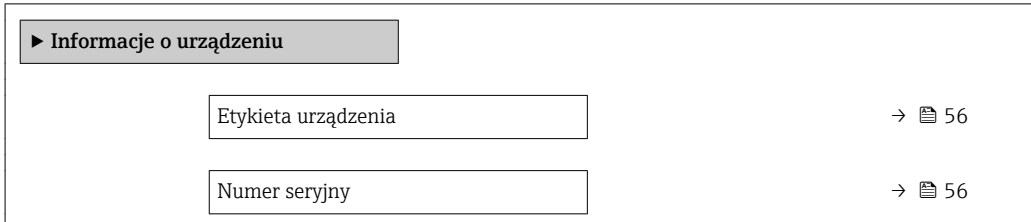

<span id="page-55-0"></span>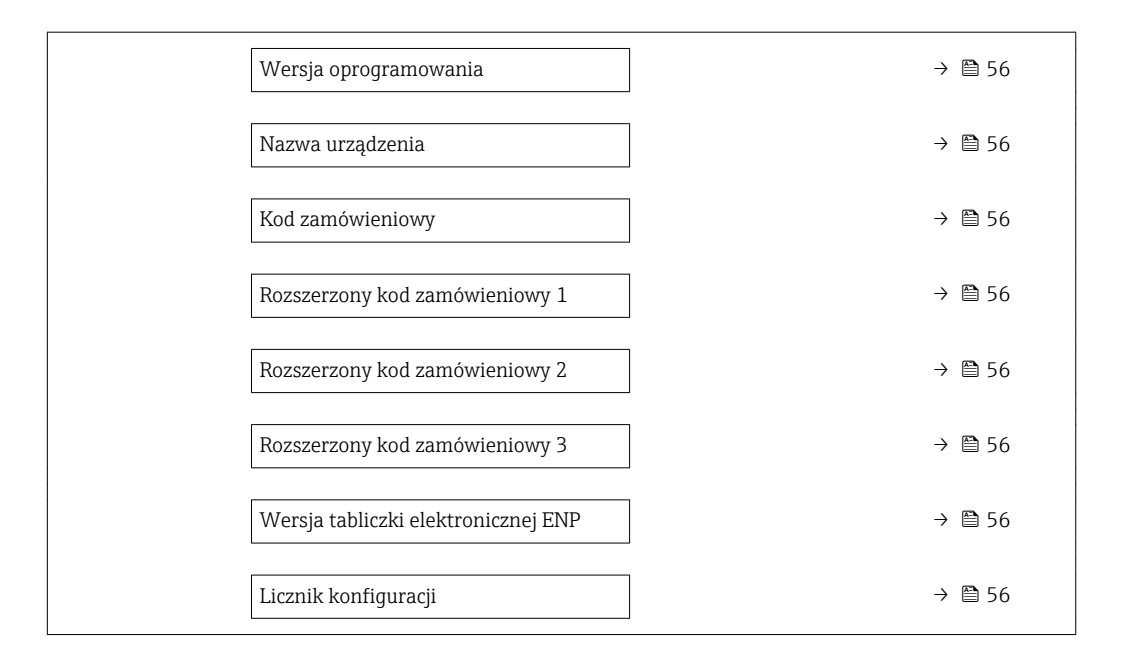

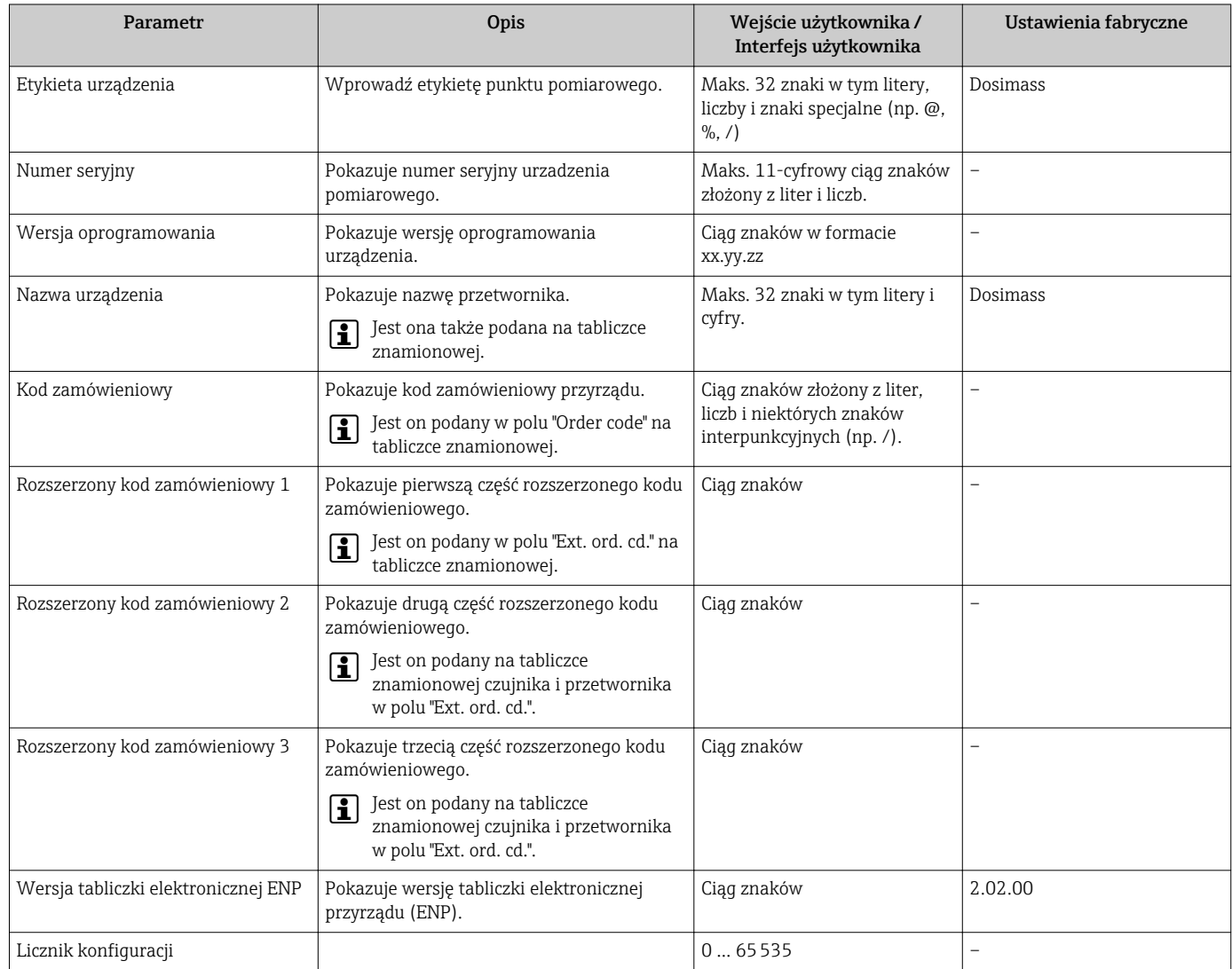

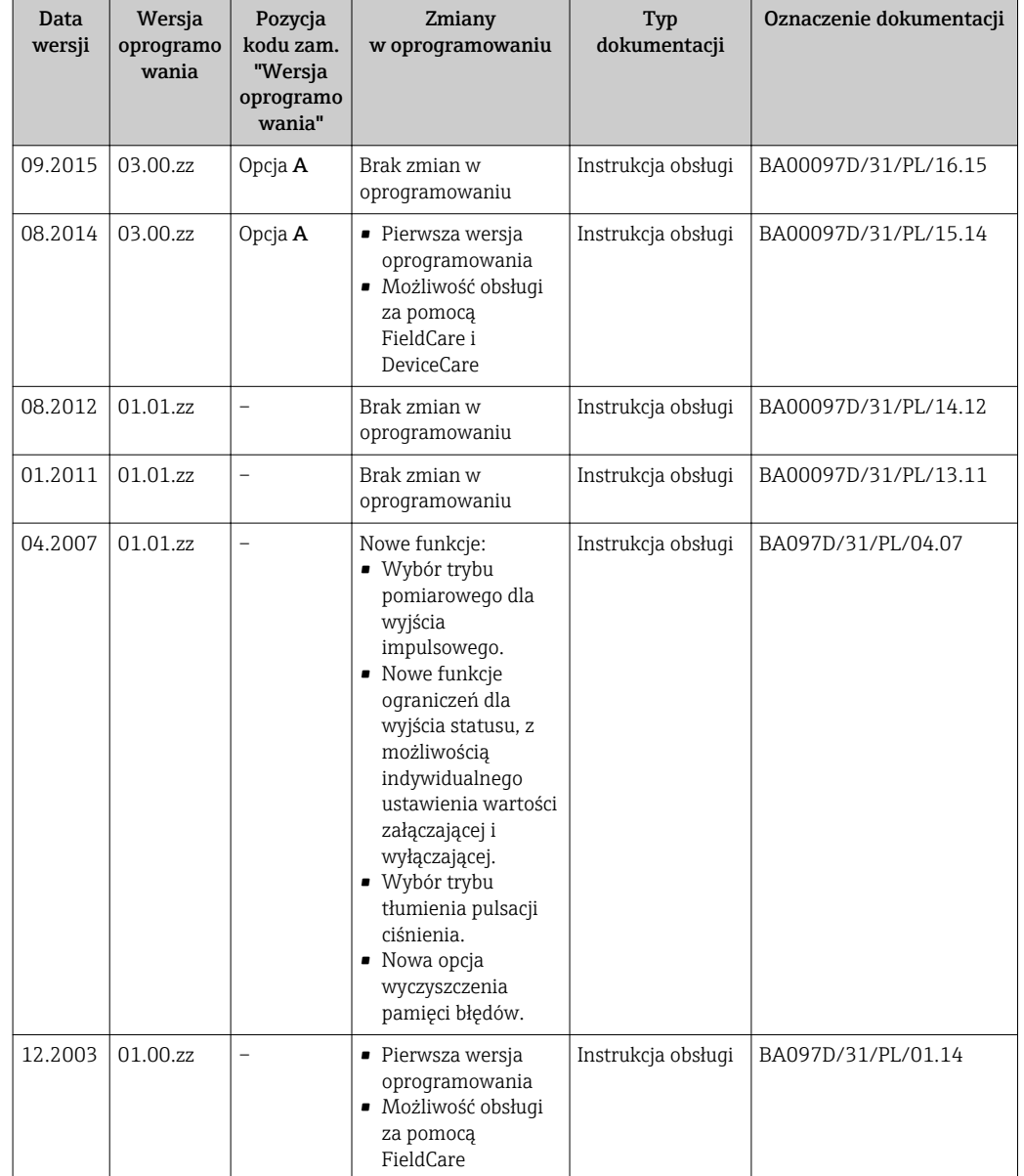

# 12.9 Weryfikacja oprogramowania

Informacje dotyczące kompatybilności wersji oprogramowania z wersją poprzednią, zainstalowanymi plikami opisu urządzenia i oprogramowaniem obsługowym podano w dokumencie "Informacje producenta".

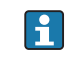

Informacje producenta są dostępne:

- Na stronie internetowej Endress+Hauser pod adresem: www.pl.endress.com → Do pobrania
- Należy podać następujące dane:
	- Kod przyrządu, np. 8RE Kod przyrządu stanowi pierwszą część kodu zamówieniowego: patrz tabliczka znamionowa przyrządu.
	- W polu "Wyszukiwanie tekstowe" wpisać: Informacje producenta
	- Typ publikacji: Dokumentacje Karty katalogowe i instrukcje obsługi

# 13 Konserwacja

# 13.1 Czynności konserwacyjne

Przyrząd nie wymaga żadnych specjalnych czynności konserwacyjnych.

# 13.1.1 Czyszczenie zewnętrzne

Podczas czyszczenia zewnętrznej powierzchni przetwornika, zawsze należy stosować środki czyszczące, które nie niszczą powierzchni obudowy oraz uszczelek.

# 13.1.2 Czyszczenie wewnętrzne

Podczas czyszczenia metodą CIP lub SIP należy przestrzegać następujących zaleceń:

- Używać jedynie środków czyszczących, na które materiały wchodzące w kontakt z medium są wystarczająco odporne.
- Przestrzegać maksymalnej dopuszczalnej temperatury medium .

# 13.2 Wyposażenie do pomiarów i prób

Endress+Hauser oferuje różnorodne wyposażenie do pomiarów i prób, np. W@M lub testy przyrządów.

W sprawie informacji dotyczących usług należy skontaktować się z oddziałem Endress  $\Box$ +Hauser.

Wykaz niektórego wyposażenia do pomiarów i prób:

# 13.3 Serwis Endress+Hauser

Endress+Hauser oferuje szeroki asortyment usług, np. ponownej kalibracji, konserwacji lub prób przyrządów.

W sprawie informacji dotyczących usług należy skontaktować się z oddziałem Endress  $\mathsf{L}$ +Hauser.

# 14 Naprawa

# 14.1 Informacje ogólne

### Koncepcja naprawy i modyfikacji przyrządu

Koncepcja naprawy i modyfikacji Endress+Hauser:

- Zabronione jest dokonywanie jakichkolwiek przeróbek przyrządu.
- W razie uszkodzenia wymianie podlega cały przyrząd.
- Wymianie mogą podlegać wyłącznie uszczelki.

### Informacja o wymianie części ulegających normalnemu zużyciu eksploatacyjnemu (uszczelek)

Przy wymianie części ulegających normalnemu zużyciu eksploatacyjnemu prosimy przestrzegać poniższych zaleceń:

- Dozwolone jest stosowanie tylko oryginalnych części zamiennych Endress+Hauser.
- Wymiana powinna być wykonywana zgodnie ze wskazówkami montażowymi.
- Przestrzegać obowiązujących norm, przepisów, zaleceń podanych w dokumentacji Ex (XA) i certyfikatów.
- Dokumentować wszelkie naprawy i modyfikacje oraz wprowadzać je do bazy danych *W@M*.

# 14.2 Części zamienne

*W@M Device Viewer* [\(www.pl.endress.com/deviceviewer\)](http://www.endress.com/deviceviewer):

Zawiera ona wykaz wszystkich części zamiennych dostępnych dla przyrządu wraz z kodami zamówieniowymi. Jest także możliwość pobrania odpowiednich wskazówek montażowych, o ile istnieją.

Numer seryjny przyrządu:

- Znajduje się na tabliczce znamionowej przyrządu.
- Można go odczytać w **Numer seryjny** parameter ( $\rightarrow \Box$  56), w **Informacje o** urządzeniu submenu.

# 14.3 Serwis Endress+Hauser

Endress+Hauser oferuje bogaty asortyment usług.

W sprawie informacji dotyczących usług należy skontaktować się z oddziałem Endress +Hauser.

# 14.4 Zwrot przyrządu

Wymagania dotyczące bezpiecznego zwrotu mogą się różnić w zależności od typu urządzenia i obowiązujących przepisów krajowych.

- 1. Więcej informacji na ten temat znajduje się na stronie: http://www.endress.com/support/return-material
- 2. Urządzenie należy zwrócić do naprawy, wzorcowania fabrycznego lub gdy zamówiono lub dostarczono nieprawidłowe urządzenie.

# 14.5 Utylizacja przyrządu

# 14.5.1 Demontaż przyrządu

1. Wyłączyć przyrząd.

# **A OSTRZEŻENIE**

#### Warunki procesu mogą stwarzać niebezpieczeństwo dla ludzi.

- ‣ Uważać na niebezpieczne warunki procesu, takie jak ciśnienie wewnątrz przyrządu, wysoka temperatura lub ciecze agresywne.
- 2. Zdemontować przyrząd w kolejności odwrotnej, jak podczas montażu i podłączenia elektrycznego, podanej w rozdziałach "Montaż przyrządu" i "Podłączenie elektryczne". Przestrzegać wskazówek podanych w instrukcjach bezpieczeństwa.

# 14.5.2 Utylizacja przyrządu

### **A OSTRZEŻENIE**

#### Media zagrażające zdrowiu stwarzają niebezpieczeństwo dla ludzi i środowiska.

‣ Sprawdzić, czy usunięte zostały wszelkie pozostałości niebezpiecznych substancji, np. resztki zalegające w szczelinach lub takie, które przeniknęły do elementów wykonanych z tworzyw sztucznych.

Utylizując przyrząd przestrzegać następujących wskazówek:

- ‣ Przestrzegać obowiązujących przepisów.
- ‣ Pamiętać o segregacji odpadów i recyklingu podzespołów przyrządu.

# 15 Akcesoria

Dostępne są różnorodne akcesoria dla czujnika pomiarowego i przetwornika. Szczegółowe informacje oraz kody zamówieniowe można uzyskać w Biurze Handlowym Endress +Hauser lub w na stronie produktowej serwisu Endress+Hauser pod adresem: [www.pl.endress.com.](http://www.endress.com)

# 15.1 Akcesoria do komunikacji

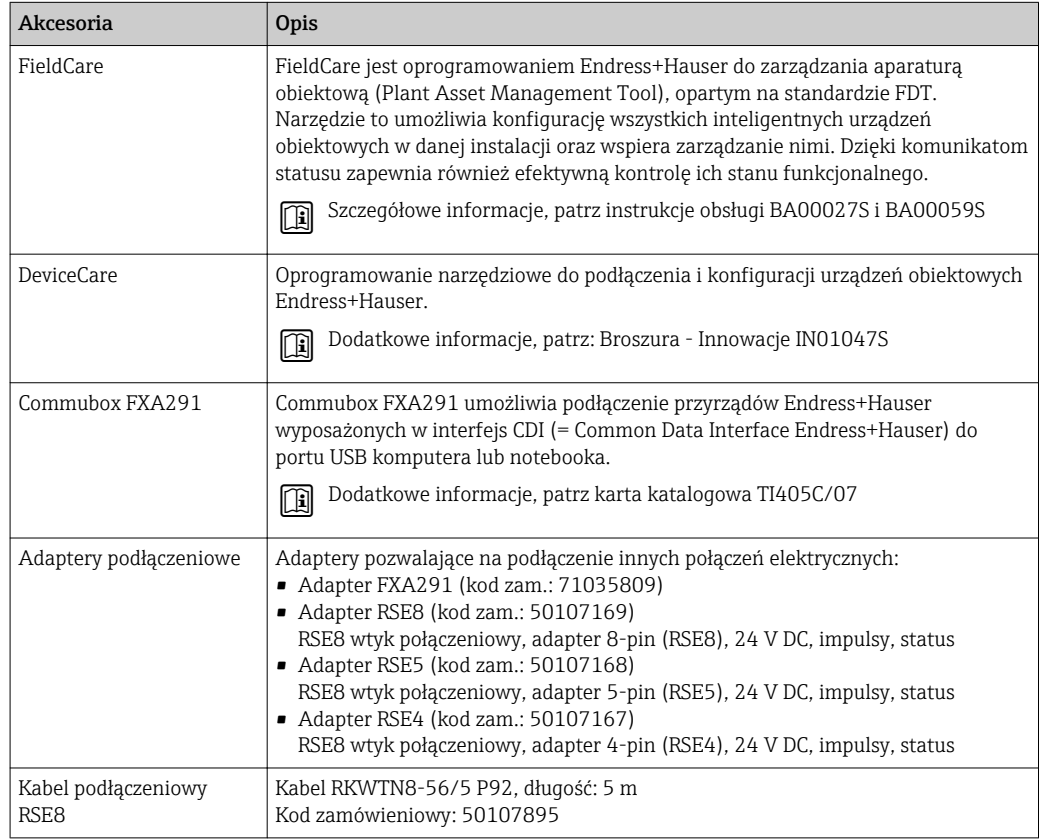

# <span id="page-61-0"></span>15.2 Akcesoria do zdalnej konfiguracji, obsługi i diagnostyki

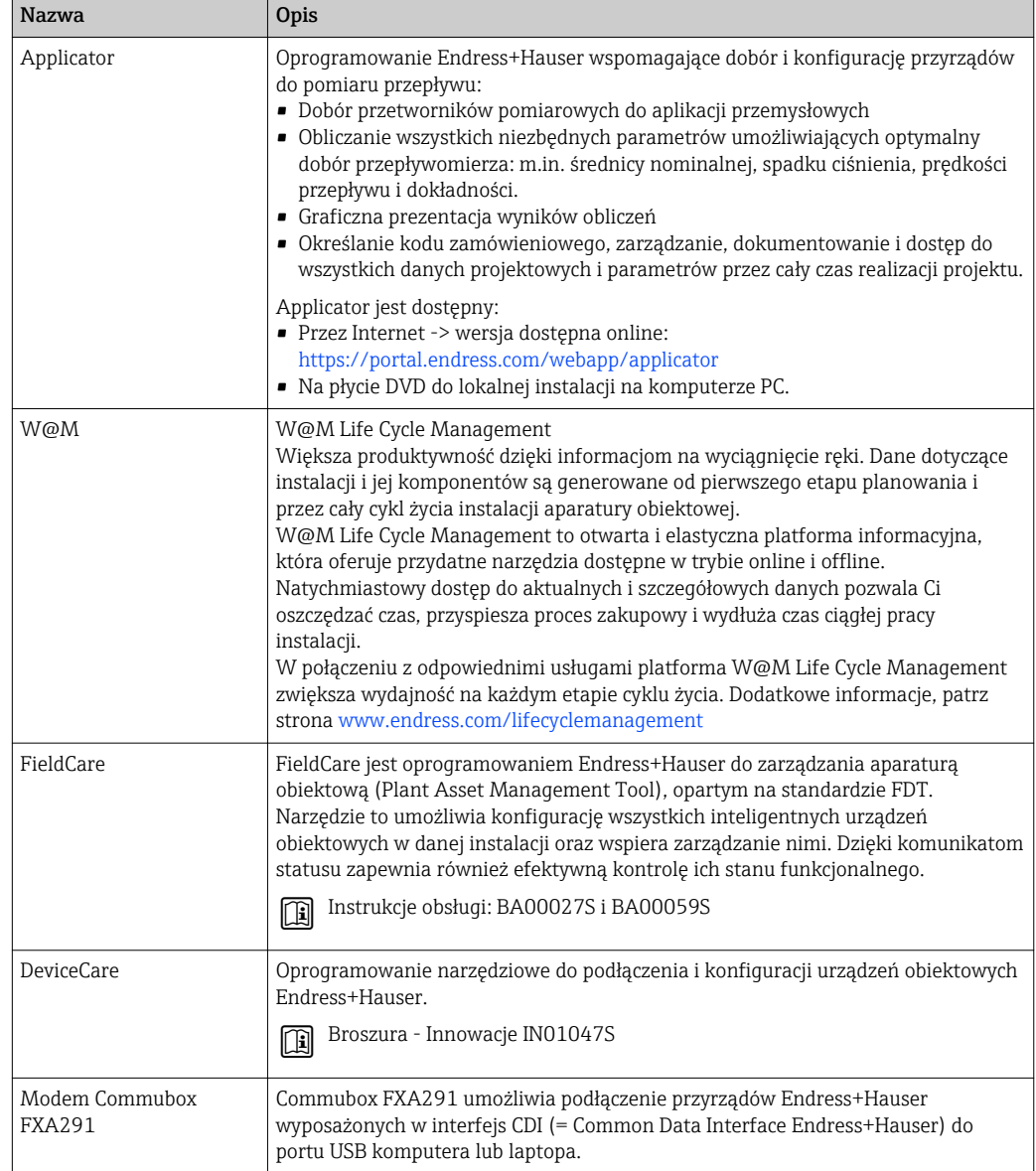

# <span id="page-62-0"></span>16 Dane techniczne

# 16.1 Zastosowanie

Przepływomierz jest przeznaczony tylko do pomiaru przepływu cieczy i gazów.

W zależności od zamówionej wersji, może on również służyć do pomiaru przepływu cieczy wybuchowych, łatwopalnych, trujących i utleniających.

Dla zapewnienia, aby przyrząd był w odpowiednim stanie technicznym przez cały okres eksploatacji, powinien on być używany do pomiaru mediów, na które materiały wchodzące w kontakt z medium są wystarczająco odporne.

# 16.2 Budowa układu pomiarowego

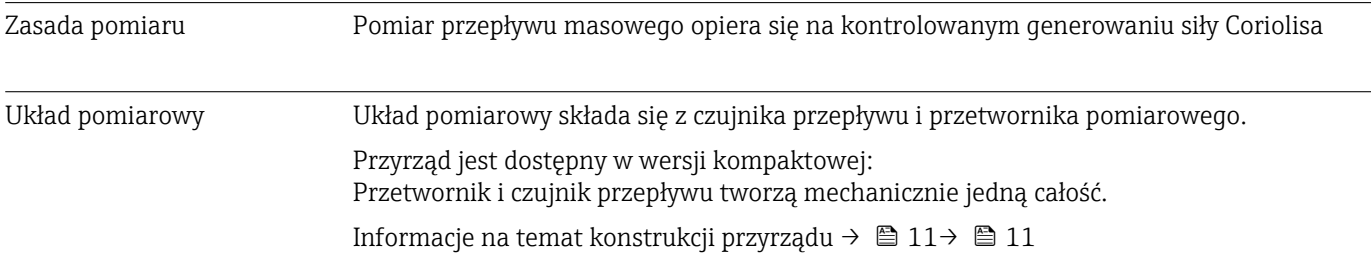

# 16.3 Wielkości wejściowe

# Zmienna mierzona Zmienne mierzone bezpośrednio

- Przepływ masowy
- Gęstość
- Temperatura

### Zmienne obliczane

Przepływ objętościowy

Zakres pomiarowy *Wartości przepływów (układ metryczny)*

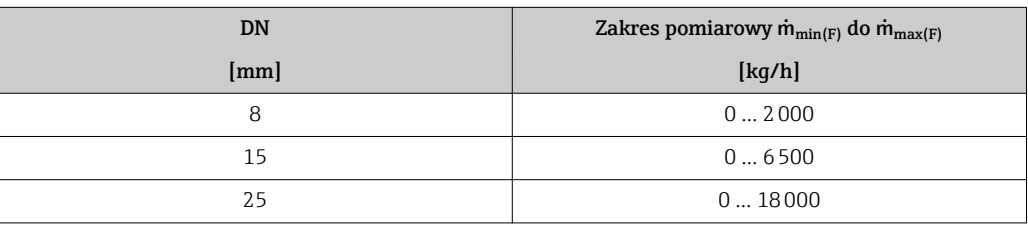

*Wartości przepływów (amerykański układ jednostek)*

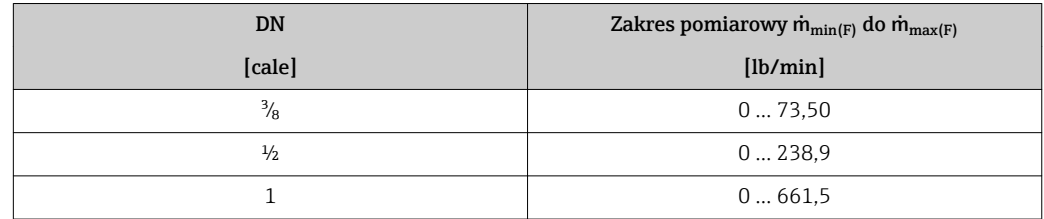

Do obliczenia zakresu pomiarowego należy użyć oprogramowania narzędziowego  $Applicator \rightarrow \triangleq 62$ 

### Zalecany zakres pomiarowy

Wartości przepływów  $\rightarrow$   $\blacksquare$  70  $\lceil \cdot \rceil$ 

#### Dynamika pomiaru Ponad 1000 : 1

Przepływy o wartości powyżej maksymalnego ustawionego zakresu nie powodują przeciążenia elektroniki, tj. wskazania liczników są poprawne.

# 16.4 Wyjście

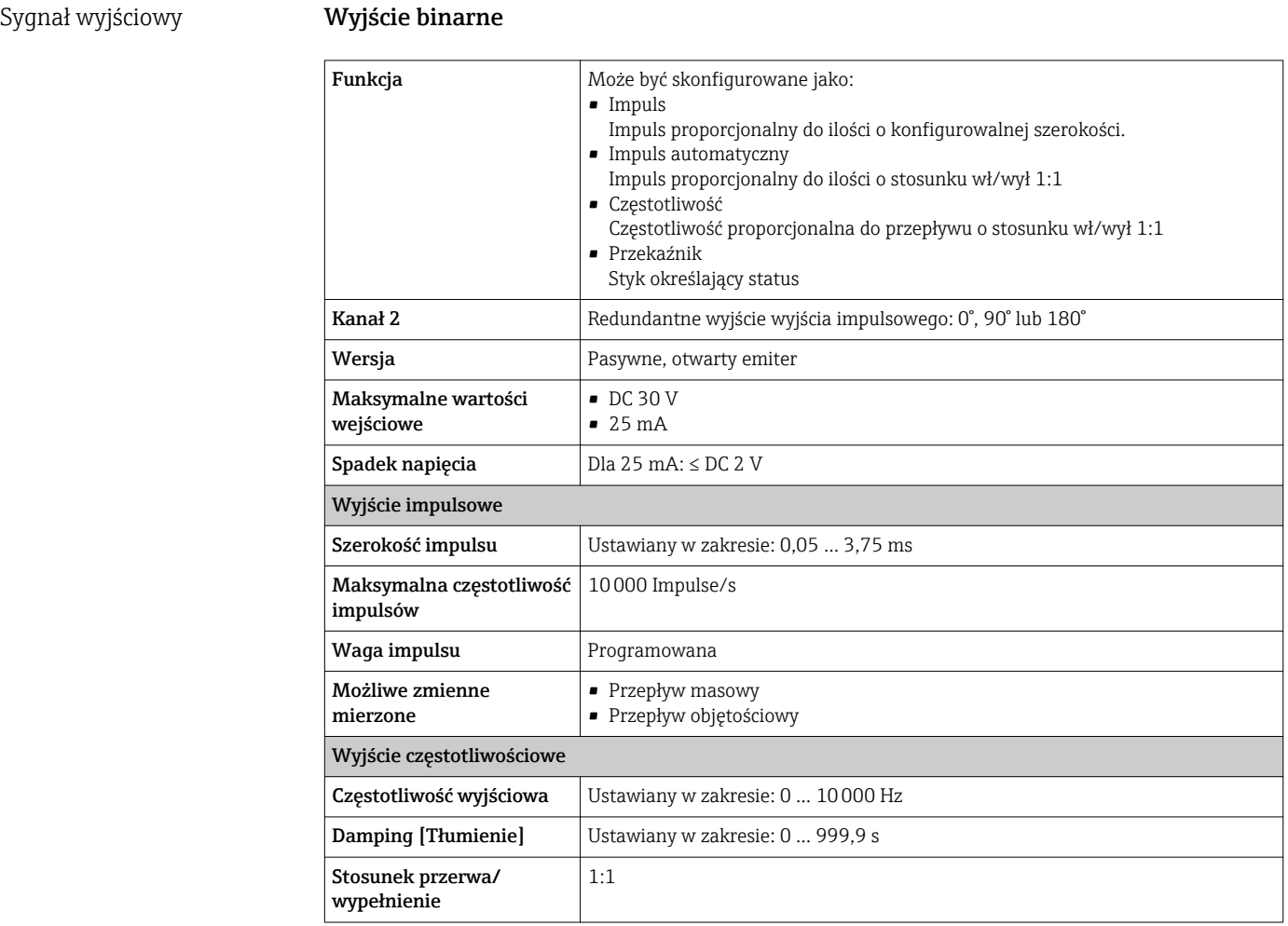

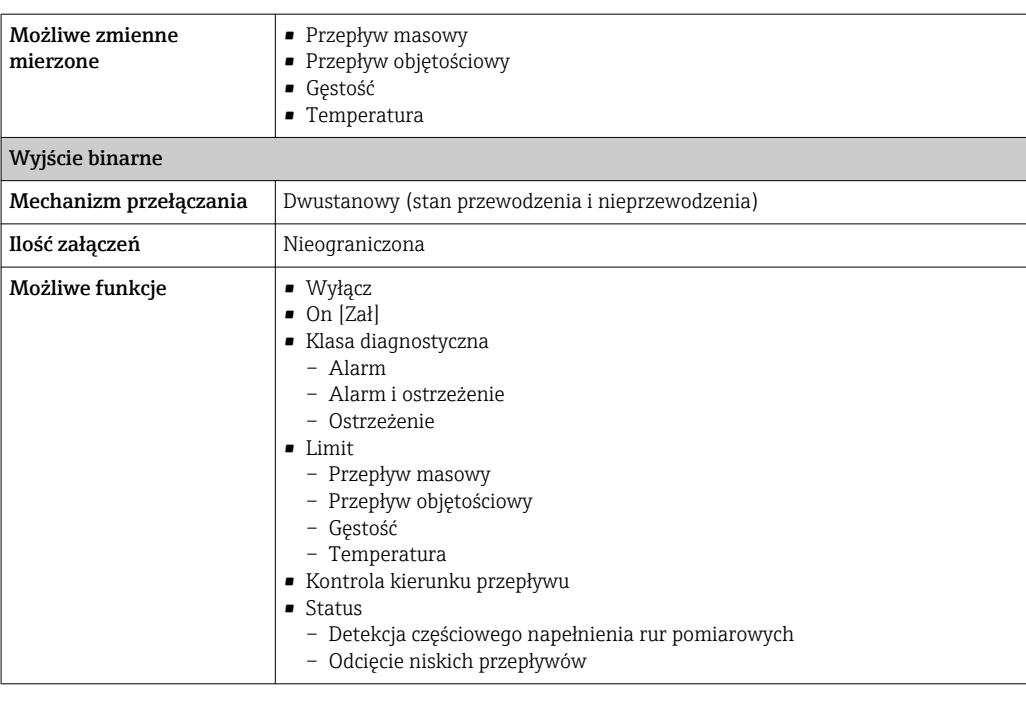

Sygnalizacja usterki W zależności od typu interfejsu, informacja o wystąpieniu usterki dostępna jest na:

# Wyjście binarne (PFS)

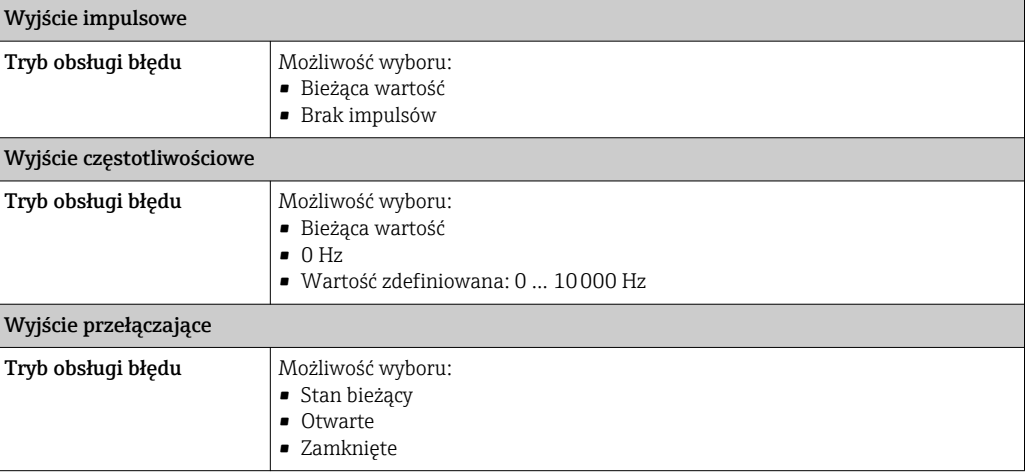

### Linia Modbus RS485

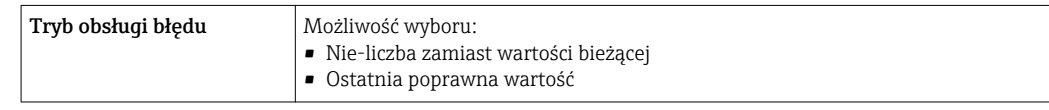

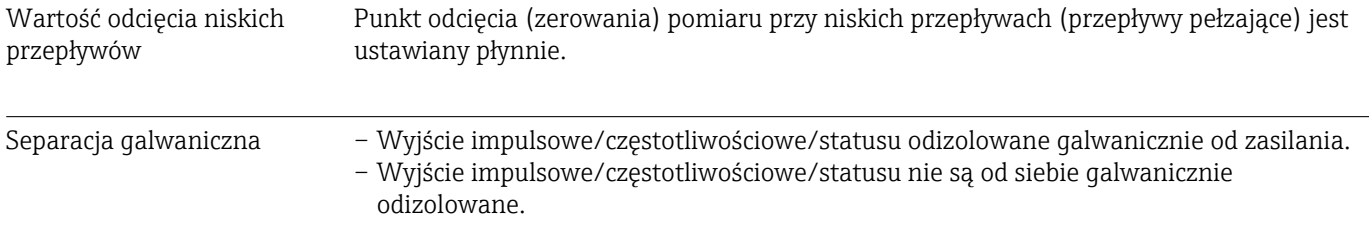

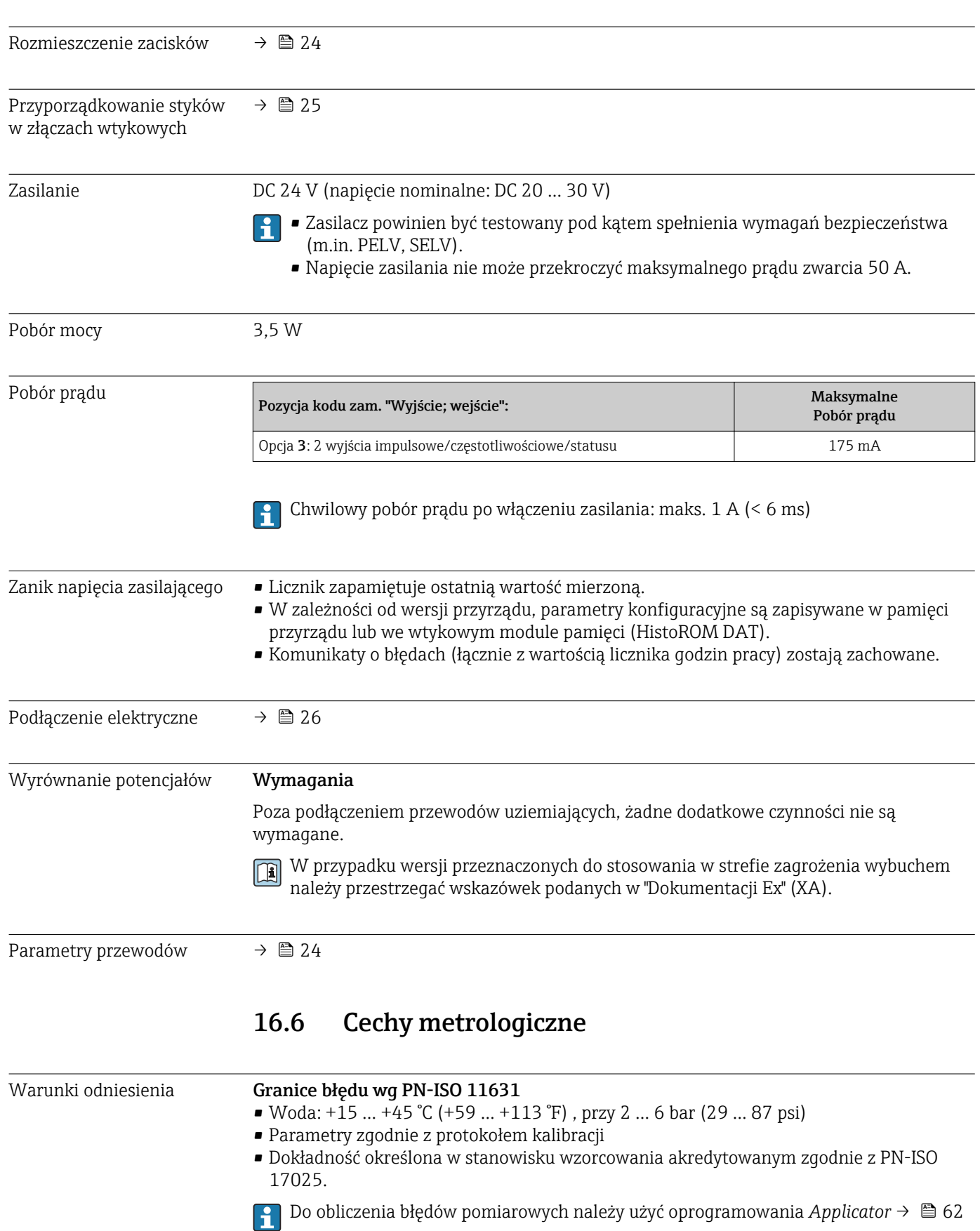

# 16.5 Zasilanie

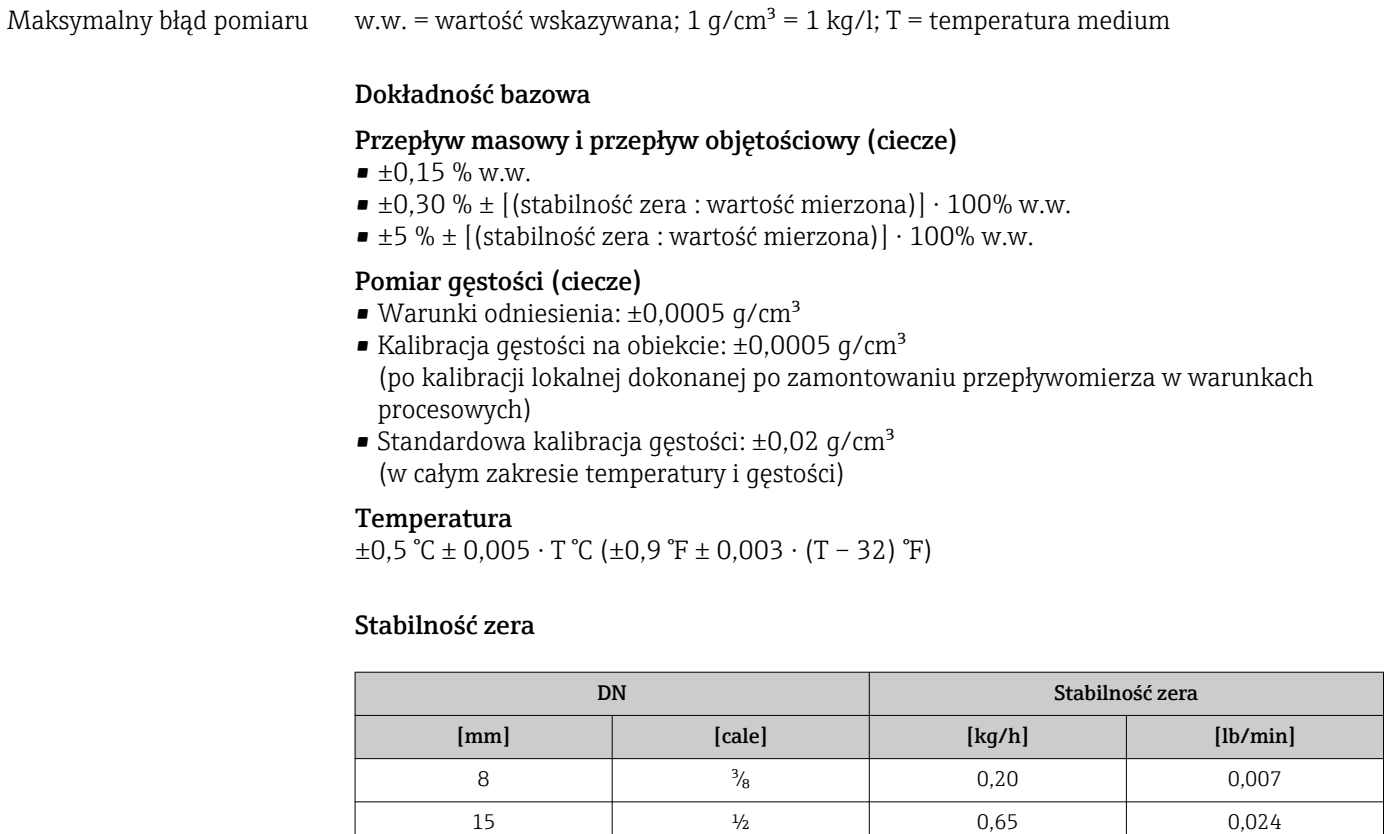

### Wartości przepływów

Wartości przepływów z uwzględnieniem zawężenia zakresu w zależności od średnicy nominalnej.

25 1 1 1,80 0,066

*Jednostki metryczne*

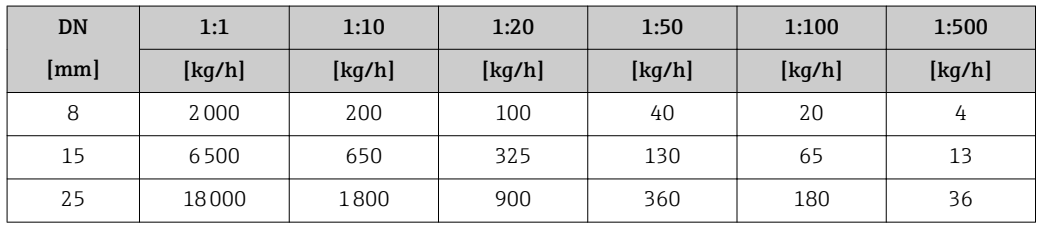

*Amerykański układ jednostek*

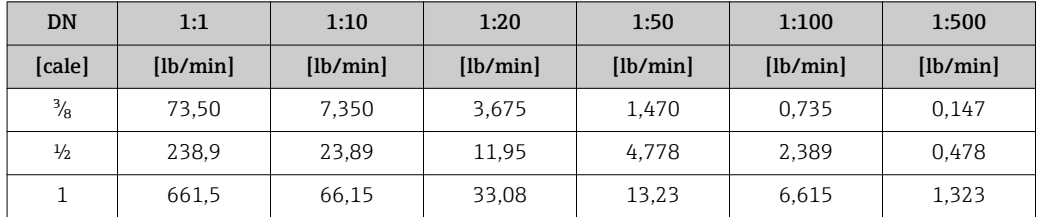

### Dokładność wyjść

Dokładność bazową wyjść analogowych podano niżej.

#### *Wyjście impulsowe/ częstotliwościowe*

w.w. = wartość wskazywana

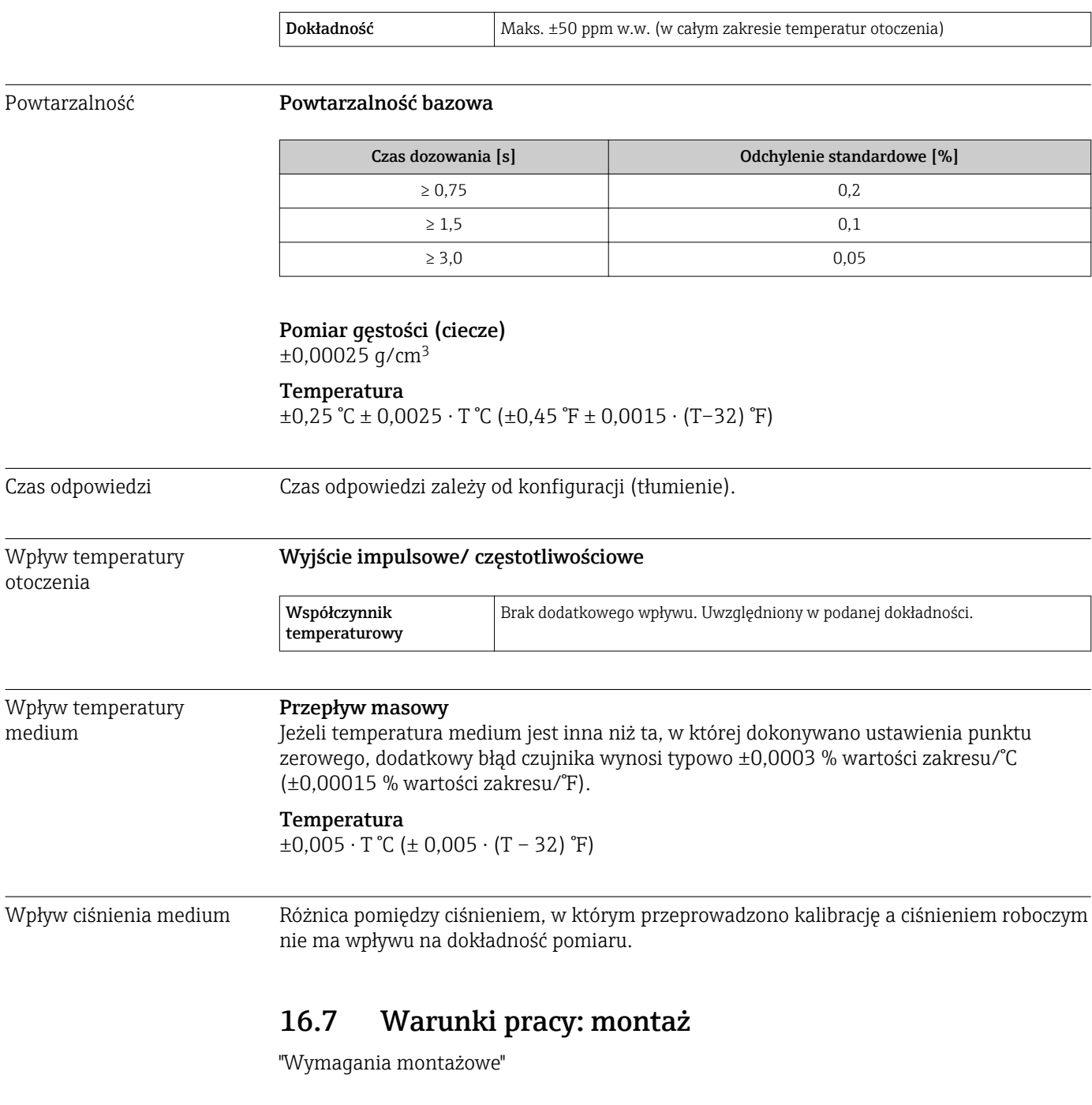

# 16.8 Warunki pracy: środowisko

Temperatura otoczenia

#### Tabele temperatur

- $\vert \mathbf{1} \vert$ Podczas eksploatacji przyrządu w strefach zagrożonych wybuchem należy przestrzegać zależności między dopuszczalną temperaturą otoczenia a temperaturą medium.
- Szczegółowe informacje dotyczące tabel temperatur, patrz oddzielny dokument Instrukcje dot. bezpieczeństwa Ex (XA) dla danego przyrządu.

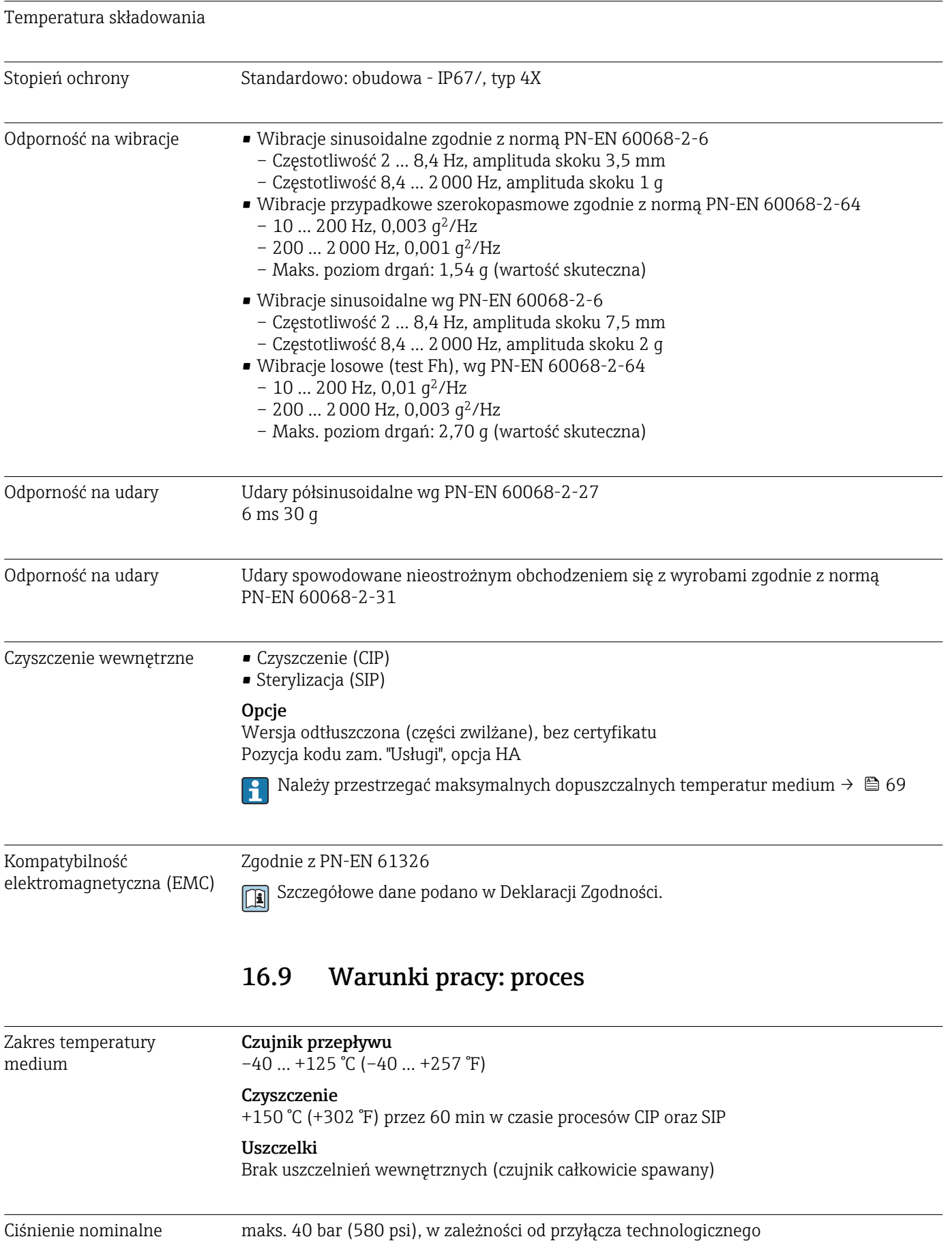

<span id="page-69-0"></span>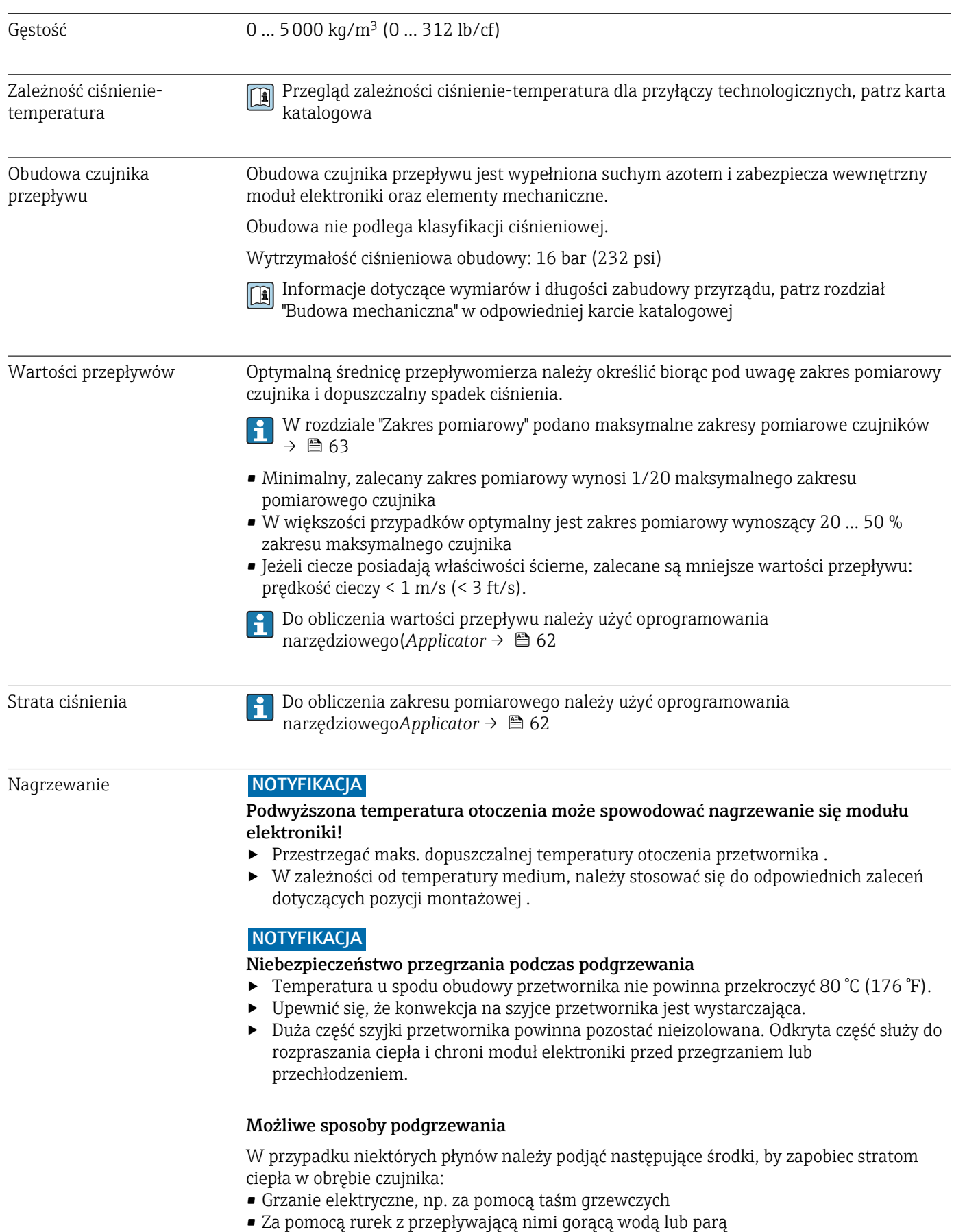

• Za pomocą płaszczy grzewczych

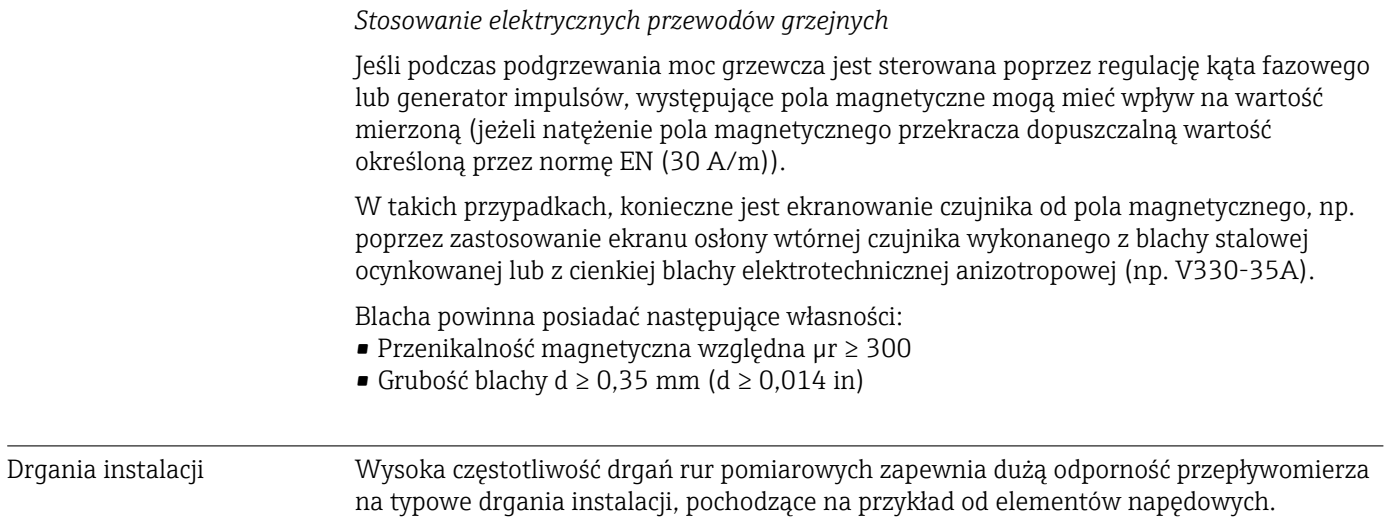

# 16.10 Budowa mechaniczna

Konstrukcja, wymiary **Informacje dotyczące wymiarów i długości zabudowy przyrządu**, patrz rozdział "Budowa mechaniczna" w odpowiedniej karcie katalogowej.

### Masa Wersja kompaktowa

*Masa (układ jednostek SI)*

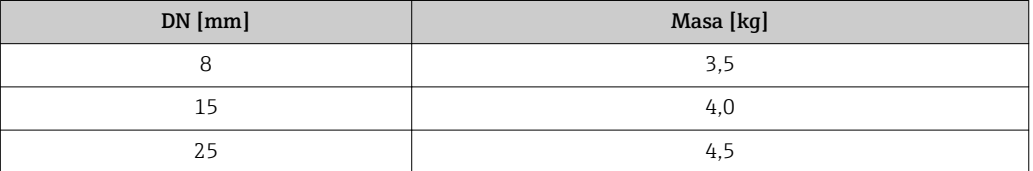

#### *Masa (amerykański układ jednostek)*

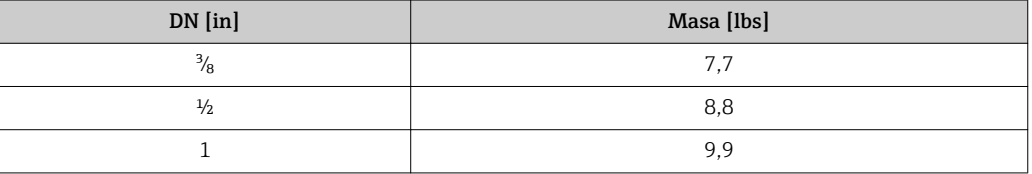

### Materiały Obudowa przetwornika

- Powierzchnia zewnętrzna odporna na kwasy i ługi
- Stal k.o. 1.4308 (304)

#### Złącza wtykowe

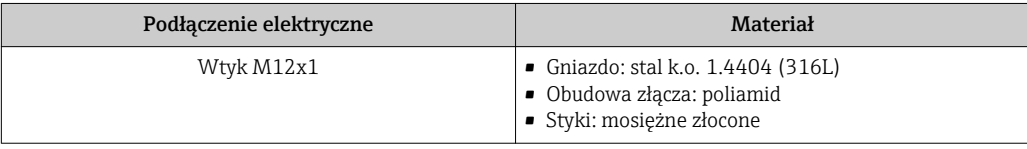

#### Obudowa czujnika przepływu

- Powierzchnia zewnętrzna odporna na kwasy i ługi
- Stal k.o. 1.4301 (304)

#### Rury pomiarowe

Stal k.o. 1.4539 (904L)

#### Przyłącza technologiczne

- Kołnierze wg PN-EN (DIN): Stal k.o. 1.4404 (316/316L)
- Kołnierze wg DIN 32676: Stal k.o. 1.4435 (316L)
- Wszystkie pozostałe typy przyłączy technologicznych: Stal k.o. 1.4404 (316L)

Lista wszystkich dostępnych przyłączy technologicznych $\vert$  -  $\vert$
<span id="page-72-0"></span>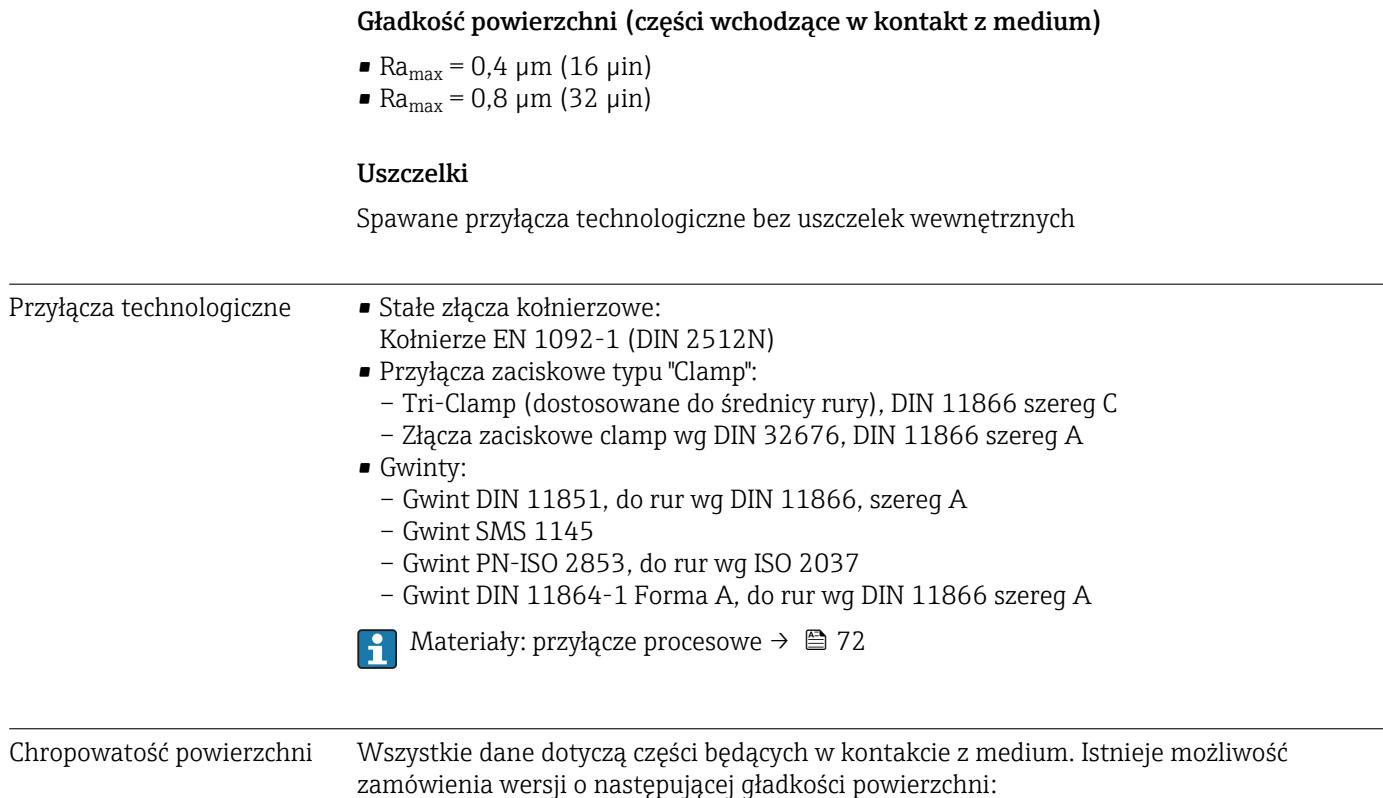

# 16.11 Obsługa

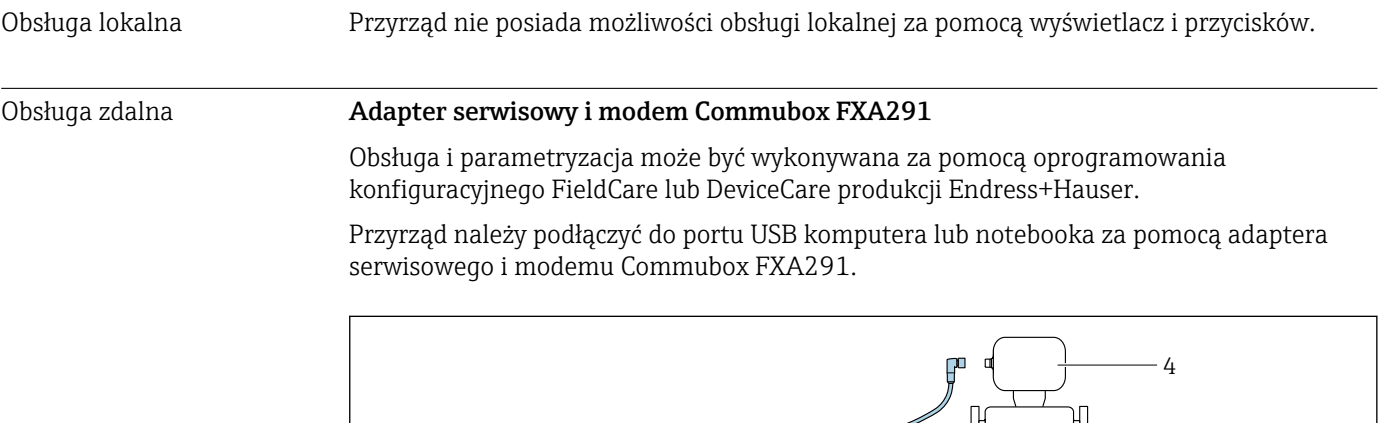

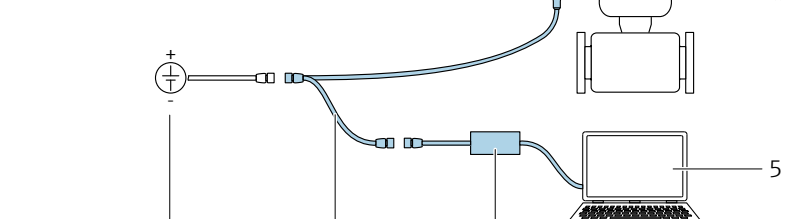

- *1 Zasilacz: 24 V DC*
- *2 Adapter serwisowy*
- *3 Modem Commubox FXA291*
- *4 Przepływomierz*
- *5 Komputer z zainstalowanym oprogramowaniem narzędziowym "FieldCare" lub "DeviceCare"*

1 2 3

 $\mathbf{L}$ Adapter serwisowy, kabel oraz Commubox FXA291 nie są zawarte w zakresie dostawy. Komponenty te można zamówić; jako akcesoria[→ 61](#page-60-0).

A003256

<span id="page-73-0"></span>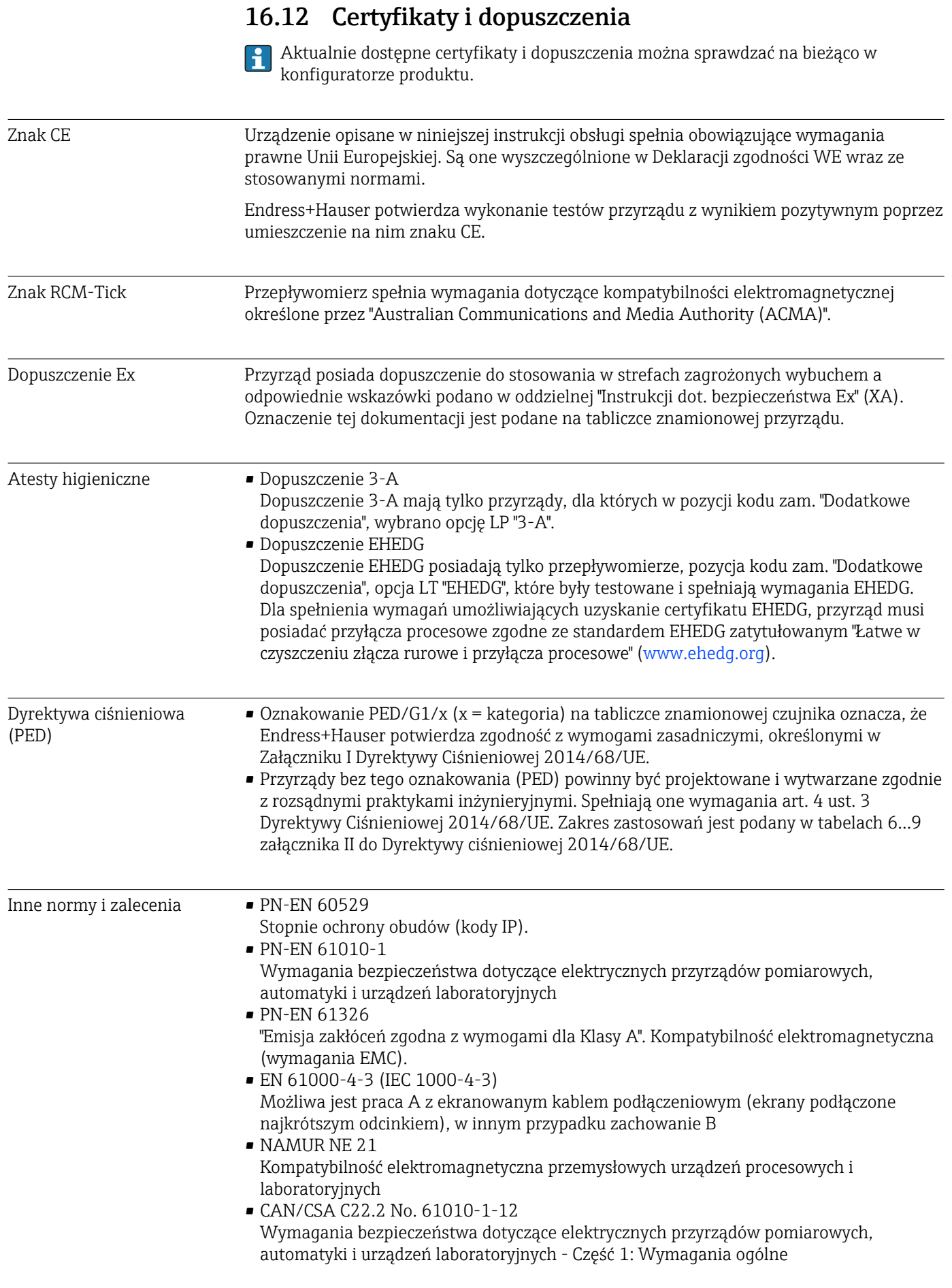

## <span id="page-74-0"></span>16.13 Akcesoria

**Fi** Przegląd akcesoriów możliwych do zamówienia →  $\approx 61$ 

## 16.14 Dokumentacja uzupełniająca

Wykaz dostępnej dokumentacji technicznej, patrz:

- *W@M Device Viewer* ([www.endress.com/deviceviewer\)](http://www.endress.com/deviceviewer): należy wprowadzić numer seryjny podany na tabliczce znamionowej
- Aplikacja *Endress+Hauser Operations*: należy wprowadzić numer seryjny podany na tabliczce znamionowej lub zeskanować kod QR z tabliczki znamionowej

### Dokumentacja standardowa Skrócona instrukcja obsługi

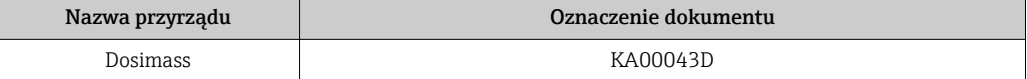

### Opis parametrów urządzenia

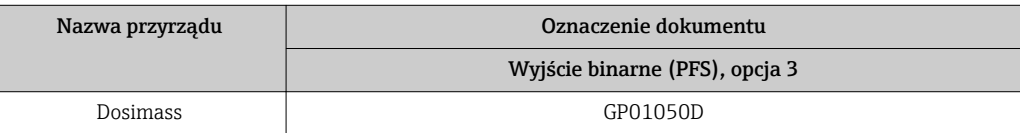

### Karta katalogowa

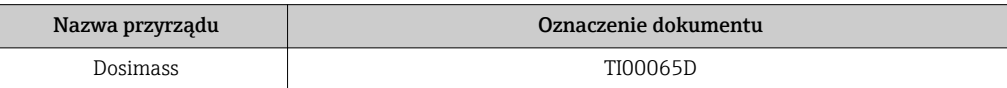

## Dokumentacja uzupełniająca

## Instrukcje dot. bezpieczeństwa Ex (XA)

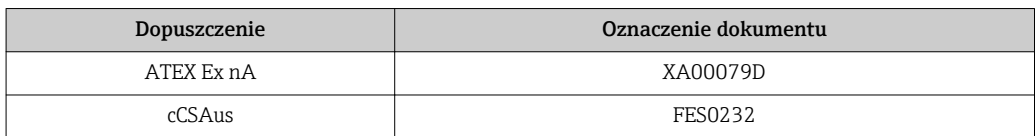

# Spis haseł

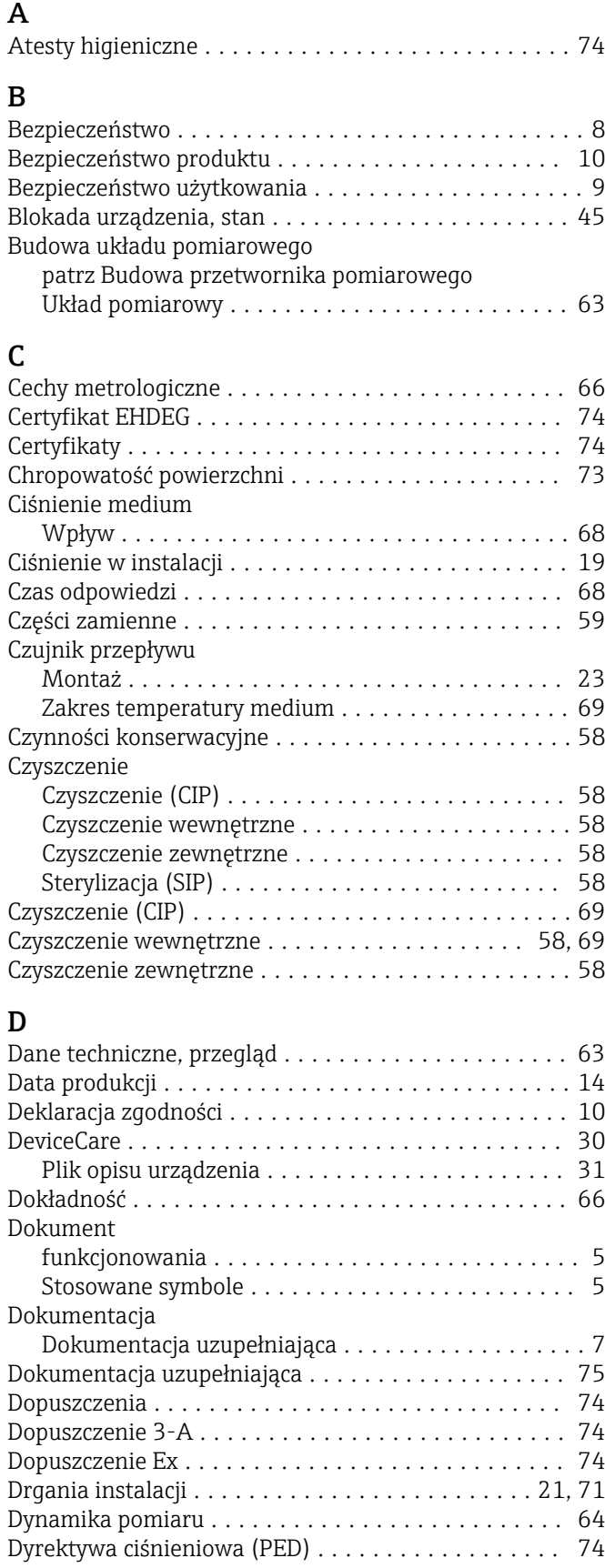

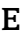

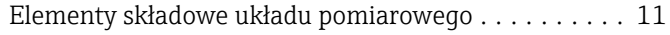

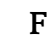

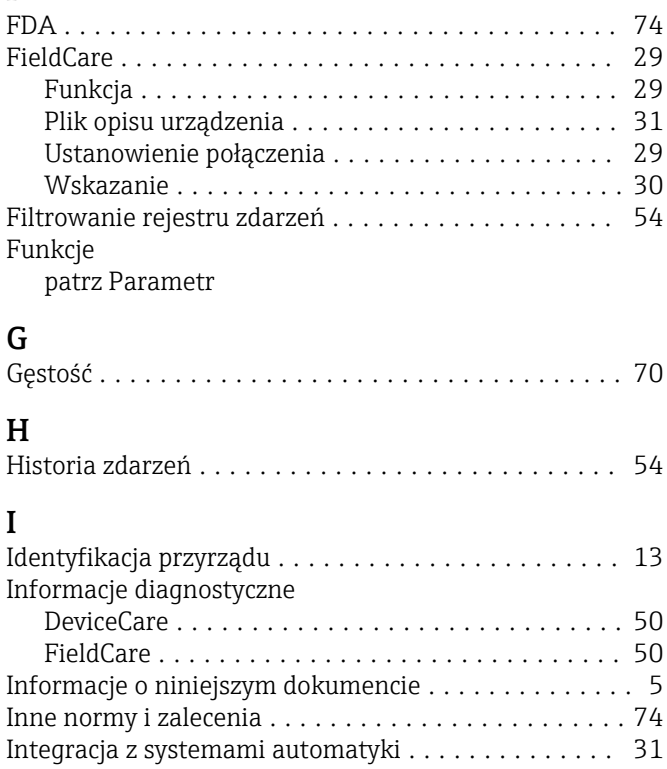

Izolacja termiczna ........................... [19](#page-18-0)

## K

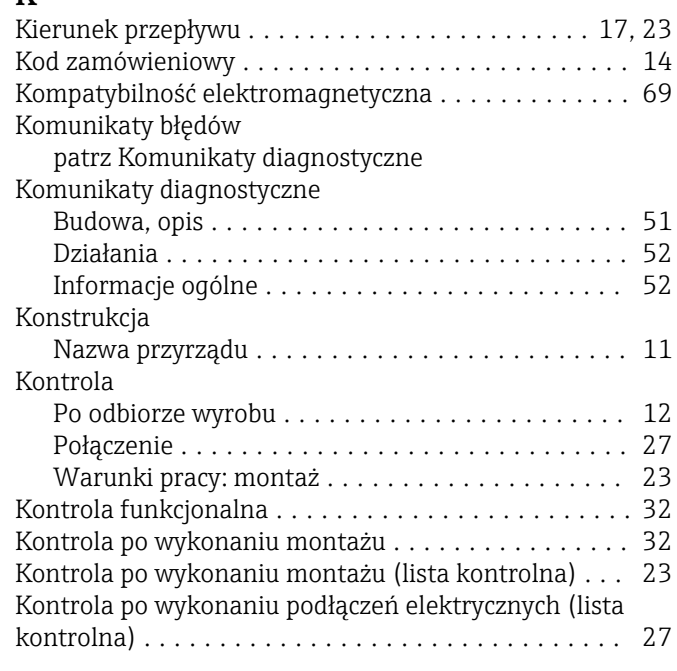

#### $L$  $\overline{\phantom{a}}$

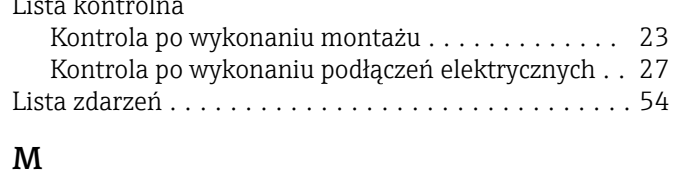

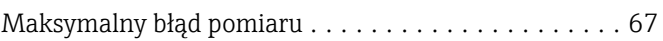

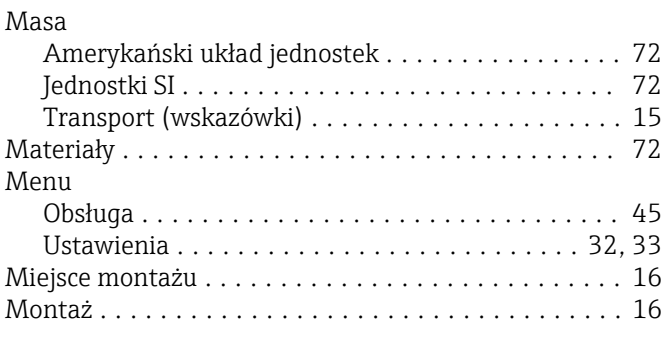

# N

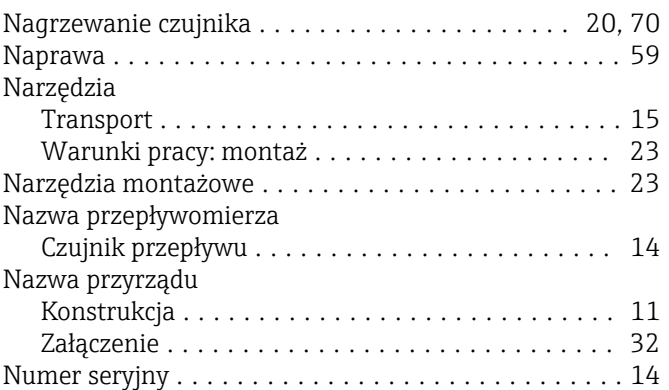

# O

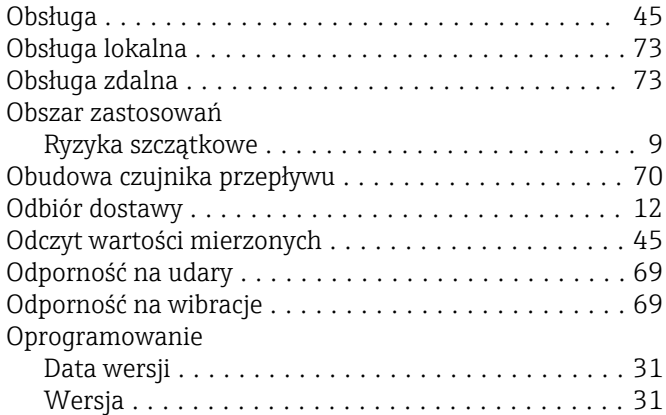

# P

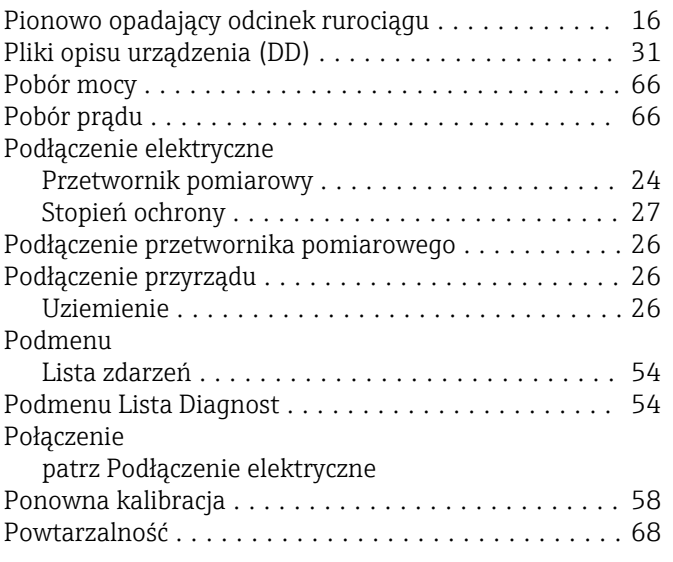

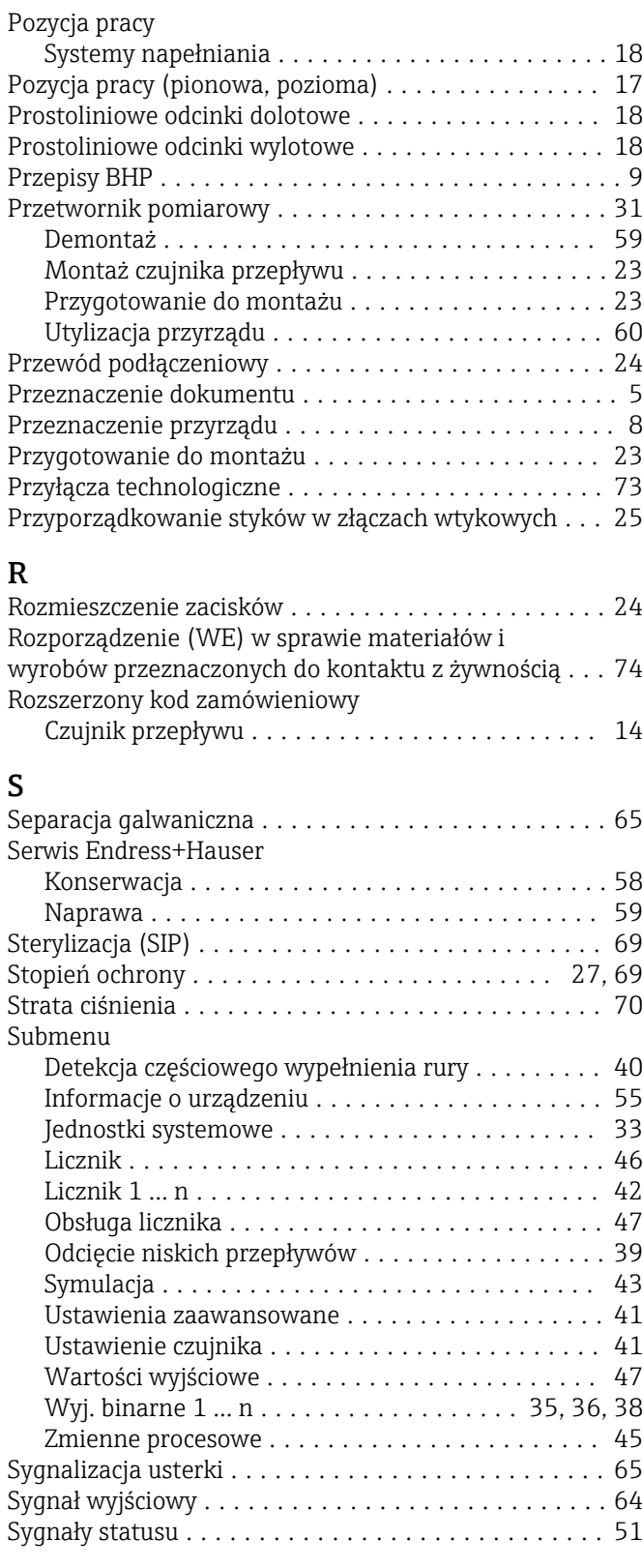

# T

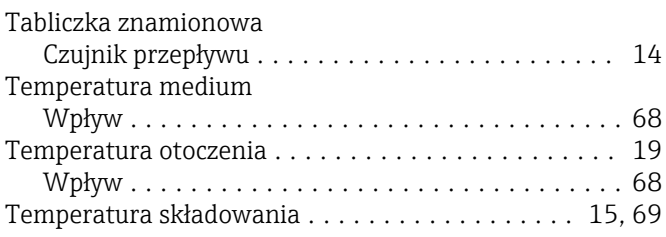

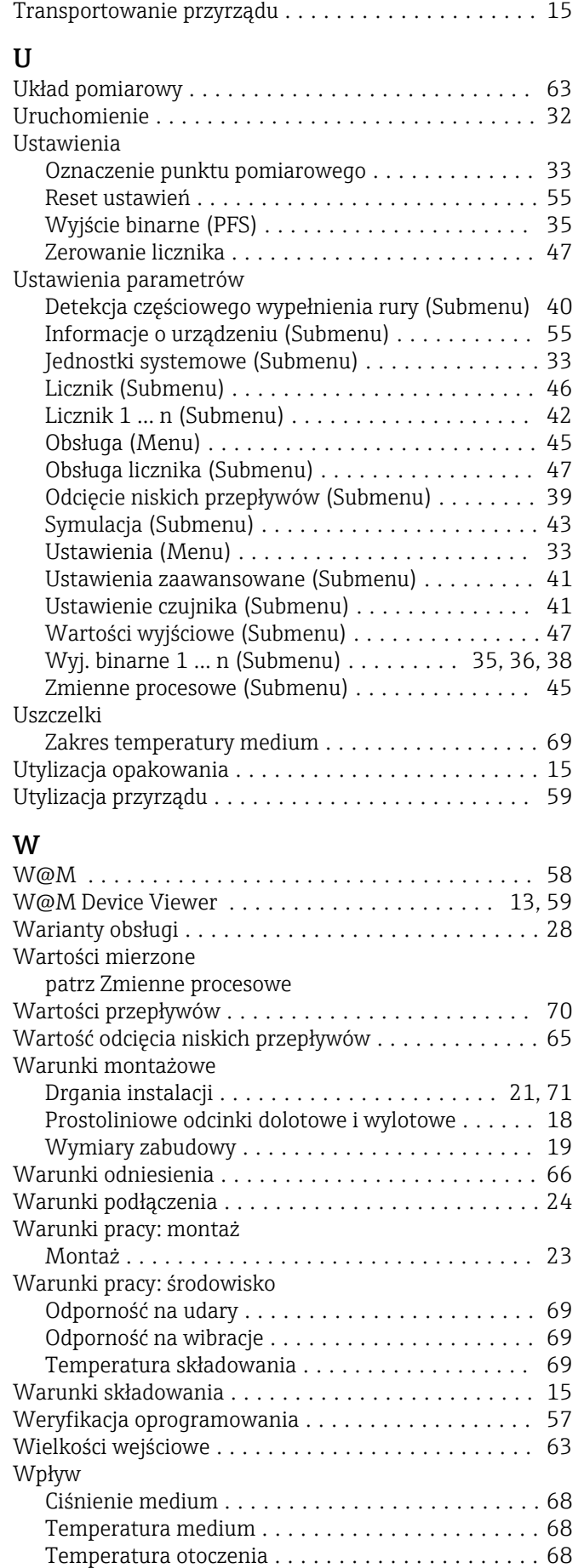

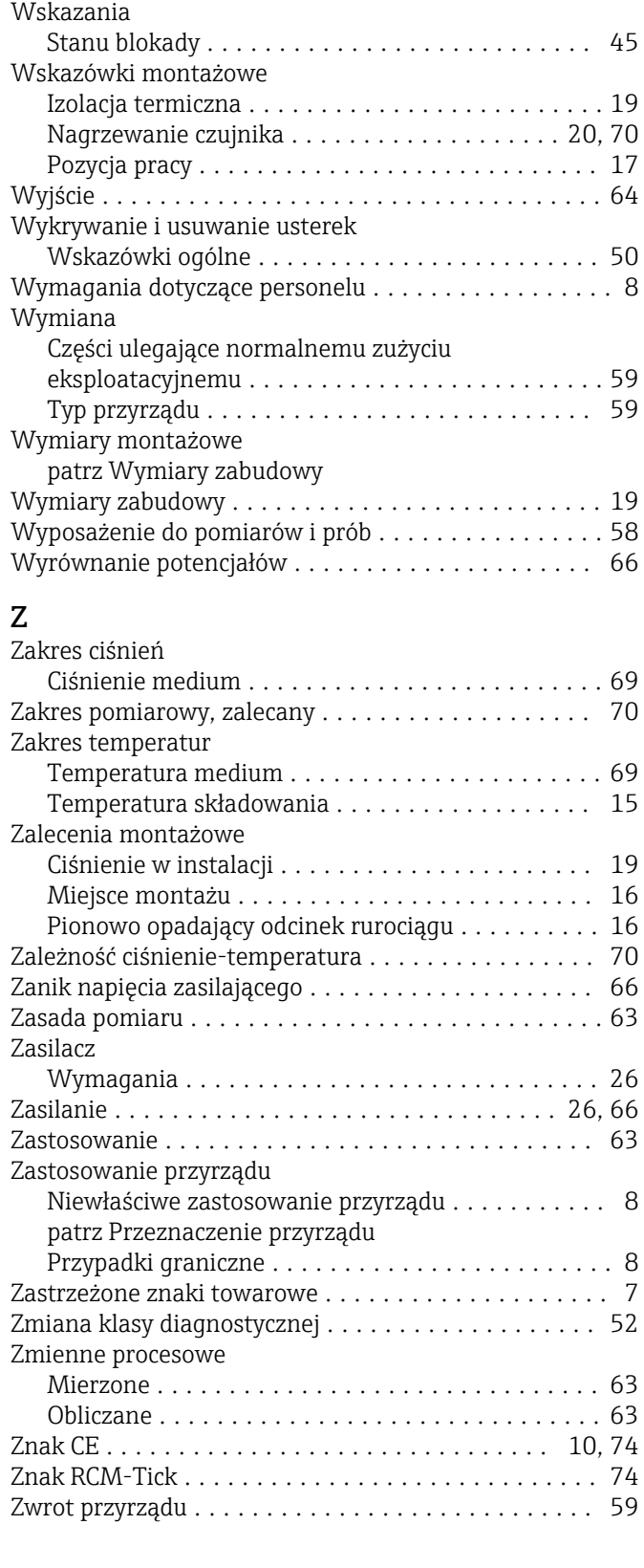

www.addresses.endress.com

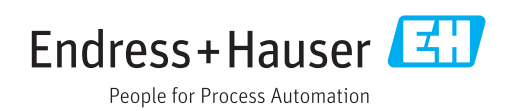